#### $\ddot{\cdot}$ **BIM & ARCHITECTURE BIOCLIMATIQUE**

Mémoire de fin d'étude : Expérimentations et critiques de l'intégration du BIM pour la conception biocliamtique au sein d'une agence d'architecture

*Etude de cas d'un projet de logements passif*

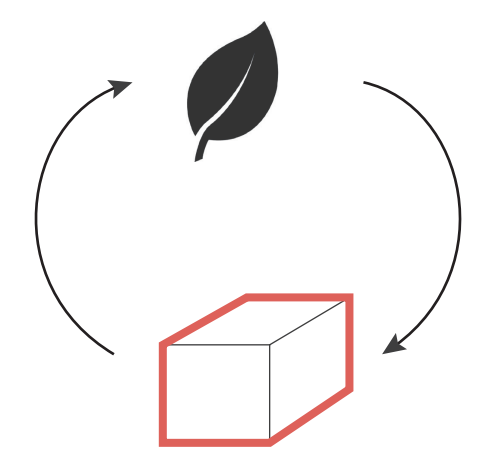

#### Mémoire de Fin d'Etude

Spécialité Architecture Modélisation Environnement Stage profesionnel en agence

Bonne Simon

Directeurs de mémoire : Damien Hanser - Elodie Hochscheid -

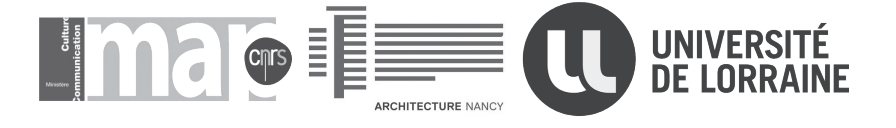

# REMERCIEMENTS

Je tiens à remercier chaleureusement l'ensemble des membres de l'agence Mil Lieux à Nancy (54) pour leur accueil, leur bienveillance et l'aide apportée au cours de ce stage. Ils m'ont fait partager leurs savoirs et leurs expériences à travers divers travaux qui m'ont été confiés.

Je remercie également le laboratoire du MAP-CRAI, et particulièrement Elodie Hochscheid et Damien Hanser pour m'avoir encadré et permis de réaliser ce stage dans de bonnes conditions.

Je remercie à nouveau Mathilde Tergorez-Auger, Mathieu Fucks, Cyril Remi, Kévin Risse, Vanille Joséphine, Christelle Dessin et Jean-Philippe Donzé de m'avoir fait confiance et m'avoir permis de m'intégrer facile-

ment à l'équipe.

Enfin, je remercie les personnes m'ayant aidées à la rédaction de ce mémoire et notamment ma famille et mes amis pour leurs nombreuses

relectures.

# TABLE DES MATIERES

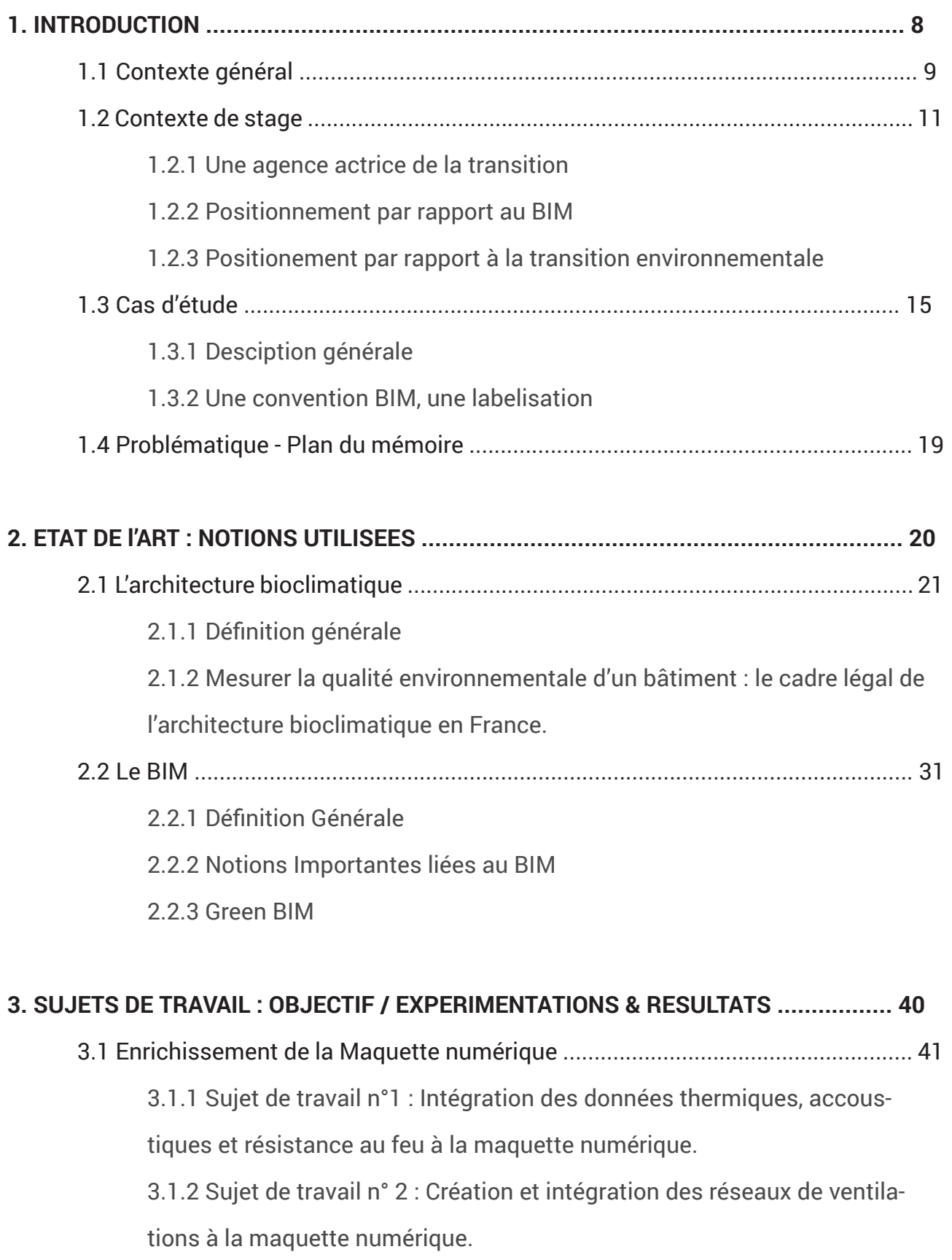

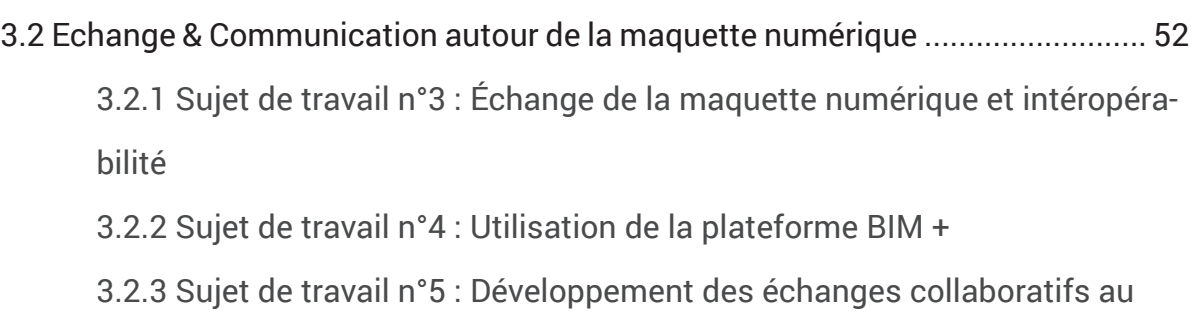

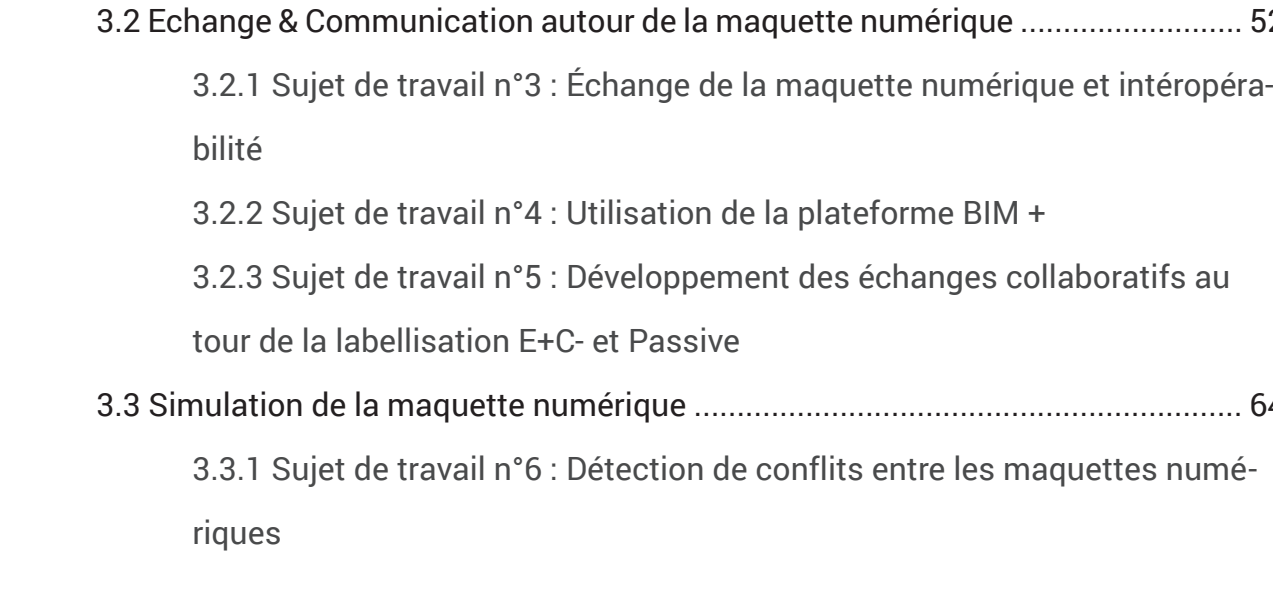

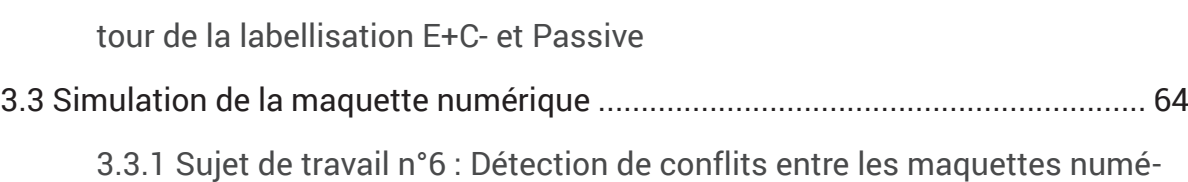

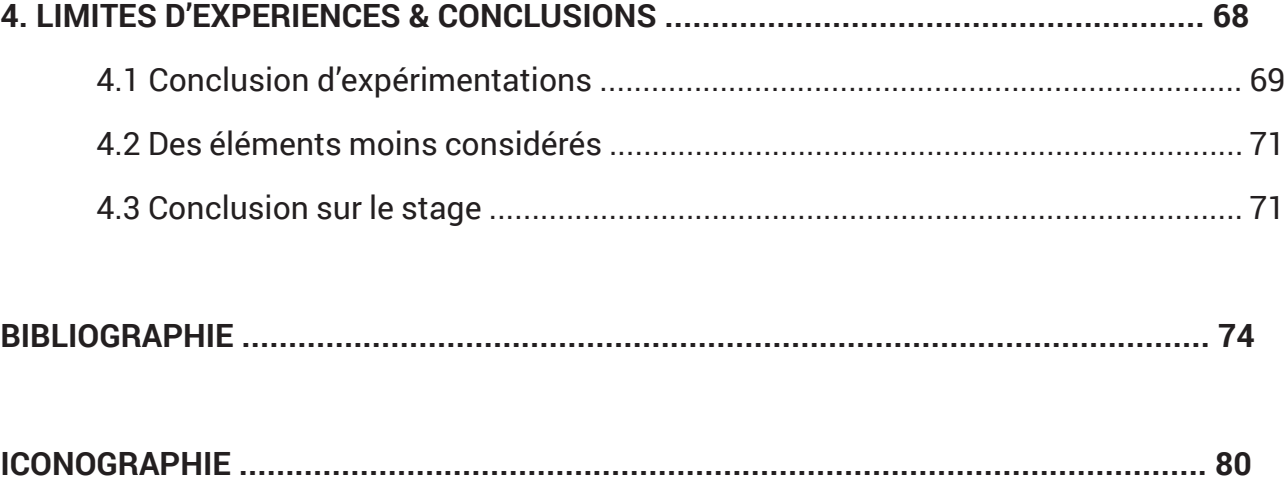

#### **1.1 Contexte général**

Depuis les années 1970 et notamment la conférence de Stockholm<sup>1</sup> tenu en 1972, une prise de conscience à l'échelle mondiale des problèmes liés à l'activité humaine sur les changements climatiques s'est faite. En effet, les problèmes découlant de ces activités deviennent de plus en plus visibles et cela s'accélère de nos jours. Ces changements environnementaux remettent en question le mode de fonctionnement de notre société actuelle. Il apparaît évident et même primordiale pour la pérennité de notre planète de repenser les façons d'utiliser les ressources disponibles dans notre environnement tout en modifiant nos habitudes de consommation. De ce fait, certains secteurs ont un rôle plus important à jouer afin de favoriser cette transition future. Ainsi, le secteur du bâtiment et donc de l'architecture ont un impact direct sur ces changements environnementaux. En effet en France, le secteur du bâtiment représente *«près de 25% des émissions de CO2»*<sup>2</sup> totales produites.

L'impact du secteur sur ces questions environnementales donne à l'architecte une responsabilité de penser des espaces en lien et en respect avec l'environnement et le site dans lequel le projet vient s'implanter. En outre, plusieurs réflexions ont été menées dans le secteur de l'architecture au cours de ces dernières décennies afin d'améliorer la qualité des constructions conçues. Ainsi en France, dès 1974, suite au premier choc pétrolier, une première réglementation thermique vise à limiter les déperditions énergétiques des bâtiments neuf en France. Actuellement (2018), la réglementation en vigueur correspond à la RT2012. Elle se base sur le label BBC : Bâtiment Basse Consommation, qui donne aux concepteurs des critères à respecter afin que le projet puisse être construit. Ces critères se réfèrent à l'objectif de 2050 de *« réduire les émissions de gaz à effet de serre par 4 »3*

Cette prise de conscience collective et ces objectifs donnés par les états via des réglementations ont permis de découvrir ou redécouvrir des manières de concevoir plus en lien avec l'environnement dans lequel le projet s'inscrit. C'est dans ce contexte que la conception bioclimatique

3 ibid.

. . . . . . .

# **INTRODUCTION 1.**

*Expérimentations et critiques de l'intégration du BIM pour la conception bioclimatique au sein d'une agence d'architecture :* P.9 *Etude de cas d'un projet de logements passif - Mémoire de fin d'étude - Simon Bonne*

<sup>2</sup> « Exigences réglementaires pour la construction des bâtiments ». Ministère de la Transition écologique et solidaire. Consulté le 29 janvier 2018. Disponible sur :<:http://www.exigences-reglementaires-construction-des-batiments.fr >

<sup>1 «</sup> Conférence des Nations unies sur l'environnement de Stockholm ». Wikipédia, consulté le 8 juillet 2018. Disponible sur <https:// fr.wikipedia.org/w/index.php?title=Conf%C3%A9rence\_des\_Nations\_unies\_sur\_l%27environnement\_de\_Stockholm&oldid=150212693.>

fait son apparition. En effet, elle trouve son origine dans l'inspiration de l'architecture vernaculaire. Ainsi, d'après Plemenka Supic<sup>1</sup>, Professeur au département architecture de l'école Polytechnique de Lausanne, dans son écrit l'aspect bioclimatique de l'architecture vernaculaire, décrit que le *« savoir-faire technique de l'homme dépend de trois milieu, le milieu humain, le milieu naturel et le milieu matériel »2 .* L'architecture bioclimatique permet ainsi de gérer davantage les aspects des savoir-faire techniques relatifs au milieu naturel et au milieu matériel. En effet, la conception bioclimatique prend en compte les conditions liées au site et à l'environnement afin d'apporter à l'homme le confort thermique voulu. En ce sens, cette démarche tente de résoudre et d'intégrer l'ensemble des données relatives au climat, à la géographie et à la géomorphologique d'un site afin de générer au sein du projet un confort thermique et donc un confort de vie le plus adéquat aux habitants.

Les nouvelles technologies et méthodes de productions BIM semblent apporter des réponses à cette nécessité de conception environnementale. En effet, ce processus de travail permet de centraliser les informations liées à un projet au sein d'une maquette numérique. Ce modèle peut ensuite être analysé afin de calculer et de simuler par exemple des besoins de consommations. On saisit donc aisément l'intérêt que peut apporter le BIM dans la conception bioclimatique. C'est dans ce contexte général que se place notre mémoire de fin d'étude. Il est réalisé lors de mon double cursus au sein de l'Ecole Nationale Supérieure d'Architecture de Nancy et s'appuie sur une expérience de stage au sein d'une agence d'architecture.

Ce rapport d'étude se base sur mon expérience au sein de l'agence d'architecture Mil lieux située à Nancy(54). Cette structure se place dans un contexte de travail particulier influent nécessairement nos sujet de travail mis en place au sein du cas d'étude que nous allons traiter. Nous décrirons donc ce contexte selon un classement issu d'un article de S. Kubicki et G.Halin<sup>1</sup> reprenant des principes énoncés par L. Constantine! et! L.Lockwood dans leurs guide d'usage des méthodes de conception centralisés<sup>2</sup>. Cette description se regroupe autour de quatre critères : utilisateur, matériel, temporel et géographique. C'est à travers ces quatre critères que nous allons décrire l'agence.

#### **- Contexte utilisateurs**

L'agence Mil Lieux fut créée en 1996 à Nancy (54). Actuellement, elle regroupe une équipe jeune de sept personnes dont six architectes. Elle est dirigée par deux associés dont l'un fut intégré à l'équipe en 2014. Elle se présente sous la forme juridique d'une Société à Responsabilité Limitée (SARL).

Les compétences de cette agence sont définies et mises en valeurs dans la présentation de leurs travaux. Ainsi, les deux éléments mis en exergues sont d'une part l'intégration d'un processus de conception BIM et d'autre part, l'adoption d'une conception bioclimatique sur l'ensemble des projets. Nous reviendrons sur cet engagement de l'agence dans les deux paragraphes suivants.

Les principales missions de l'agence concernent des commandes publiques liées soit à l'enseignement (Écoles, Collèges, Maison de l'enfance…) soit au domaine hospitalier (Maisons de santé, Ehpad..) ou encore aux logements (logements sénior, logements sociaux ). Les compétences de l'agence sont multiples et hétéroclites. Elles vont de la CAO à la conception environnementales en passant par le suivi de chantier. Ces compétences embrassent l'ensemble des missions possiblement attribuables à une équipe de maîtrise d'oeuvre d'architectes. Cependant, elles ne ne sont pas du même niveau pour chacun et reflètent avant tout l'expérience pro-

1 SÉMINAIRE DE CONCEPTION ARCHITECTURALE NUMÉRIQUE, KUBICKI Sylvain,HALIN Gilles, et al. (dir.).Interaction(s) des ma-

### **1.2.1 L'agence Mil Lieux, une agence actrice de la transition**

## **1.2 Contexte de stage**

*BIM & Architecture bioclimatique*

<sup>1</sup> Supic, Plemenka. « L'aspect bioclimatique de l'habitat vernaculaire ». Architecture & Comportement / Architecture & Behavior 10, n 1 (s. d.): 27‑47.p

<sup>2</sup> Supic, Plemenka. « L'aspect bioclimatique de l'habitat vernaculaire ». Architecture & Comportement / Architecture & Behavior 10, n 1 (s. d.) p.27

quettes numériques: actes du 6ème Séminaire de conception architecturale numérique, [Luxembourg 18920 juin 2014]. Nancy :PUN-GÉd. universitaires de Lorraine,2014 p. 65‑67

<sup>2</sup> CONSTANTINE Larry et LOCKWOOD Lucy. "Software focuse a practical guide to the models on methodes of usage centered design". Boston, MA :Addison Wesley,1999

fessionnel de chaque personne. De ce fait ces différences de niveaux impliquent de garder une communication entre les membres de l'agence afin de permettre d'assurer un partage des connaissances et une transmission des compétences.

#### **- Contexte matériel**

L'agence Mil Lieux travaille avec le logiciel de CAO Archicad pour produire des maquettes numériques sur tous leurs projets et automatiser la production de documents 2D et 3D nécessaires à la communication avec les différents acteurs. En outre, l'agence a intégrée à son flux de travail l'utilisation d'une grande partie des fonctions proposées par le logiciel tel que : la création de nomenclature, la modélisation MEP, l'utilisation des exports IFC, ainsi que l'utilisation de l'ensemble des objets permettant ainsi d'automatiser les changements éventuels apportés lors de corrections futures.

#### **- Contexte temporel**

Lors d'un projet, suivant l'ampleur du programme, les décisions de conception sont prises par une ou plusieurs personnes et ce de manière synchrone. Cette conception collective permet de mettre en place des projets partagés via un serveur BIM, propre à l'agence. Lors du suivi du projet, sur les phases d'exécution et de chantier, une personne de l'agence est prise comme référente dans la gestion des opérations. Cependant, elle maintient une communication régulière avec les autres membre de l'équipe sur le déroulement des différentes actions. Ces échanges se font donc de manière asynchrone. En effet, la personne en charge du chantier prend l'information à un instant t et la transmet à un instant t+1 aux autres personnes de l'agence impliqué dans le projet. Ce mode de fonctionnement demande une communication et une confiance entre les membres de l'équipe.

#### **- Contexte localisation**

L'agence se situe à Nancy (54), 22 Rue Erckmann Chatrian. La présence simultanée de tous les membres de l'équipe dans les locaux de l'agence est rare. En effet, le planning de chaque membre d'équipe est rempli de réunions de chantier, rendez-vous avec les différents acteurs du projets,etc rendant difficile les moments de réunions. Cependant ces moments lorsqu'ils ont lieu sont importants et permettent de maintenir une cohésion de l'équipe.

L'agence d'architecture Mil Lieux est une agence de taille moyenne comptant cinq employés et deux associés. Il s'agit donc d'une PME (Petites et Moyennes Entreprises) qui utilise au quotidien le logiciel de CAO Archicad permettant de mettre en place des processus de collaboration BIM. En comparaison, selon un sondage mis en place par le Conseil Nationale de l'Ordre des architectes en France<sup>1</sup> (voir Fig.01 ), entre avril et mai 2016 sur 117 PME/TPE d'architectures interrogées, seulement 45 % des bureaux d'architecture utilisent un logiciel BIM soit 53 agences. De plus, sur base de ce nombre, seul une structure sur huit utilise la maquette numérique depuis plus de 10 ans, soit moins de 10 agences.

1 Sondage "le BIM dans le secteur du BTP, ressenti des architectes" réalisé entre avril et juin 2016 par le CNOA auprès de 117 agences

Ainsi, l'agence Mil Lieux fait partie de ces rares TPE / PME à avoir adopté et intégré rapidement l'utilisation du BIM dans leur processus de travail quotidien. En ce sens, cette agence est précurseur dans le domaine et tente ainsi de ne pas subir la transition numérique mais bien au contraire de la comprendre et de l'utiliser comme un outil de travail afin de l'utiliser pour perfectionner les méthodes de productions. En effet, le BIM bouleverse les pratiques actuelles des agences d'architecture et il est important à l'instar de l'agence Mil Lieux d'être acteur de ce changement.

Outre cette conscience précoce de l'importance de l'intégration du BIM au sein de l'agence, l'entreprise se forme et se revendique comme qualifié dans ce domaine. Cela lui permet, dès aujourd'hui, d'accéder à un panel de commande plus importantes qu'une agence n'ayant pas adopté le BIM. En outre sur certain projet, l'agence supervise la mission de BIM Manager. C'est le cas notamment pour le projet traité dans notre cas d'étude.

## **1.2.2 Positionnement par rapport au BIM et à la transition numérique**

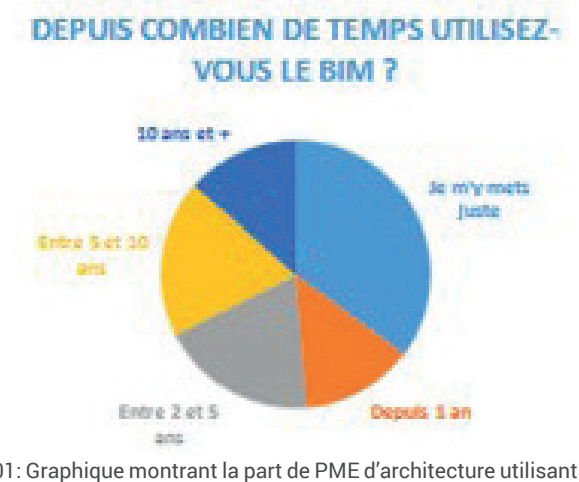

Fig.01: Graphique montrant la part de PME d'architecture utilisant le BIM en fonction du nombre d'années d'utilisation. CNOA, étude 2016

*BIM & Architecture bioclimatique*

d'architecture disponible sur <https://www.architectes.org/>

L'agence revendique également ses compétences et son savoir faire en terme de développement durable et de conception environnementale. En effet, les architectes conçoivent l'entièreté de leurs bâtiment selon une stratégie bioclimatique. Ainsi l'agence certifie au minimum chaque projet avec un niveau RT 2012 - 20%. En ce sens cette agence est aussi actrice de la transition écologique. En outre elle se forme et met en oeuvre des solutions architecturales cohérentes avec les territoires dans lequel elle intervient. Cette prise de position sur cette démarche environnementale lui permet d'adopter des partis pris fort dans chaque projet et d'accéder à une quantité beaucoup plus importante de commande du fait de leurs expérience dans le domaine.

En conclusion cette agence est en phase avec les changements qui s'opèrent actuellement dans le domaine du bâtiment et de l'architecture plus précisément. Elle a su anticiper et se former afin d'être acteur de ces transitions nécessaires à notre profession si l'on veut permettre d'évoluer dans des habitats plus sain pour l'homme et pour notre planète. De ce fait, ces deux prises de décisions fortes de la part de l'agence m'ont amené à choisir cette structure pour effectuer mon stage professionnel.

#### **1.2.3 Positionnement par rapport à la transition écologique**

Comme décrit précédemment, l'agence possède de nombreux projets à différentes phases d'études sur lesquels elle traite de la question de la conception bioclimatique en utilisant l'outil BIM. Nous avons fait le choix, à travers ce rapport, de nous concentrer sur un seul cas d'étude correspondant à un projet de logement passif. Ce choix se justifie car c'est la mission pour laquelle nous avons consacré le plus de temps et qui reflète donc mieux les recherches et expérimentations liées à notre sujet d'étude.

Ce projet est une mission concernant la création de logements seniors classés passifs. Dans ce cadre, l'agence est l'architecte mandataire et missionnée pour effectuer un travail complet allant de la phase d'esquisse au suivi de chantier. Lors de mon stage, la phase d'étude à laquelle j'ai pris part correspondait à la phase PRO / DCE. Cette phase est défini selon l'article 5 du décret n° 93 relatif aux missions de maîtrise d'oeuvre comme permettant de :

- *"- Préciser par des plans, coupes et élévations, les formes des différents éléments de la construction, la nature et les caractéristiques des matériaux et les conditions de leur mise en oeuvre ;*
- *De déterminer l'implantation, et l'encombrement de tous les éléments de structure et de tous les équipements techniques ;*
- *De préciser les tracés des alimentations et évacuations de tous les fluides ;*
- *D'établir un coût prévisionnel des travaux décomposés par corps d'état, sur la base d'un avant-métré ;*
- *De permettre au maître de l'ouvrage, au regard de cette évaluation, d'arrêter le coût prévisionnel de la réalisation de l'ouvrage et, par ailleurs, d'estimer les coûts de son exploitation ;*
- *De déterminer le délai global de réalisation de l'ouvrage."1*

Cette mission aboutit notamment à la constitution d'un dossier DCE permettant de lancer les ap-

#### **1.3.1 Description du projet**

#### **1.3 Cas d'étude**

<sup>1</sup> Décret n°93-1268 du 29 novembre 1993 relatif aux missions de maîtrise d'oeuvre confiées par des maîtres d'ouvrage publics à des prestataires de droit privé | Legifrance. Consulté le 17 août 2018.Disponible sur <https://www.legifrance.gouv.fr/affichTexte.do? cidTexte=LEGITEXT000006067890&dateTexte=20180817.>

pels d'offres aux différentes entreprises pour l'étude des marchés. Elle implique dans ce cas un niveau de détails de la maquette numérique plus important.

Le projet s'implante dans un terrain présentant une pente moyenne. Le site s'adosse à l'Est à la trame urbaine existante et s'ouvre à l'Ouest aux paysages Nancéiens. Le parti pris dans ce projet fut de constituer deux corps de bâtiments de plain pieds en raison du manque de mobilité des futurs habitants des logements. Ces deux bâtiments s'adaptent à la pente et suivent l'orientation du site pour offrir la plus grande visibilité à l'Ouest vers la plaine Nancéenne. La compacité des deux ouvrages permet de minimiser les déperditions thermiques et ainsi assurer une performance bioclimatique et un confort aux habitants de ces logements passifs. (voir Fig. 02 ci-dessous)

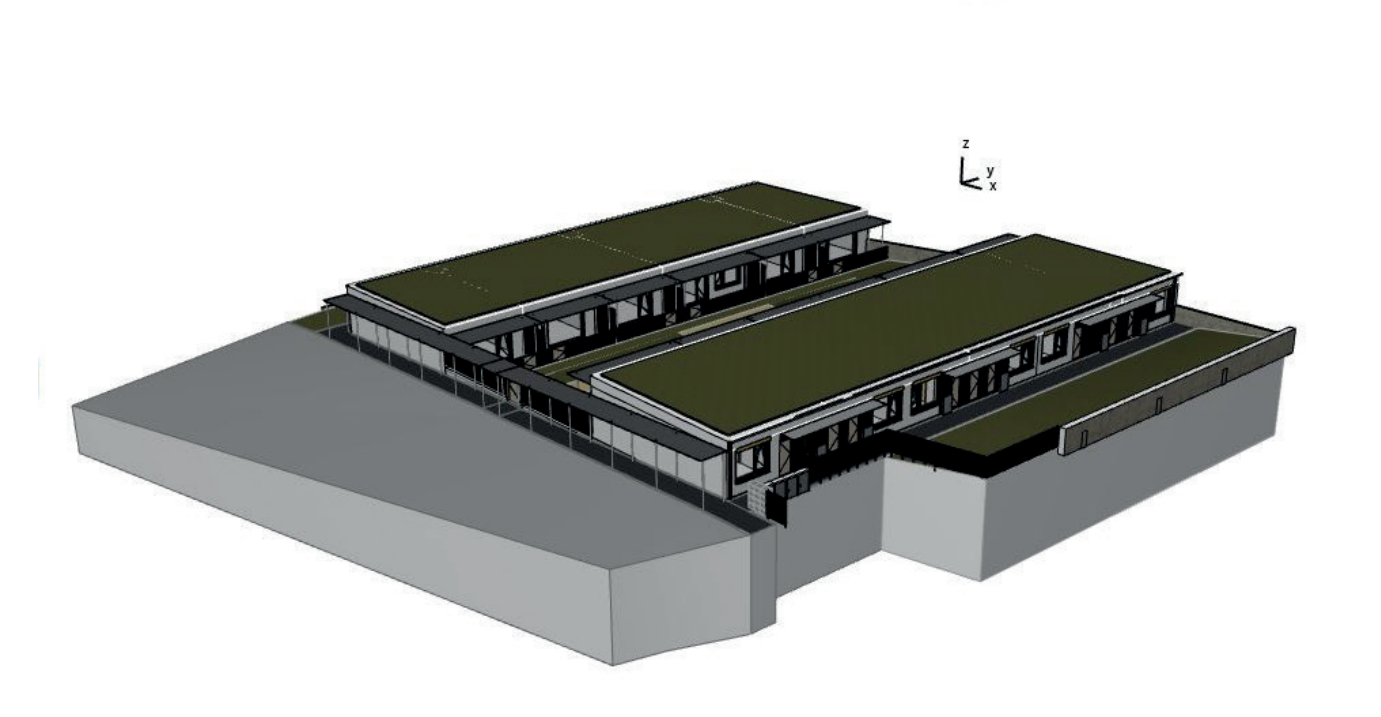

#### **1.3.2 Une convention BIM, une labelisation**

L'ouvrage étudié dans ce rapport comporte deux spécificités : une convention BIM et un objectif de labellisation passif ainsi qu'un label E+C-. Ce sont des points qui influent les expérimentations misent en place dans nos sujets de travail de notre cas d'étude.

#### **- Convention BIM**

Ce projet a comme particularité de viser un niveau de maturité de niveau deux. Soit une collaboration-orienté-modèle (cf. § 2.2.2) Pour assurer ce niveau de collaboration, l'équipe de maîtrise d'oeuvre et de maîtrise d'ouvrage ont mis en place une convention BIM. Le contrôle de cette dernière est assuré par le BIM manager dont la fonction est pris en charge par Mil Lieux. Cette convention permet *"de traduire les objectifs du cahier des charges du client en un document commun*  d'organisation de la démarche BIM." <sup>1</sup> Il représente un document contractuel engageant les acteurs sur les objectifs à atteindre dans la collaboration BIM. Dans ce cas précis, ce document définit les grands principes de modélisations, les niveaux de détails attendus à chaque phase de projet (ESQ, APS, APD, PRO, EXE) ainsi que les modalités d'échanges de maquettes numériques entre les différents acteurs.

Pour permettre ces échanges et cet enrichissement de la MN, une plateforme nommé BIM + édité par AllPlan et la société Nemetschek<sup>2</sup> a été mise en place pour permettre l'échange de fichiers au format IFC. Cette plateforme permet notamment de récupérer les MN des autres bureaux d'études mais également de les comparer et de détecter les conflits entre les modèles. Enfin cette plateforme permet à l'assistant à la maîtrise d'ouvrage BIM (AMO BIM) de contrôler la qualité et la conformité des maquettes numériques au regard de la convention BIM établie et signée en amont par l'ensemble des acteurs.

#### **- Labellisation passif / E+C-**

Le deuxième point entrant en compte dans la définition des objectifs attendus sur ce projet concerne la labellisation passive ainsi que la certification E+C-. Nous décrirons en détails ces labels dans un autre paragraphe de ce rapport (cf.§ 2.1.2). En outre, cet objectif de performance bioclimatique attendue est, au cours de la phase d'étude PRO/DCE, non pas de définir l'orientation,

Fig. 02 Vue de la maquette numérique du projet.

<sup>1</sup> « BIM - chartes et conventions BIM - éduscol STI ». Consulté le 17 août 2018. Disponible sur <http://eduscol.education.fr/sti/ressources\_pedagogiques/bim-chartes-et-conventions-bim#fichiers-liens.>

<sup>2</sup> « Allplan Bimplus Réussir ses projets de construction - ALLPLAN France SARL ». Consulté le 17 août 2018. Disponible sur <https:// www.allplan.com/fr/produits/allplan-bimplus/.>

Ainsi dans ce rapport nous allons tenter d'apporter des éléments de réponse à la question suivante : **En phase d'étude PRO / DCE l'intégration de l'outil BIM permet-il d'améliorer la conception bioclimatique et aide-t-il à la labellisation ?** Plus généralement, L**'intégration du BIM au sein de la conception bioclimatique permet-il d'améliorer les échanges d'informations et la collaboration entre les différents acteurs d'un projet essentiel dans une démarche bioclimatique ?** Ce questionnement s'appuiera sur le **cas d'étude** décrit précédemment pour trouver des éléments de réponse. (Voir Fig.03 ci-contre)

La méthode mise en place dans ce rapport sera dans un premier temps de décrire et de définir l'ensemble des notions utilisées au cours de nos sujets de travail. Ensuite, dans une seconde partie, d'utiliser et d'exposer les expérimentations effectuées lors du stage professionnel pour en tirer des résultats et des critiques afin de les mettre en lien avec les notions théoriques. Enfin, dans un troisième temps, ce rapport mettra en avant les limites d'expérimentations et les conclusions générales sur cette problématique et ce stage en milieu professionnel.

l'implantation, la volumétrie du bâtiment mais de caractériser des systèmes plus précisément tel **1.4 Problématique - Plan du mémoire** que la taille des ventilations, la surface de récupération d'eau, de vitrages, ou encore le nombre de panneaux solaire entrant en compte dans le confort de l'habitat et dans le calcul des critères permettant de décerner les labels attendues. En outre, à ce stade du projet, il est nécessaire de fournir aux organismes délivrants ces certifications : les documents graphiques et écrits attestants des niveaux de performances bioclimatiques.

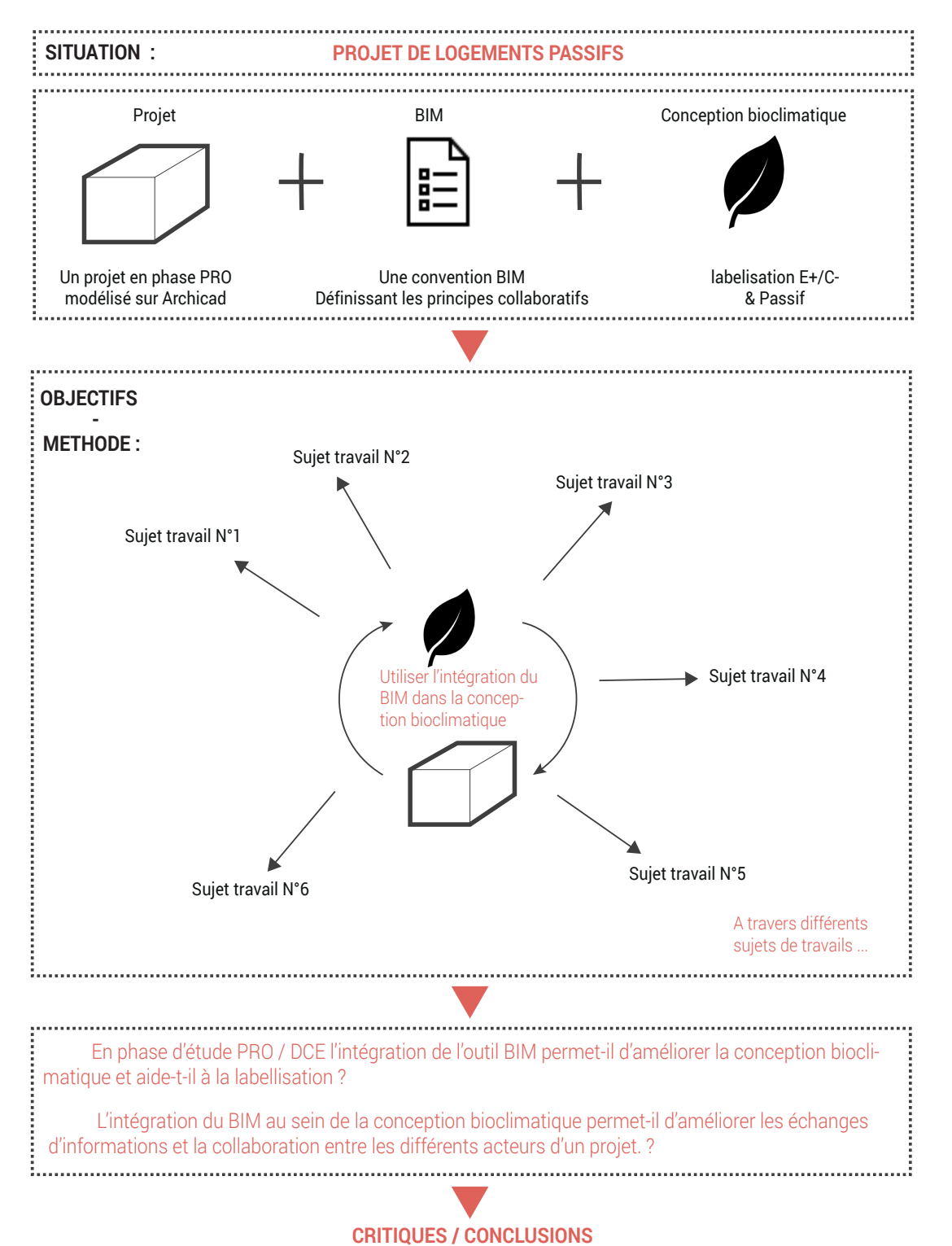

Fig. 03 Schéma personnel d'organisation du rapport d'étude

### **2.1 L'architecture bioclimatique**

Notre cas d'étude correspond à un logement passif qui s'inscrit nécessairement dans une logique de conception bioclimatique (cf. § 2.1.2). En outre, Alain Liébard, architecte et ancien président de l'observatoire de l'énergie renouvelable<sup>1</sup> et André de Herde, architecte, professeur émérite à L'UCL2 définissent en 2004 dans leur ouvrage l'architecture bioclimatique comme *"la conception, rénovation ou construction d'un bâtiment réalisant un microcosme 3 (réduction du monde, de la société) en concordance optimale avec son environnement"*. Ainsi, *"l'architecture [...] inclut le climat et la dynamique qu'il implique : c'est l'architecture bioclimatique".* Cette conception met l'habitant au centre de la réflexion et "*n'existe que dans l'objectif d'essayer de répondre à des exigences de confort".4* Ainsi défini, l'architecture bioclimatique se constitue autour de trois éléments, le climat, l'habitat et le confort de l'occupant. Autrement dit, la conception bioclimatique tire partie de l'énergie solaire variant selon chaque climat et microclimat pour mettre en oeuvre des systèmes architecturaux ayant pour objectif de satisfaire au confort de l'homme.

#### **L'Énergie solaire : A l'origine de tout …**

Liée à notre étoile au coeur de notre système solaire, l'énergie solaire électromagnétique est produite par notre soleil. Sur Terre, il s'agit d'une énergie ambiante, intermittente et propre. Elle est à la base de toute réflexion environnementale. L'énergie solaire est ainsi la source de toutes les énergies présentent sur Terre. Ces énergies, renouvelables ou non (biomasse, énergie hydraulique, éolien, géothermie, rayonnement solaire direct, énergie fossile) sont toutes issues directement ou indirectement de ce rayonnement électromagnétique. 5 (voir Fig. 04) En effet, soit directement, par le biais de la lumière et de la chaleur des rayons lumineux qui permettent par exemple de constituer en partie la biomasse par les réactions de photosynthèses. Soit indirectement par la création de cycles atmosphériques induits par le réchauffement de l'atmosphère par l'énergie solaire. Ces derniers génèrent par exemple des zones de dépressions /

4 ibid

#### **2.1.1 Définition générale**

# **ETAT DE L'ART : NOTIONS UTILISEES**

# **2.**

<sup>1</sup> Observatoire des énergies renouvelables. Communiqué de presse. 2014. Disponible sur <http://www.energies-renouvelables.org/ cp/pdf/CPresse\_depart\_AL.pd>

<sup>2</sup> ibid.

<sup>3</sup> Liébard Alain, et André De Herde. Traité d'architecture et d'urbanisme bioclimatiques. Paris: Le Moniteur, 2006. p. 60a

<sup>5</sup> Liébard Alain, et André De Herde. Traité d'architecture et d'urbanisme bioclimatiques. Paris: Le Moniteur, 2006. p.3a

surpressions induisant des mouvement de flux atmosphérique à l'origine de l'énergie éolienne ou encore des réactions d'évaporations créant un cycle de l'eau valorisé dans l'exploitation de l'énergie hydraulique.

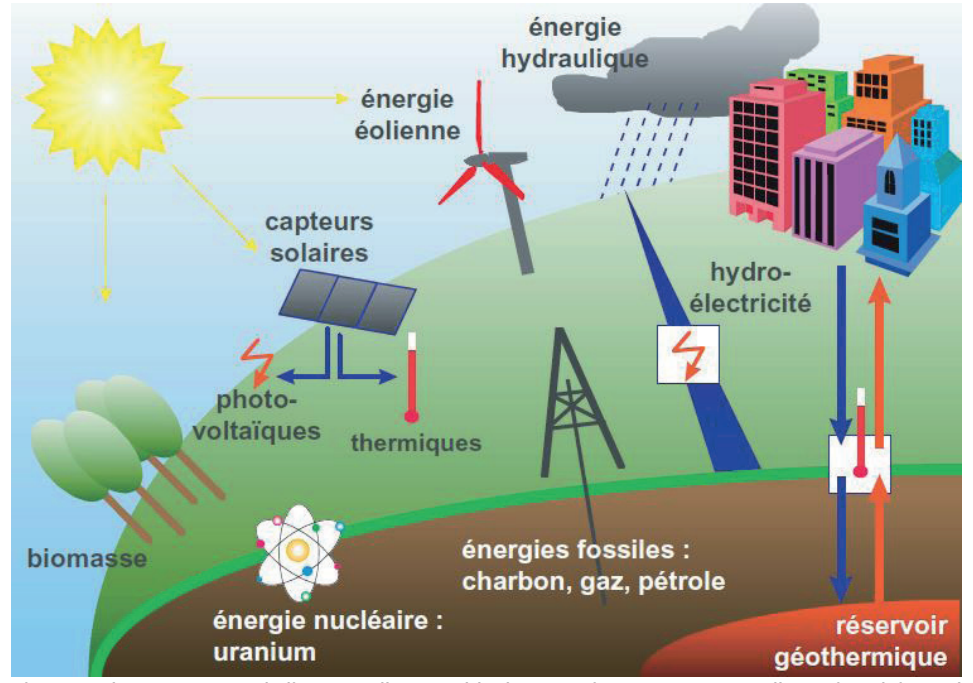

Fig. 04 Schéma montrant le lien entre l'enssemble des énergies terrestres avec l'énergie solaire p.3b

#### **Climats et microclimat :**

#### - Climat :

L'énergie solaire reçue sur Terre varie selon le climat et le microclimat propre à un site, à un territoire. Le climat étant *"la distribution statistique des conditions de l'atmosphère terrestre dans une région donnée pendant une période donnée"1* . On distingue ainsi cinq types de climats sur Terre différenciés selon des ordres de température et d'humidité : mousson, tempéré, sec, froid et tropical. Ces grands climats se différencient par leur localisation sur Terre qui influe sur l'ensoleillement (course du soleil) et l'intensité de rayonnement solaire reçu (angle d'incidence du soleil). En outre, ces deux éléments : ensoleillement et intensité de rayonnement varient plus localement selon des facteurs de nébulosité, vents, nature de sol, altitude. Dès lors, on comprend que le climat ne peut se limiter à une vision globale à l'échelle de la planète. Si l'on veut saisir les nuances de variation climatique afin de valoriser l'énergie solaire propre à un site comme cela est le cas dans la stratégie bioclimatique, il faut s'intéresser au microclimat.

#### - Microclimat

Le microclimat constitue *"les conditions climatiques limitées à une région géographique très petite "1 .* En effet, un microclimat correspond à des conditions propres à un site. Il prend en compte les éléments locaux, participant à la modification des composantes du climat (vents, rayonnements solaire, hygrométrie…). Ainsi, la stratégie bioclimatique prend en compte les éléments liés à la lumières du soleil capté, au relief, à la végétation, à l'eau entourant ou non le site, aux constructions avoisinantes... (Voir Fig. 05 ci-dessous) Tous ces éléments influent sur les décisions architecturale mis en oeuvre dans la stratégie bioclimatique.

Le climat du site de notre étude correspond au climat tempéré de la Meurthe-et-Moselle. Celui-ci est décrit selon météo France comme un, climat *"océanique dégradé à influence continentale assez marquée. Les températures sont contrastées, à la fois en journée et entre les saisons"*<sup>2</sup> .

1 « Microclimat ». Wikipédia, Consulté le 8 juillet 2018. Disponible sur : <https://fr.wikipedia.org/w/index.php?title=Microclimat&ol-

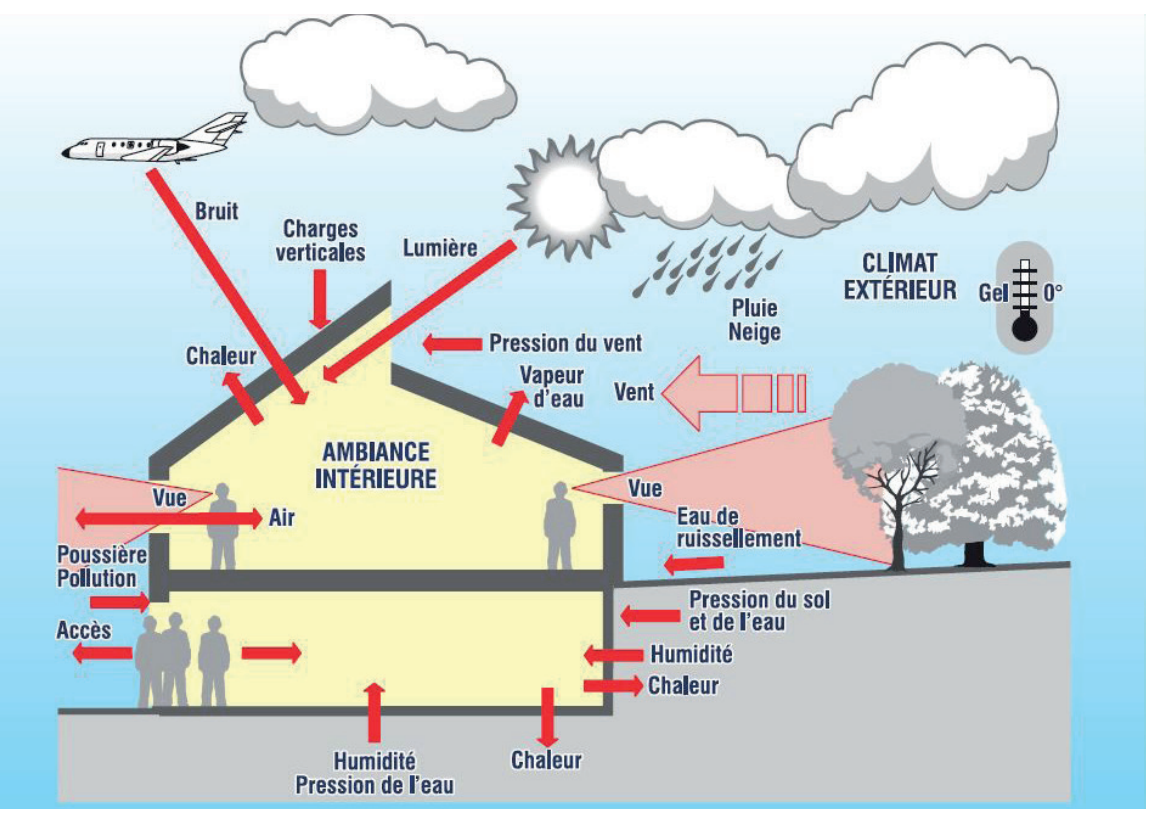

Fig. 05 Schéma montrant Les éléments du microclimats pris en compte dans l'architecture bioclimatique

*BIM & Architecture bioclimatique*

<sup>1</sup> « Climat ». Wikipédia, consulté le 11 juillet 2018. Disponible sur <https://fr.wikipedia.org/w/index.php?title=Climat&oldid=150299336.>

did=150213635.>

<sup>2</sup> « Climat de Meurthe-et-Moselle ». Wikipédia, Consulté le 12 avril 2018. https://fr.wikipedia.org/w/index.php?title=Climat\_de\_Meurthe-et-Moselle&oldid=147462650.

#### **Le confort de l'homme : une donnée mesurable**

Le confort de l'homme est l'élément central au coeur de la réflexion bioclimatique. Il est défini dans le traité de l'architecture et de l'urbanisme bioclimatique comme étant *"un état de satisfaction vis-à-vis de l'environnement thermique. Il est déterminé par l'équilibre dynamique établi par échange thermique entre le corps et son environnement."1* Cette sensation de confort est donc intimement liée à l'activité pratiquée et donc au programme du bâtiment conçu. En effet une salle de sport n'aura pas les mêmes exigences de confort qu'un logement.

Selon cette définition, cette notion de confort est en réalité une question d'échanges thermiques. Les paramètres influents sur le confort sont donc des éléments intervenants dans cet échange calorifique entre l'homme et son environnement. Ces éléments se regroupent selon Alain Liébard et André de Herde autour de six critères :

- Le métabolisme de l'homme et sa capacité à produire de la chaleur en fonction de son activité. Celui-ci est à une température d'environ 36,7°C au repos. Le corps va donc réguler sa température via la sudation qui, en s'évaporant, permet de réaliser un échange calorifique en passant de l'état liquide à l'état gazeux.

- Les habits permettent de nous isoler thermiquement de l'environnement.

- La température de l'air ambiante varie en fonction de l'activité. Cependant, afin d'assurer le confort de l'homme, elle doit se situer autour de 20 °C au repos et 16°C en activité.

- La température des parois qui influe sur la sensation de confort thermique -L'humidité de l'air. Elle doit idéalement se positionner autour de 30% et 70% d'humidité relative

- La vitesse de l'air peut provoquer des sensations d'inconfort lié au flux d'air. Il est ainsi important, en fonction des saisons, de limiter ou d'augmenter ces mouvements d'air car ils permettent d'augmenter les échanges calorifiques par convection à la surface de la peau.

Cette définition décrit les éléments influençant le confort thermique. Cependant, la sensation de confort est également liée à la perception visuelle de l'homme. On parle dans ce cas de confort visuel.

Cette description des donnés liées au confort nous montre que celles-ci sont intimement liées au climat. De ce fait, l'architecture bioclimatique adopte des stratégies de gestion des échanges thermiques différentes selon les climats. Pour la région de notre objet d'étude, le climat tempéré est marqué par des saisons froides en hiver et chaudes en été. La conception bioclimatique adopte dans ce cas précis, différentes stratégies de confort selon la période de l'année. En été, on privilégie le refroidissement et la dissipation de chaleur tout en se protégeant du rayonnement lumineux et en minimisant la lumière artificielle. Au contraire, en hiver on tentera de capter l'énergie solaire via le rayonnement pour ensuite le distribuer puis le stocker et le conserver grâce à l'isolation.

## **L'habitat : Les stratégies de conception bioclimatique**

Le dernier élément constituant la réflexion bioclimatique porte sur l'habitat et l'architecture en elle même. Les solutions architecturales apportées dans la conception bioclimatique prennent ainsi en compte les données climatiques afin d'obtenir le confort de l'homme au sein d'un habitat. Avant de détailler certain des grands principes mit au point dans l'architecture pour répondre à ces contraintes, il apparaît important de montrer que de nombreuses solutions employées dans l'architecture bioclimatique tirent leurs origines de l'architecture vernaculaire. En effet, cette architecture en accord avec sa situation climatique et culturelle s'est constitué dans un temps long et reflète d'une réel réflexion sur l'environnement et le climat. Elle est donc par excellence la plus adaptée à son territoire et donc à un contexte socio économique, socio culturel, et environnemental. De part sa longue élaboration, l'architecture vernaculaire donne matière à réflexion dans la recherche de performance environnemental.

Ainsi, les leviers d'actions de l'architecture bioclimatique afin de concevoir en harmonie avec son environnement en tirant partie du climat sont regroupés autour de deux éléments : l'environnement et l'habitat en lui même. En effet, d'un point de vue environnemental, l'architecte peut prendre en compte :

<sup>1</sup> Liébard Alain, et André De Herde. Traité d'architecture et d'urbanisme bioclimatiques. Paris: Le Moniteur, 2006. p. 27b

- L'implantation et l'orientation afin de contrôler l'apport solaire, les vents et les précipitations.

- la végétation entourant le site permettant de créer des masque naturel pour un arbre ou de réguler la température pour un point d'eau

- Le sol, donnant l'opportunité de profiter d'une forte inertie thermique

- Les apports internes liés à l'activité humaine.

S'ajoute à ces leviers là les éléments relatifs à l'habitation :

- La compacité du bâtiment permettant de limiter les déperditions thermiques les zones thermiques et espaces tampons tels qu'une serre, un jardin d'hiver ou une véranda

- Les doubles peaux permettant d'apporter de l'inertie aux murs

- Les murs trombes

- La qualité des détails au niveaux des jonctions susceptible de comporter des ponts thermiques.

- Les baies et la composition des vitrages.

- La ventilation naturel ou mécanique.

Pour conclure, l'architecture bioclimatique est une conception architecturale dotée de bon sens, cherchant à toute les échelles à s'adapter au climat et à l'environnement pour valoriser l'énergie solaire, les énergies disponibles et les composantes du site (relief, bâtiments adjacents, végétation …) pour obtenir le confort de l'habitant.

## **2.1.2 Mesurer la qualité environnementale d'un bâtiment : le cadre légal de l'architecture bioclimatique en France.**

Cette recherche de confort de l'architecture bioclimatique peut être variable. En effet, même si une conception est bioclimatique, il est nécessaire de mesurer les performances obtenues afin de certifier la justesse de mise en oeuvre et la performance du bâtiment. Ainsi en France, différents éléments peuvent permettre de juger cette qualité bioclimatique. Il y a d'une part un cadre législatif définissant le minimum de performance thermique à obtenir et d'autre part, les labellisations qui prennent en compte beaucoup plus de critères et reflètent avec plus d'exactitude la qualité de la conception bioclimatique. Le cas d'étude que nous traitons est labellisé Passivhaus et E+C- . Nous détaillerons dans le paragraphe qui suit les caractéristiques de ces labels.

### **Le cadre législatif encadrant les minima de performance thermique à atteindre : La RT 2012**

L'ensemble de la construction est depuis 1974 réglementée d'un point de vue consommation thermique et performance environnementale.<sup>1</sup> En France, suite au Grenelle de l'environnement tenue à l'automne 2007, des grandes décisions ont été prises vis-à-vis des objectifs environnementaux. A la suite de cela est né la loi Grenel 1 définissant dans l'article 4 *"un objectif de limiter la consommation d'énergie primaire des bâtiments neufs à un*  maximum de 50 kWhEP/(m<sup>2</sup>.an) en moyenne<sup>"2</sup>. A cet objectif de consommation s'ajoute "un niveau de qualité énergétique du bâti indépendant du choix du système énergétique" ainsi qu'un confort d'été maîtrisé. Ces éléments constituent la RT 2012 appliquée depuis le 1er Janvier 2013.

#### **RT 2012 : Cep Bbio et confort d'été**

La RT 2012 se base sur trois critères pour mesurer la capacité d'un bâtiment à répondre à des performances thermiques. Ces critères comprennent la consommation en énergies primaires (Cep), le coefficient de besoin bioclimatique (Bbio) et la capacité d'un bâtiment à répondre à une logique de confort d'été. Même si cette réglementation thermique ne permet pas de réaliser des constructions entièrement bioclimatique, la logique de conception s'en rapproche notamment grâce au coefficient de mesure Bbio mis en place dans la réglementation.

<sup>1</sup> « Réglementation thermique française ». Wikipédia, Consulté le 3 août 2018. Disponible sur :<https://fr.wikipedia.org/w/index.php? title=R%C3%A9glementation\_thermique\_fran%C3%A7aise&oldid=150947374.>

<sup>2</sup> « RT neuf 2012: Présentation », RT-bâtiment, Consulté le 26 juillet 2018. Disponible sur :<https://www.rt-batiment.fr/batiments-neufs/ reglementation-thermique-2012/presentation.html.>

Ainsi, le coefficient de consommation en énergie primaire correspondant à l'énergie réel, non transformée utilisée par un bâtiment. Dans le cas de la RT 2012, elle ne doit pas s'élever à plus de 50 kWh/(m².an). Le Coefficient Bbio correspond quant-à-lui à l'optimisation des *"composantes liées à la conception du bâti (chauffage, refroidissement et éclairage) [...] indépendamment des systèmes énergétiques mis en œuvre".* Ce coefficient permet de mesurer la prise en compte des éléments liés au climat et à l'environnement pour concevoir l'habitat dans l'optique d'obtenir un meilleur confort de l'occupant. Enfin, la stratégie de confort d'été correspond aux éléments que nous avons décrit précédemment (cf. § 2.1.1)

L'ensemble des missions réalisées par l'agence dans laquelle j'ai effectué mon stage professionnel répondent à minima aux exigences de la RT 2012 - 20%. C'est à dire que les Cep et le Bbio sont inférieures de 20 pourcents à ceux de la RT 2012 classique.

A travers cette réglementation, on voit une réelle prise de conscience vis-à-vis des enjeux de l'architecture bioclimatique. En outre, cette réglementation n'est pas l'unique texte permettant de faire valoir les qualités bioclimatiques d'un bâtiment. Ainsi, des labels ont été créés afin de permettre de certifier des qualités environnementales supplémentaires. Ces nombreux labels sont attribués par des associations ou des organismes publics. La labellisation qui en découle certifie une qualité bioclimatique supérieure à celle de la RT 2012.

#### **Les labellisations**

En France, les labels attestants d'une qualité environnementale sont nombreux et diffèrent selon les critères pris en compte dans leur mode de calcul. Cependant, l'ensemble de ces labels entre dans une démarche bioclimatique. En effet, chacun d'eux valorisent le fait que les projets conçus et construits tirent parti des caractéristiques climatiques du site pour générer des réponses architecturales ayant pour objectif d'améliorer le confort de l'habitant.

La label BBC Effinergie est une certification reprenant les principes des objectifs des bâtiments basse consommation. Ce label certifie des bâtiments ayant une performance dans le référentiel E+C- de E2 et C1 ainsi que le respect des critères décrits dans la RT2012<sup>2</sup>. Cette certification est une des plus courante dans la démarche environnementale grâce à ces objectifs aisément atteignables.

Ainsi en France, en parallèle de la réglementation thermique, des labels publics ont été créé afin de certifier cette démarche bioclimatique. L'ensemble de ces labels se regroupent autour de la démarche Haute Performance Environnementale (HPE) incluant plusieurs labels. Ces labels sont promus au niveau national par l'Agence de l'Environnement et de la Maîtrise de l'Energie (ADEME), le Centre Scientifique et Technique du Bâtiment (CSTB) et différentes associations telles que Effinergie ou La Maison Passive (découlant du PassivHaus Institut). Ces organismes nationaux sont parfois relayés au niveau régional par d'autres associations tel que le dispositif Climaxion pour la région Grand Est. En effet, ce dernier organisme entre dans la certification passive de notre étude de cas. De ce fait, nous allons décrire les principaux labels, dont ceux concernés par notre étude de cas.

#### - Label E+C- :

Le label Bâtiment à Énergie Positive et Réduction Carbone (E+C-) a été créé à la suite de la COP 21 ayant eu lieu à Paris en 2015. Ce label s'inscrit dans la démarche de l'Etat dont l'objectif consiste à valoriser la création de bâtiment à énergie positive et bas carbone<sup>1</sup>. Autrement dit, ce label valorise les projets permettant de produire plus d'énergie (sans compter les productions mécaniques) que ce qu'il en consomme. Ce label classe suivant différents niveaux ces performances. En outre, il sert de référentiel afin d'obtenir d'autres certifications telles que celles délivrées par Effinergie ou encore BBCA (Bâtiment Bas Carbone).

Les niveaux de certifications E+C- se classent en trois catégories allant du niveau Énergie 1 au niveau Énergie 3. Le niveau 3 étant le stade le plus performant en terme de production d'énergie du bâtiment et de la limitation des émissions de carbone par le bâtiment durant sa vie.

#### - BBC Effinergie :

2 « RT neuf 2012: Présentation », RT-bâtiment, Consulté le 26 juillet 2018. Disponible sur :<https://www.rt-batiment.fr/batiments-neufs/

<sup>1</sup> « Label E+C- ». Consulté le 11 août 2018. Disponible sur : <https://www.certivea.fr/offres/label-e-c.>

reglementation-thermique-2012/presentation.html.>

Le PassivHaus Institute a été fondée en 1996 par Dr Wolfgang Feist<sup>1</sup>.Il certifie depuis lors une conception passive performante. En France, ce label est attribué par l'association La Maison Passive.

- Bâtiment passif / PassivHaus :

Ainsi, les exigences attendues pour une construction passive sont pour une construction neuve : un besoin de chauffage inférieur à 15 kWh/m².an, une consommation en énergie primaire inférieure à 120 kWh/m².an, une perméabilité à l'air de l'enveloppe (mesuré sous 50 Pa) de différence de pression inférieure ou égale à 0.6 par heure et enfin une fréquence de surchauffe intérieure inférieure à 10% des heures de l'année. Cette conception passive labellisée par l'association La Maison Passive permet de valoriser l'énergie solaire sous tous ces aspects en mettant en place des solutions architecturales dans le but de favoriser le confort de l'habitant. Cette conception est donc avant tout basée sur un principe bioclimatique.

Enfin, la certification d'un bâtiment se fait en deux étapes : la première lors de la phase de conception et la seconde lorsque celui-ci est construit. De ce fait, cette démarche permet de justifier la labellisation de façon concrète. Cependant, ce label Bâtiment Passif ne prend pas en compte l'utilisation de matériaux locaux qui semble être une utilisation plus cohérente dans la logique bioclimatique puisqu'elle permet de valoriser des ressources propres au site, au territoire. De plus, le principe de calcul de ce label se base sur un formulaire PHPP propre au PassivHaus Institute. Ce moyen permet d'une part de certifier des résultats issus d'un mode de calcul commun. Néanmoins, il ne permet pas d'automatiser la saisie des informations de calcul. En effet, ce formulaire induit de renseigner chaque valeur manuellement pour chaque nouveau projet.

Si toutes ces certifications, démarches et labellisations attestent de performances bioclimatiques, l'intérêt principal pour le maître d'ouvrage d'ancrer la démarche bioclimatique au coeur de la conception architecturale concerne l'accès à des financements et des subventions publics lors de la certification de son bâtiment.

#### **2.2 Le BIM**

Arrivé en France il y a une vingtaine d'année, le terme BIM fut pour la première fois évoqué en 1975 par le professeur d'architecture et de science informatique Charles M. Eastman spécialiste du domaine au Georgia Institute of Technology (Etats-Unies)<sup>1</sup> . Celui-ci publia en mars 1975 dans le AIA journal un article intitulé *"the use of computers instead of drawings in building design"* <sup>2</sup> dans lequel il présenta un lien possible entre le dessin, la maquette numérique et l'utilisation de l'informatique. Actuellement, le terme BIM peut se définir comme *"un processus de gestion collaboratif du projet reposant sur les échanges et l'enrichissement de la maquette numérique par les acteurs du projet". 3*

Cet outil n'est donc pas seulement un modèle de représentation mais bel est bien un processus de conception / réalisation prenant en compte les échanges d'**informations** entre différents **acteurs**  autour d'un projet, d'un **ouvrage**. Il convient donc de définir ce que sont ces différentes entités intervenant dans le processus de **collaboration**.

Tout d'abord les **acteurs** d'un projet sont regroupés selon différentes catégories : la maîtrise d'ouvrage qui commande et possède le projet, la maîtrise d'oeuvre qui conçoit, les entreprises qui exécutent et les gestionnaires qui entretiennent et font perdurer le bâtiment. Des **informations** transitent entre ces multiples intervenants qui, selon le stade d'avancement du projet, ne seront pas du même niveaux de détail et/ou de même nature. C'est pourquoi en France la conception et la réalisation d'un projet est scindé en différentes étapes qui marquent l'avancé du projet. L'ensemble de ces informations servent à réaliser une représentation géométrique ou non, fragmentaire ou entière d'un **ouvrage**. Cet ouvrage correspond au projet, puis au bâtiment autour duquel l'ensemble des acteurs de la construction se réunissent. (voir Fig. 06 ci-contre)

1 « Charles M. Eastman ». Wikipedia, Consulté le 7 décembre 2017. https://en.wikipedia.org/w/index.php?title=Charles\_M.\_East-

3 Objectif BIM. « Le BIM: Signification, définition et explications ». Objectif BIM, 2016. Disponible sur :<http://www.objectif-bim.com/

#### **2.2.1 Définition générale**

<sup>1</sup> « Passivhaus Institut ». Consulté le 10 août 2018. Disponible sur :<https://passivehouse.com/01\_passivehouseinstitute/01\_passivehouseinstitute.htm.>

man&oldid=814240484.

<sup>2</sup> EASTMAN, Charles. The use of computers instead of drawings in building design. AIA Journal, 1975, vol. 63, no 3, p. 46-50.

index.php/bim-maquette-numerique/le-bim-en-bref/la-definition-du-bim.>

Enfin, la **collaboration** est la notion clef permettant aux outils BIM de fonctionner. Ainsi, le Larousse définit cette notion comme le fait de "travailler de concert avec quelqu'un d'autre, l'aider dans ses fonctions ; participer avec un ou plusieurs autres à une œuvre commune". Cette attitude collaborative permet de faciliter la transmission des informations entre les acteurs, mais elle demande également une adaptation de la part de chacun.

Ainsi, le BIM "Building Information Model(ing) / Management" est comme son nom l'indique un modèle, une représentation de cet ouvrage permettant de regrouper les informations liées à un bâtiment. Ce modèle appelé également maquette numérique, est créé et partagé et ensuite exploité par les différents acteurs. Dans son mémoire de recherche intitulé "développement des échanges de fichiers entre deux acteurs de la construction" E. Hoscheid ajoute à la définition de O. Celnik et E. Lebègue<sup>1</sup> le fait que *"Le BIM est une manière intégrée de travailler, sur la base d'un maquette numérique, permettant une conception, une exécution et une gestion de bâtiments et de biens immobiliers elles aussi intégrées" 2*

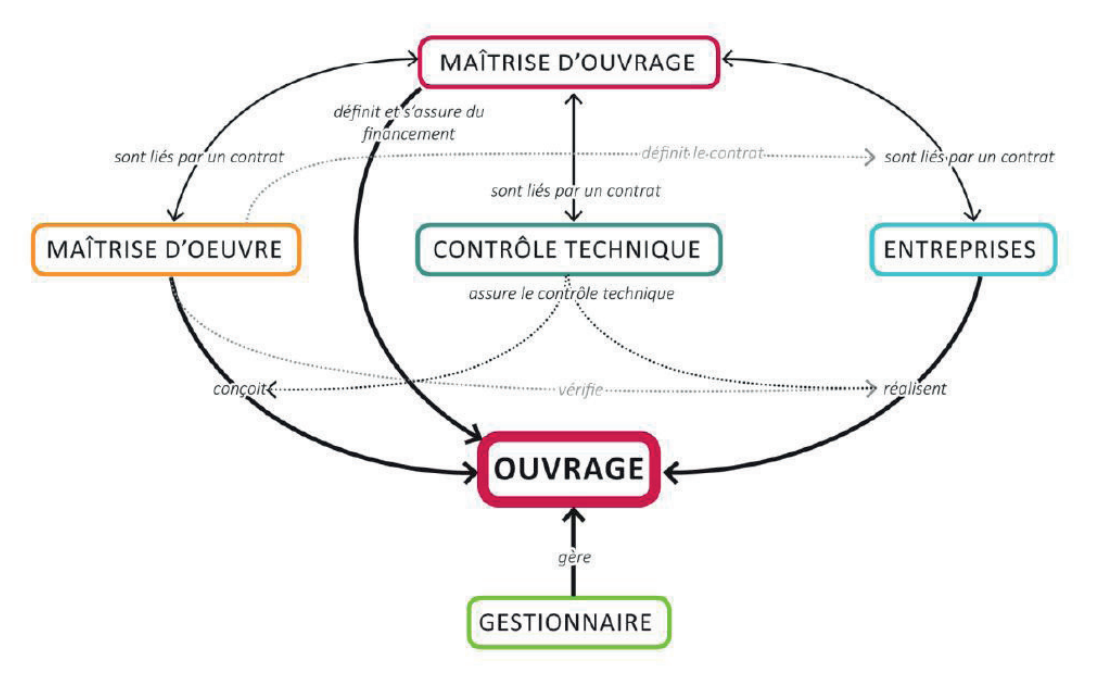

Fig. 06 Répartition des rôles entre les différents acteurs autour de l'ouvrage. D'après un document d'Oliveir Malcurat, 2002

Après avoir définit les grands principes de ce qu'était cet outil de travail, nous allons nous intéresser à différentes notions plus précises propre au BIM. Ces dernières sont celles que nous avons manipulé lors de notre étude de cas.

#### **Maquette Numérique Orienté Objet.**

L'intérêt du BIM comme nous l'avons vu est de centraliser des informations au sein d'une maquette numérique commune. Ainsi, cet outil permet de modéliser selon une approche orientée objet. Celle-ci est définit par Conrad Boton et Sylvain Kubicki dans leurs article de séminaire Maturité des pratiques BIM : Dimensions de modélisation, pratiques collaboratives et technologies comme *"permettant de remplacer les représentations bidimensionnelles traditionnelles par des représentations tridimensionnelles augmentées d'information sémantique"*. 1 Par sémantique on comprend ici comme *"qui étudie les signifiés, ce dont on parle, ce que l'on veut énoncer"*. 2 On cherche par cette modélisation orientée objet à ajouter du sens et donc de l'informations aux objets modélisés.

Ainsi, l'architecte via l'outil BIM crée des objets selon différents types tels que des murs, toits, poutres,etc. Ces objets ont des caractéristiques géométriques paramétrables. Ils ont la capacité d'interagir avec les autres objets manipulés dans la maquette numérique. De ce fait, ces informations renseignées au sein d'un objet ne se limitent pas seulement aux caractéristiques géométriques mais s'étendent également aux caractéristiques matériels (composition des murs), géographiques (emplacement propre à un étage, à une orientation, à une localisation) ou encore thermiques et acoustiques.

Cet enrichissement sémantique permet de considérer le modèle comme une possible représentation du réel, créant virtuellement les conditions réels sur site que l'on obtiendra après la construction du projet. En outre, on peut donc utiliser ce modèle pour anticiper et simuler son comportement avec le site. Ainsi, au travers de cette définition, on saisit l'étendue des possibilités que cet outil peut apporter dans une démarche bioclimatique. Cependant, ces pratiques nécessitent

1 Boton, Conrad, et Sylvain Kubicki. « Maturité des pratiques BIM : Dimensions de modélisation, pratiques collaboratives et techno-

2 « Sémantique ». Wikipédia, Consulté le 22 juillet 2018. Disponible sur : <https://fr.wikipedia.org/w/index.php?title=S%C3%A9man-

#### **2.2.2 Notions Importantes liées au BIM**

*BIM & Architecture bioclimatique*

<sup>1</sup> Celnik, Olivier, et Eric Lebègue. BIM et maquette numérique: pour l'architecture, le bâtiment et la construction. 2e éd. Eyrolles, 2015.

<sup>2</sup> Hoscheid Elodie, « Développement des échanges de fichiers entre deux acteurs de la construction», 2015 p. 10 Disponible sur <http://meurthe.crai.archi.fr/wordpressFr/wp-content/plugins/Lab\_BD/media/pdf/HOCHSCHEID\_Elodie\_MFE.pdf>

logies ». In SCAN'14, 6ème Séminaire de Conception Architecturale Numérique, 45‑56. Luxembourg, 2014.Disponible sur < https://hal. archives-ouvertes.fr/hal-01025675. >

tique&oldid=150593930.>

une collaboration entre les différents acteurs qui n'est pas toujours évidente de nos jours en raison de cette récente transition numérique. Dans la pratique du BIM, On parle de différents niveaux de maturités.

#### **Niveau de maturité de la Maquette Numérique**

Selon S. Kubicki et C. Boton, les niveaux de maturité de la maquette numérique se classe en trois catégories (voir Fig. 07 page suivante) différenciées non pas par un niveau de maitrise du logiciel mais bel est bien par le développement des pratiques collaboratives au sein de l'utilisation de l'outil BIM.

De ce fait le premier niveau de maturité 1 correspond *"à une modélisation-orienté-objet [... ] permettant de remplacer les représentations bidimensionnelles traditionnelles par des représentations tridimensionnelles augmentées d'informations sémantiques"*. 1 Selon ces deux auteurs, ce niveau se caractérise par une utilisation du logiciel souvent mono-disciplinaire permettant d'automatiser les productions de documents 2D et 3D. Cependant, ce niveau de maturité se limite à une collaboration d'échange de modèle à un instant précis tout en se limitant à *"un export-import unidirectionnel sans retour d'informations"2* . Cet pratique s'accompagne souvent de l'utilisation de logiciel *"non-BIM pour la gestion de projet notamment"3*

Le second niveau de maturité traduit une collaboration-orienté-modèle. Ainsi la collaboration se base sur "des échanges de modèles orientés objets" entre les différents acteurs. Chaque modèles venant compléter et enrichir la maquette numérique de l'émetteur. Ce niveau de pratique se décrit par la maîtrise des niveaux de détail de la MN en fonction des différentes étapes du projet et permettant d'inclure un échange sémantique interdisciplinaire. De plus la collaboration est formalisé *"sur la base de processus d'échanges correspondant à des pratiques collaboratives modélisées avec des objectifs, l'implication de plusieurs disciplines et des exigences informationnelles identifiées"*. 4 Cette notion se traduit par exemple par la mise en place par le BIM manager d'une convention BIM signée par les différents acteurs au début du projet.

4 ibidem

Le troisième et dernier niveau de maturité correspond selon S.Kubiki à l'intégration orienté-objet. En outre celà correspond en pratique "*à l'utilisation collaborative d'un modèle intégré orienté-objet et partagé via un réseau auquel les acteurs peuvent se connecter pour alimenter le modèle, chacun en fonction de son rôle opérationnel" 1* . Ainsi, une seule et même maquette numérique est partagée et permet d'intégrer les éléments comme les analyses de cycle de vie, les principes de construction durable ou encore le coût global de construction et surtout de maintenance et de gestion du bâtiment dans le temps. Cependant, ce niveau de maturité n'est actuellement qu'un objectif à atteindre dans les pratiques BIM. En effet, les moyens technologiques, législatifs, et surtout le manque d'expérience des différents acteurs dans l'utilisation de ces outils de conception ne permettent pas encore d'envisager cette pratique collaborative intégrée au sein d'une seule MN.

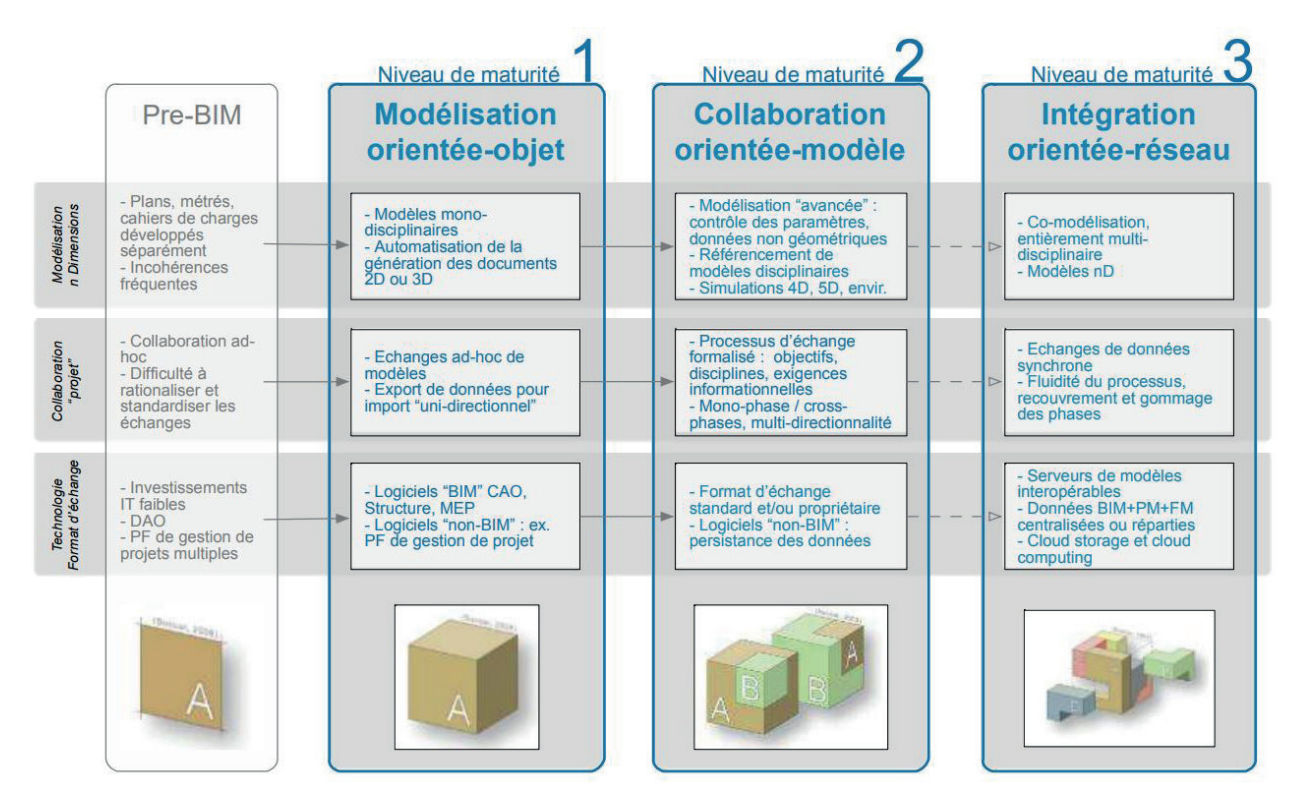

#### **Interopérabilité**

La notion de collaboration et d'échange d'informations, mise en avant dans le dernier paragraphe, est à la base de l'utilisation du BIM. En outre, l'échange de fichier et notamment de maquette numérique permettant de supporter les informations sémantiques contenues dans les ob-

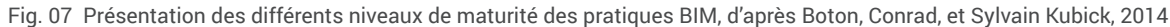

*BIM & Architecture bioclimatique*

<sup>1</sup> Boton, Conrad, et Sylvain Kubicki. « Maturité des pratiques BIM : Dimensions de modélisation, pratiques collaboratives et technologies ». In SCAN'14, 6ème Séminaire de Conception Architecturale Numérique, 45‑56. Luxembourg, 2014.Disponible sur < https://hal. archives-ouvertes.fr/hal-01025675. >

<sup>2</sup> ibidem p.4

<sup>3</sup> ibidem

<sup>1</sup> ibidem p.5

jets, est essentiel à cette collaboration BIM. On parle dans ce cas là d'interopérabilité entre les logiciels. Elle est définie comme *"la capacité que possède un produit ou un système[...] à fonctionner*  avec d'autres produits ou systèmes existants".<sup>1</sup> De ce fait, les acteurs du projet ont deux possibilités pour échanger des MN. D'une part, l'utilisation des formats d'échanges directement mis au point par les éditeurs de logiciel. Ces formats étant parfaitement interopérables entre les autres logiciels du même éditeur. D'autre part, l'emploi des formats dit ouvert "open" lisibles et disponibles sur tous les logiciels. Le format ouvert utilisé pour l'échange de MN est le format IFC développé par "buildingSMART".2

Ce format IFC permet d'exporter les objets possédant des informations sémantiques sous la façon de catégories telles que IFCwall pour les murs ou encore IFCbeam pour les poutres par exemple. Ce format permet en théorie une lecture universelle des MN sur n'importe quel viewer IFC ou logiciel CAO. mais il nécessite toujours des réglages afin que l'ensemble des objets désirés soit exportés correctement. En ce sens, les développeurs de logiciel permettent de personnaliser les traducteurs afin d'optimiser les export / import de MN en fonction des logiciels CAO utilisés par les différents acteurs du projet.

#### **2.2.3 Green BIM**

L'utilisation du BIM intégré à la conception bioclimatique est une notion récente mais pas nouvelle dans le domaine de l'architecture. En effet, dans d'autres pays et notamment aux Etats-Unies, cette pratique semble s'être davantage démocratisée qu'en France. Ainsi, Selon Eddy Krygiel, architecte et expert dans le domaine de l'intégration des processus de travail BIM au sein des agences d'architecture et Bradley Nies, architecte et directeur d'une section spécialisée dans le développement de projet à haute performance environnementale dans une agence<sup>1</sup> écrivent dans leurs ouvrage "*Green BIM : Successful sustainable design with BIM"2* que cette utilisation du BIM dépend de différents critères basés soit sur la morphologie du bâtiment, soit se rapportant au fonctionnement, aux systèmes intégrés dans l'édifice.

#### **Morphologie du bâtiment**

Tout d'abord, Il mettent en avant les éléments se rapportant à la morphologie du bâtiment. Selon aux ils correspondent à l'orientation du bâtiment et à son implantation sur le terrain. Ces deux élément pouvant grâce à l'utilisisation du BIm être optimisé dès la phase de conception. en effet, l'étude des masques et de la topographie du site d'un projet, donne des éléments de réponse sur le comportement du bâtiment projeté sur son environement et sur son climat.3 A ces deux éléments ils ajoute la lumière du jour qui peut également être mesuré grâce à la maquette numérique. En effet, le modèle permet de simuler directement les apports solaires au sein du bâtiment.4

#### **Système du bâtiment**

Le deuxième élément permetant l'utilisation intégré du BIM dans la conception environnementale se rapporte selon les deux auteurs aux système du bâtiment.5 Ils classe ainsi les différents critères entrant en compte dans ces systèmes. Tout d'abord ils mettent en avant la récupération d'eau qui peut être mesuré graâce aux surface de toit modélisé dans la maquette. De plus ils décrivent la consommation d'énergie qui peut être optimiser grâce à la si-1 Krygiel, Eddy, et Brad Nies. Green BIM: Successful Sustainable Design with Building Information Modeling. John Wiley & Sons,

- 3 ibidem p. 131, p. 139, p. 143
- 4 ibidem p. 159
- 5 ibidem p. 168

*BIM & Architecture bioclimatique*

<sup>1</sup> « Interopérabilité ». Wikipédia, consulté le 19 avril 2018. Disponible sur :<https://fr.wikipedia.org/w/index.php?title=Interop%C3%A-9rabilit%C3%A9&oldid=147680133.>

<sup>2</sup> « OpenBIM ». openbim.fr. Consulté le 10 août 2018. Disponible sur : <https://openbim.fr/openbim/.>

<sup>2008.</sup>

<sup>2</sup> ibidem

mulation de la MN et l'intégration des zones thermiques au sein du modèle. En outre cet élément s'intéresse à la vie entière du bâtiment et non pas à un intant précis de l'année. Cette composante temporel peut être ainsi évaluer grâce à l'outil BIM.

Enfin, les deux derniers critères mis en avant sont d'une part la possibilité d'intégrer les énergies renouvelables au modèle et d'autre part la capacité du BIM à prendre en compte les matériaux composant chaque objet dans la MN. En effet, ce point permet de calculer et anticipé les résitance thermiques des murs, toits, dalles ... <sup>1</sup>

En conclusion, l'ensemble de ces critères permettant l'utilisation du BIM et de la maquette numérique comme outil intégré au processus de conception bioclimatique, peuvent se regrouper en trois points permettant de caractériser les **informations sémantiques** propre à la conception bioclimatique. Ces trois points sont : l'enrichissement de la maquette numérique, l'échange et la communication autour de la MN et enfin l'expérimentation, la simulation de(s) la M

#### **Enrichissement MN**

Comme nous l'avons vu précédemment, l'intérêt d'une modélisation rigoureuse et complète permet dès les phases d'esquisses de prévoir et d'anticiper les comportements du bâtiment sur son environnement, son climat. A l'inverse, une MN mal renseignée ou comportant de nombreuses erreurs ne pourra pas permettre de valoriser ces éléments et le cas échéant pourra même pénaliser la production de documents issus de cette MN.

En outre, cet enrichissement va dépendre du niveau d'avancement du projet et donc de la phase d'étude de ce dernier. On pourra ainsi dans des phases d'études plus détaillées renseigner par exemple des caractéristiques thermiques et acoustiques précises pour chaque matériau entrant en compte dans le confort de l'homme et donc dans la conception bioclimatique.

#### **Echange, communication autour de la MN**

Une fois cette MN enrichie, l'intérêt est de transmettre et d'échanger des informations contenues dans ces objets aux différents acteurs experts dans les domaines intervenants dans la conception d'un bâtiment. Ce partage d'informations est nécessaire afin de garantir une conception bioclimatique efficace. Ainsi, comme nous l'avons vu précédemment, il est de plus en plus aisé d'échanger des fichiers via des formats clos mais cela est moins le cas pour des formats ouverts. De plus, ces problèmes d'échanges de maquettes numériques sont amplifiés car les différents acteurs ne travaillent pas tous avec des outils BIM ou des outils supportant l'import de maquette numérique orienté objet. Il faut donc trouver des solutions de communication pour permettre l'interopérabilité et l'enrichissement constant de la maquette numérique.

#### **Simulations, expérimentations autour de la MN OO**

Ces différentes étapes permettent finalement d'utiliser la MN comme un véritable modèle. En effet, celle-ci peut être considérée comme une réduction du bâtiment réel pour prévoir et simuler. On pourra ainsi l'utiliser à diverses fins comme par exemple la simulation de masques solaires, le calcul des déperditions thermiques, la capacité de drainage en eau du bâtiment, la surface à chauffer, la consommation énergétique, la compatibilité des gaines de ventilations,etc.

Cette étape permet notamment d'adapter les solutions mises en oeuvre pour s'assurer d'une performance bioclimatique et donc obtenir une labellisation

<sup>1</sup> Krygiel, Eddy, et Brad Nies. Green BIM: Successful Sustainable Design with Building Information Modeling. John Wiley & Sons, 2008.

# **SUJET DE TRAVAIL : OBJECTIFS / EXPERIMENTATIONS & RESULTATS**

# **3.**

#### **3.1 Enrichissement de la Maquette Numérique**

### **Préambulle : Méthodologie suivie**

**Problème rencontré :**

Lors de ce stage professionnel, j'ai été amené à travailler sur de nombreux points traitant de l'intégration du BIM au sein de la conception bioclimatique. Ainsi, ce travail se présente dans ce rapport via l'étude d'un seul projet. En effet, les problématiques rencontrées et les expérimentations mises en place sur ce cas d'étude de logements passifs suffisent pour tenir un propos critique et cohérent sur l'intégration du BIM au sein de la conception bioclimatique. De ce fait, la méthodologie mise en place pour exposer ces expérimentations se décline dans cette partie en trois points. Ces derniers correspondent à ceux mis en avant dans le paragraphe précédent. En effet, nous avons vu que l'intégration du BIM au sein de cette conception particulière passe par l'intégration de ces trois points dans le processus collaboratif.

Au sein de ses trois parties se regrouperont un ou plusieurs sujet de travail qui mettront en avant l'étude des différentes situations rencontrées dans ce cas d'étude de logement passif.Ces sujet de travail seront à chaque fois organisé en quatre parties. Premièrement la description du problème, des lacunes misent en avant sur un point du cas d'étude qui justifie d'une part la mise en place d'un sujet de travail et d'autre par t qui entre en compte dans la réflexion menée tout au long de ce mémoire sur l'intégration du BIM au sein de la conception bioclimatique.

**3.1.1 Sujet de travail N°1 : Intégration des données thermiques, accoustiques et de résistance au feu au sein de la maquette numérique.** 

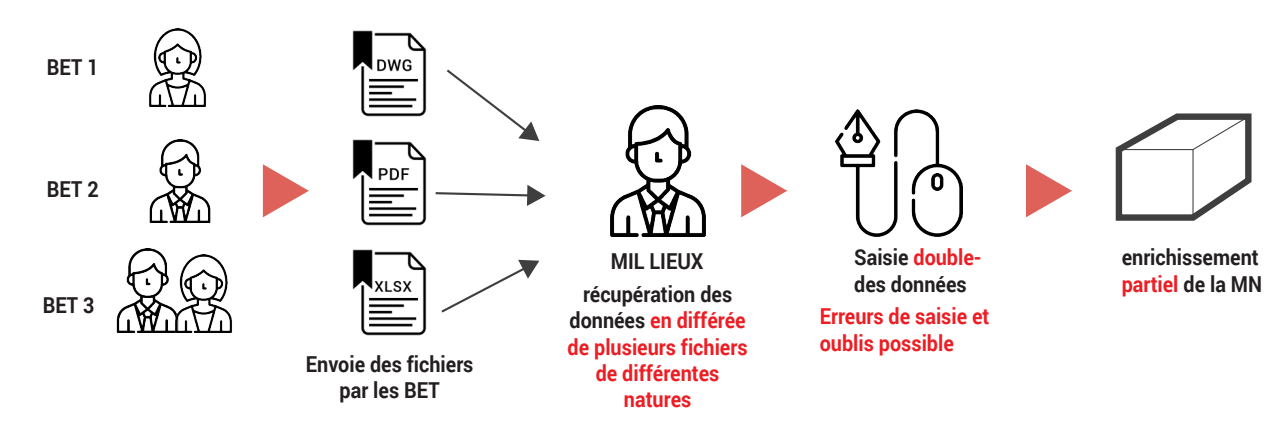

Fig. 08 Schéma personnel présentant les problèmes rencontré pour l'enrichissment de la MN.

L'enrichissement de la maquette numérique par les bureaux d'étude se fait actuellement par l'échange de fichiers texte, de tableurs, ou de documents 2D permettant notamment de donner les caractéristiques thermiques, acoustiques et de résistance au feu des différents éléments constituant le projet. Ainsi, après la réception de ces documents, l'agence doit à nouveau saisir ces informations manuellement au sein de chaque propriété de chaque objet afin que ces caractéristiques (thermiques, acoustiques, résistance au feux ...) soient présentes dans la maquette numérique et dans les exports IFC. Cette démarche a pour conséquence une perte de temps à cause de la ressaisie des éléments par l'agence d'architecture. De plus, lors de la transmissions des informations, la communication seulement des documents 2D ou des documents textes peut induire à des erreurs de dessins. Ces incohérences peuvent être minimisées si la maquette numérique est utilisée comme fichier d'échange. **BET 1** rent être minimisées și la ma **Envoie des fichiers lerique est** 

**Objectif** :

L'objectif est pour ce sujet de travail d'utiliser les fonctions d'interopérabilité du logiciel afin d'exporter une liste de données des objets de la maquette numérique au format .XLSX pour qu'elle puissent être complétée et ensuite réintégrée aux modèle. Cette échange permet d'envoyer ces listes aux bureaux d'études afin qu'il puisse enrichir les objets de la MN avec les données thermiques, acoustiques et de résistance au feu.

La méthode utilisée pour arriver à ce résultat est d'utiliser les carnets de parois, de dalles et de menuiseries déjà créés afin de générer les tableurs éditables. Il est donc important de générer automatiquement ces carnets afin qu'ils incluent l'ensemble des objets de la MN. Le principe mis en place est illustré par le schéma ci-après qui permet de visualiser les échanges effectués entre les différents acteurs afin d'enrichir la maquette numérique.

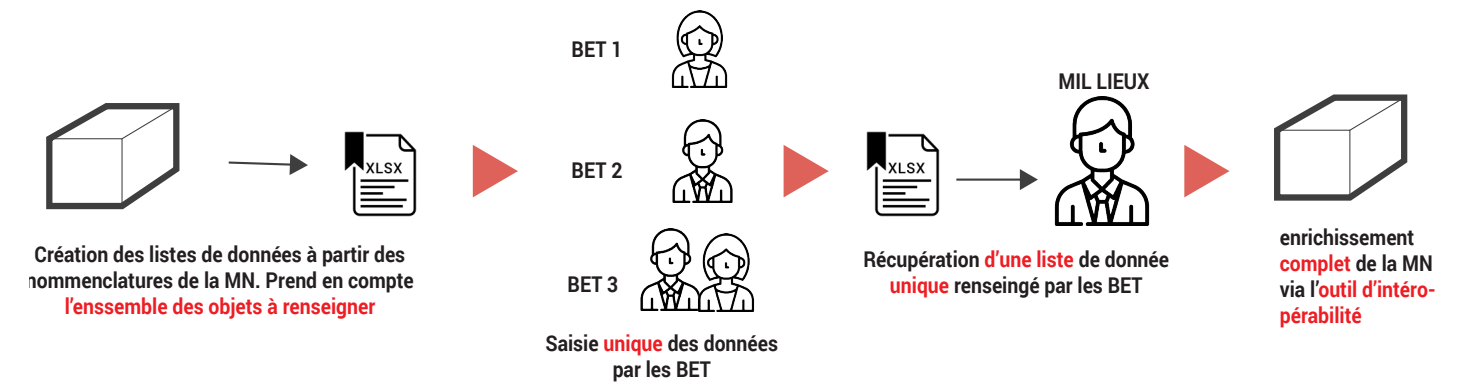

Fig. 09 Schéma personnel présentant les objectifs pour l'enrichissment de la MN.

#### **Expérimentation :**

Tout d'abord, afin de permettre l'utilisation des carnets (nomenclatures) déjà produits pour générer des listes de données éditables. Il est nécessaire que les nomenclatures créés soient correctement paramétrées afin qu'elles prennent en compte l'ensemble des objets souhaités. La première mission effectuée fût donc de reprendre les nomenclatures existantes et de les préciser ou de les corriger.

#### - Définir les différents paramètres des nomenclatures

Dans ce projets il y a trois types de nomenclatures à créer. celles-ci correspondent aux carnets de dalles, aux carnets de parois, et aux carnets de menuiseries. Les carnets de parois et de menuiseries étant chacun divisés en deux pour former respectivement les carnet de cloisons / carnet de murs et les carnet de menuiseries intérieures / carnet de menuiseries extérieures. Nous avons donc ici différents objets à référencer dans ces nomenclatures. La liste suivante les présentes selon l'appartenance aux carnets souhaité.

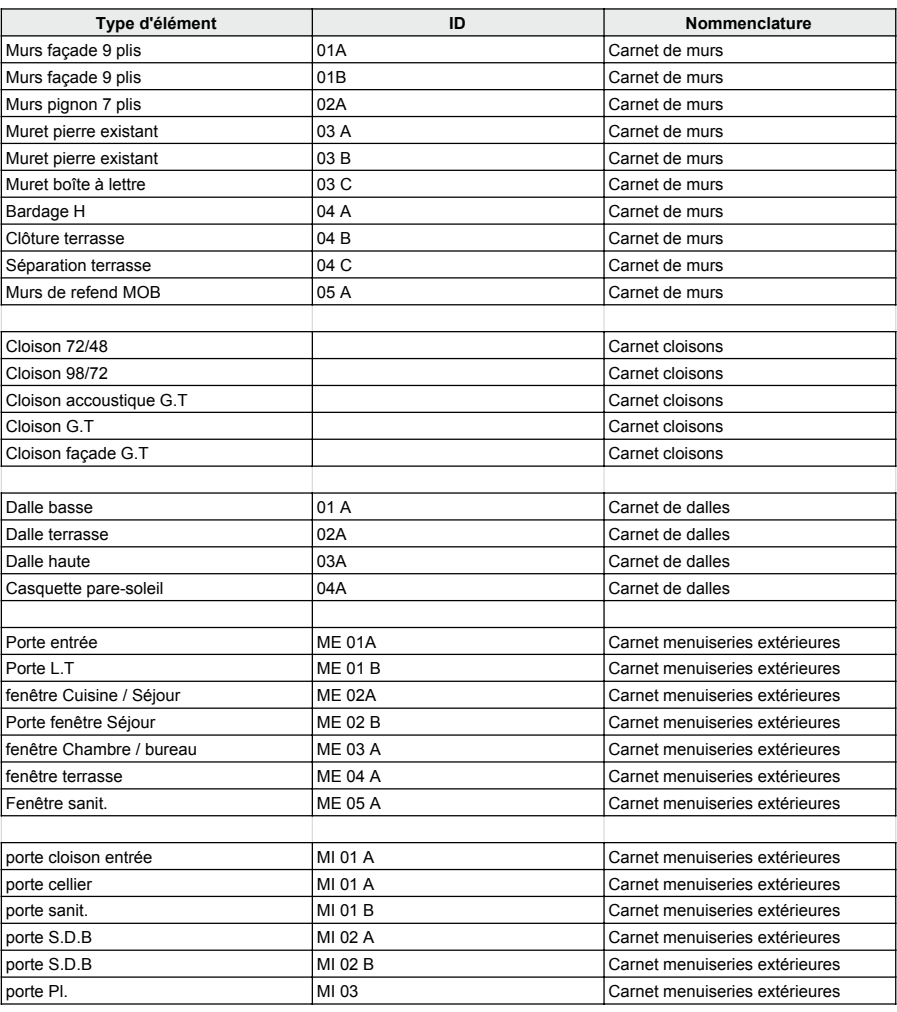

Fig. 10 Liste des différents objets à inclure aux nommenclatures

P.44 *Expérimentations et critiques de l'intégration du BIM pour la conception bioclimatique au sein d'une agence d'architecture :* P.45

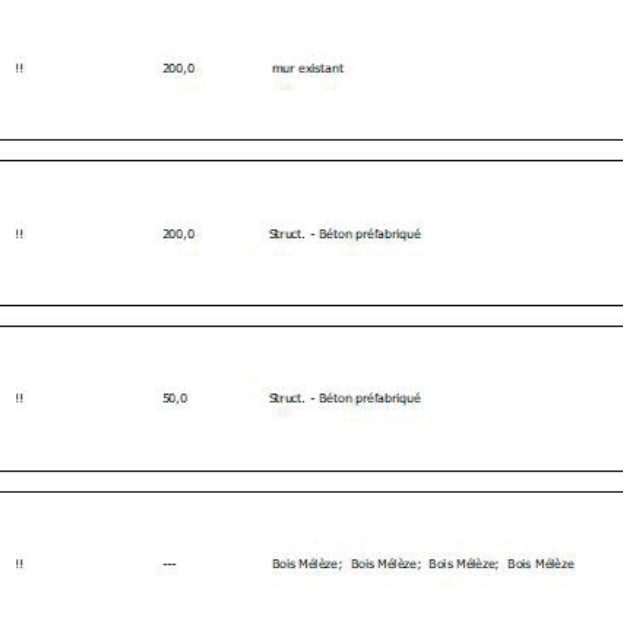

#### - Module lié et nomenclature

La maquette numérique créé pour ce projet utilise des modules liés qui sont des groupes d'objets, ici un type de logement, répétés à plusieur reprise dans le projet. L'utilisation de cet outil permet de gagner du temps en évitant de saisir plusieur fois les mêmes informations dans une MN. Cet outil pose ici des problèmes pour permettre de localiser chaque objet avec les nomenclatures. En effet, les carnets réalisé jusqu'à présent étaient paramétrés pour ne prendre que les objet des modules liés. Cependant cette utilisation empêche d'éditer par la suite l'ensemble des objets puisque les informations entrées dans un module lié sont répertoriées dans toutes les copies.

#### - Paramétrage des nomenclatures.

Une fois ces éléments précisé, ils faut à présent sélectionner les différents paramètres permettant de discriminer les objets que l'on veut lister dans nos nomenclatures (voir Fig. 11 ci-dessous). Nous avons donc ici effectué plusieurs test afin de sélectionner les paramètres les plus pertinents permettant d'obtenir des nomenclature avec la liste de l'ensemble des objets voulus.

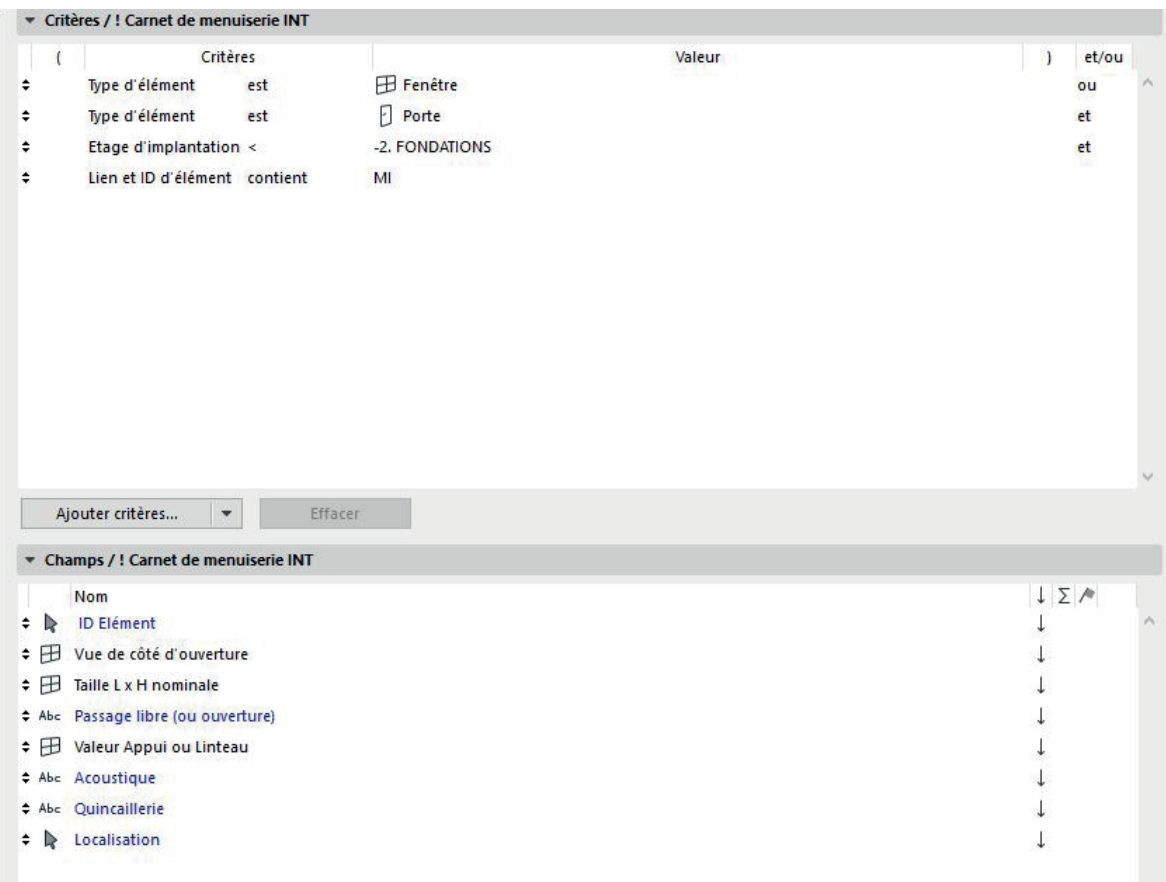

Fig. 11 Exemple de test des paramètres permettant de discriminer les objets de la MN

- Assurer la possibilité de compléter les tableurs afin d'enrichir la MN par la suite

La première étape fut de vérifier, en exportant les carnets au format .XLSX, que nous pouvions modifier ces tableurs pour ensuite les réimporter. Comme nous pouvons le voir sur les illustrations ci-après, cette étape s'est faite en trois temps. Tout d'abord nous exportons via l'outil d'interopérabilité du logiciel le tableur. On modifie ensuite le tableur avec des données factices (voir Fig. 12 ci-dessous). Enfin on réimporter ces données afin de vérifier que l'ensemble des objets soient édités et que la MN est enrichie.

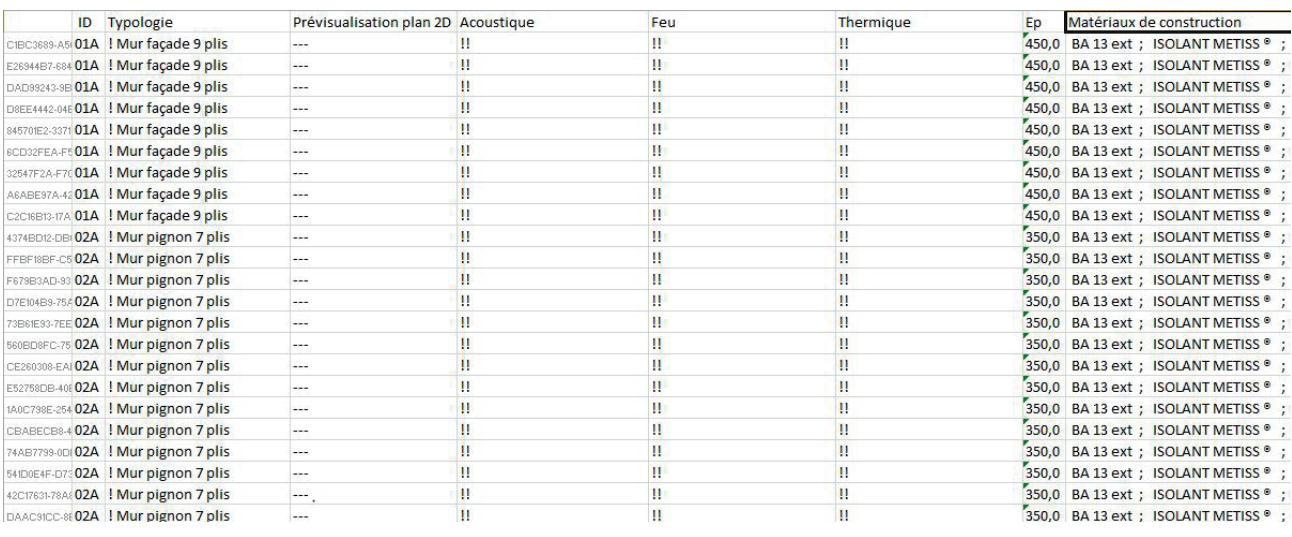

Fig. 12 Test export des listes de données et remplissage avec des données factices.

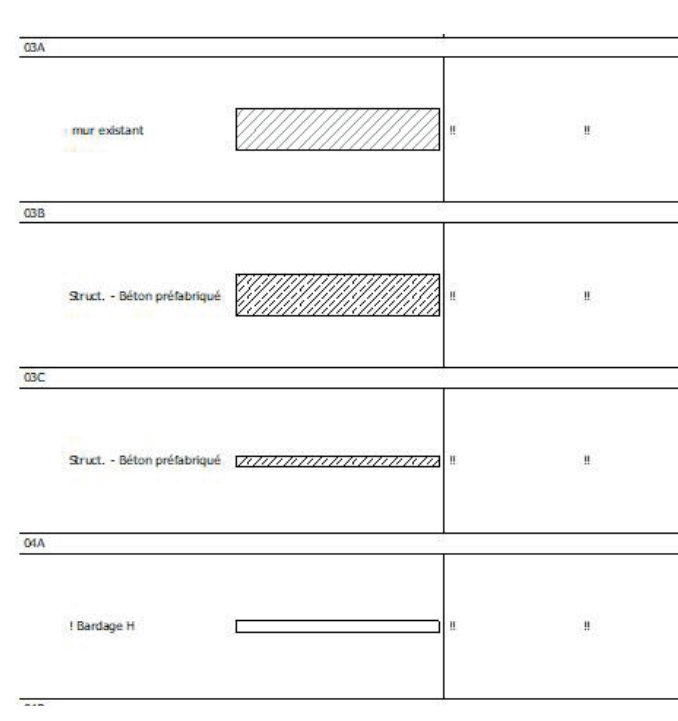

Fig. 13 Résultats concluants après import des données factices

#### - Compléter et envoyer les donnée à chaque bureaux d'étude

Une fois que nous avons vérifié ces éléments(voir Fig. 13 ci-dessus), nous avons utilisé de nouveau cette méthode pour renseigner chaque paramètre avec le nom du bureau d'étude concerné par la donnée à compléter. Enfin le tableur est exporté avec les noms des différents bureaux d'études puis envoyé pour être complété. Après réception des données, les tableurs sont importés et fusionnés pour venir enrichir les objets et donc la maquette numérique. Ces données thermiques, acoustique et de résistance aux feu permettront par la suite d'être utilisé pour vérifier les performance bioclimatique de l'ouvrage.

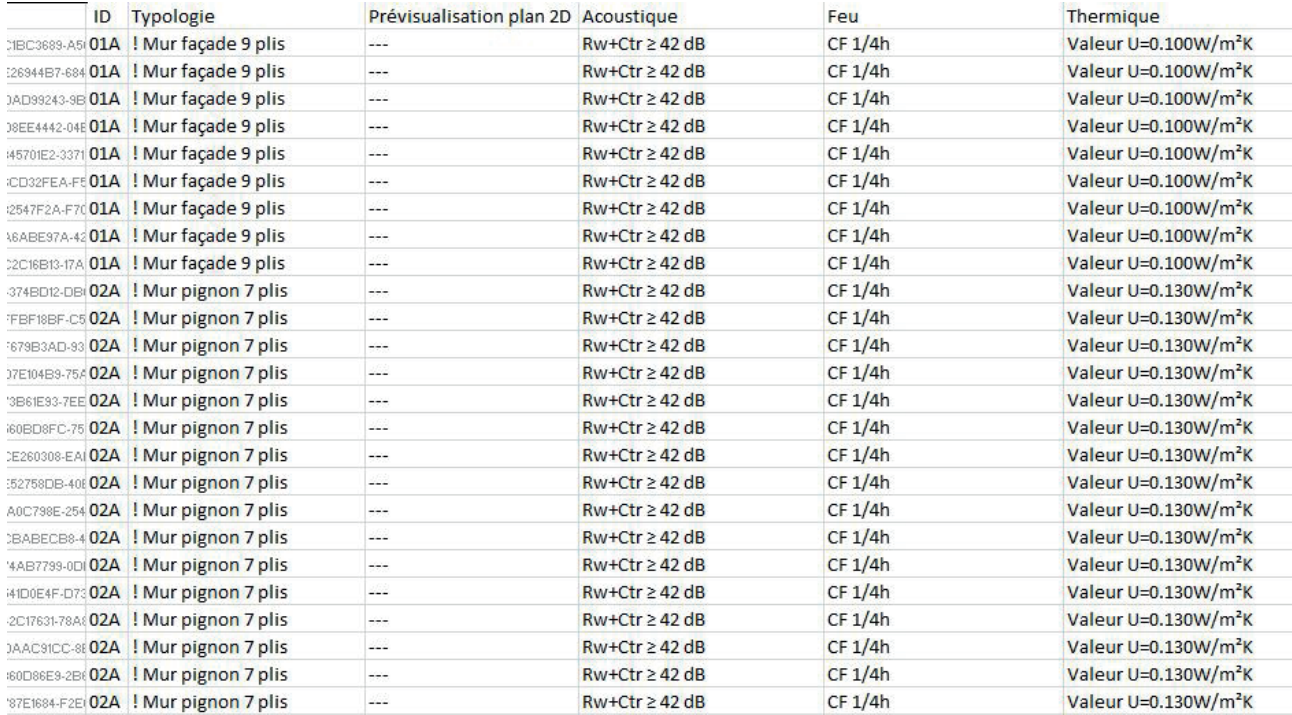

Fig. 14 Tableur complété par les BET

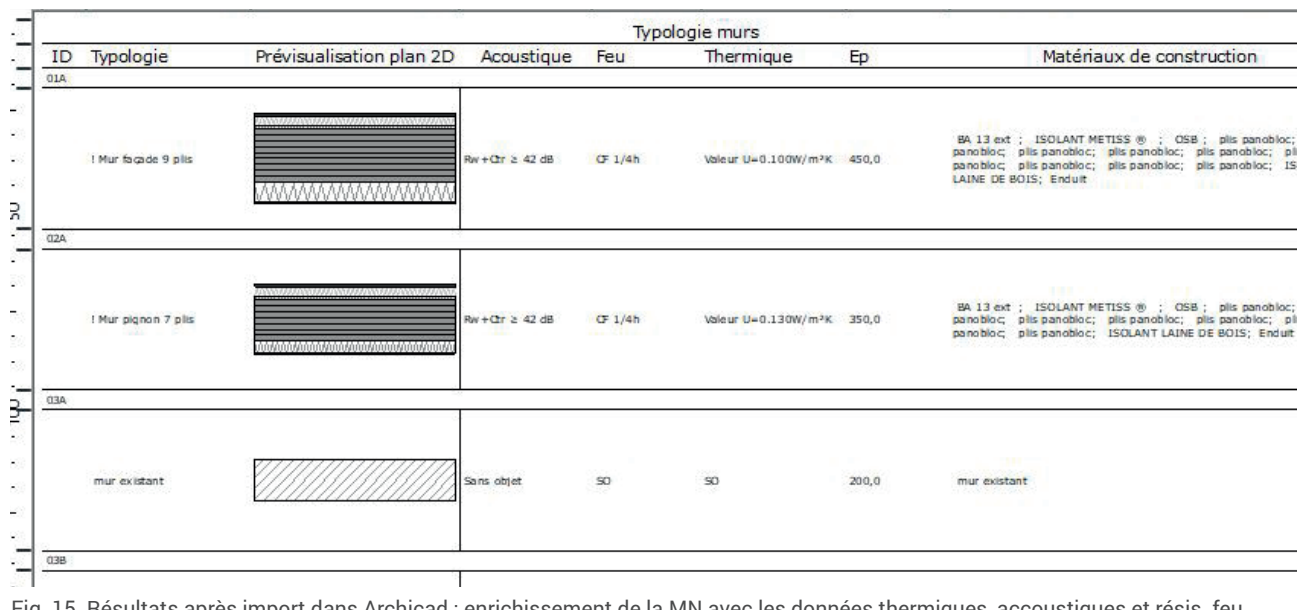

Fig. 15 Résultats après import dans Archicad : enrichissement de la MN avec les données thermiques, accoustiques et résis. feu

### **Conclusion :**

Les différentes expérimentations ont permis d'aboutir à l'enrichissement sémantique de la MN. Cependant certain éléments reste tout de même sans modification et ce du fait d'un problème de modélisation au sein des modules liés.

### **3.1.2 Sujet de travail N°2 :**

#### **Problème rencontré :**

Au cours de notre travail sur notre cas d'étude, nous avons eu à faire à des difficultés rencontrées par certain acteur pour intégrer l'outil BIM au sein de leur flux de travail. En effet, dans ce cas d'étude, le BET chargé de l'étude des fluides a rencontré certains problèmes pour produire une maquette numérique de ses ouvrages et notamment ceux liés à la ventilation. Cette mission de modélisation a donc été assurée par l'agence d'architecture.

#### **Objectif :**

L'objectif est d'utiliser l'outil Modeleur MEP intégré au logiciel Archicad qui permet de créer L'objectif est d'utiliser l'outil Modeleur MEP intégré au logiciel Archicad qui permet de créer<br>-les objets tels que des gaines de ventilations ou des bouches d'aérations afin d'obtenir une repré sentation fidèle du réseau dessiné sur des plans DWG fournis par le bureau d'étude.<br>.  $\bf{C}$ ette modélisation fera de plus la différence entre les gaines permettant l'extraction d'air vicié et les gaines permettant l'insuflement d'air neuf dans les logements. **des fichiers avec l'outil MEP**

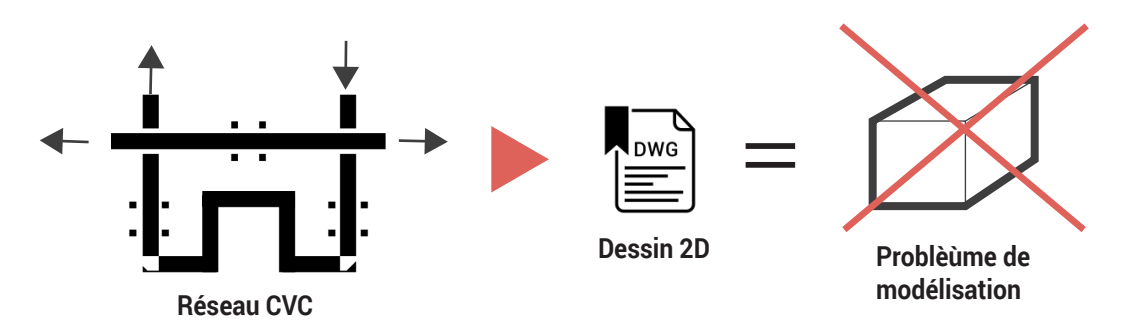

Fig. 16 Schéma personnel présentant les problèmes de modélisation rencontrés

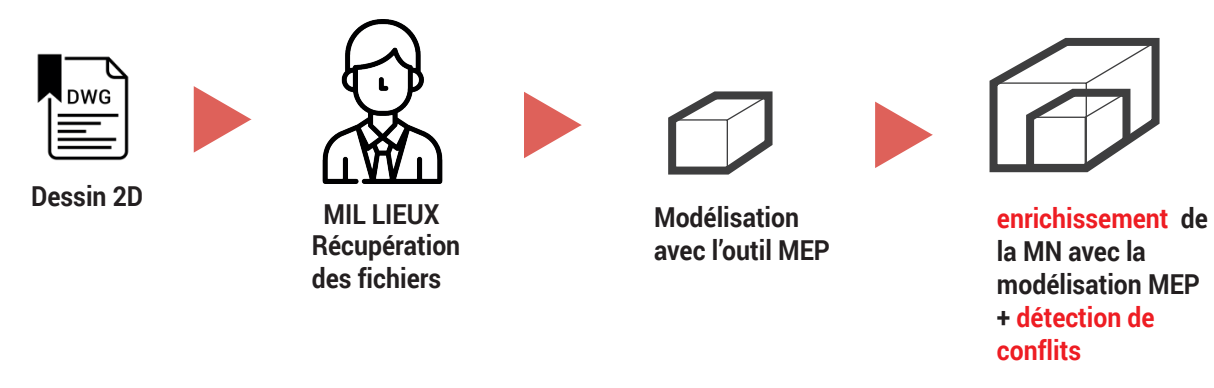

Fig. 17 Schéma personnel présentant les objectifs de modélisation attendues

### **Expérimentation :**

- Définir les besoins en terme de modélisation

Afin d'enrichir la maquette numérique grâce aux ouvrages des réseaux de ventilations (CVC), il a d'abord fallu déterminer les besoins en terme d'éléments à modéliser. L'idée est d'utiliser les plans 2D DWG issus du bureau d'étude comme base de travail. Les éléments à modéliser se regroupent en 3 catégories correspondant à deux types d'objets sur le modeleur MEP. Tout d'abord, il y a les gaines de ventilations qui correspondent aux systèmes permettant d'insuffler de l'air dans les logements. Ces élément seront modélisés par des tubes de couleur rouge afin de les différencier des tubes d'extraction d'air. La seconde catégorie correspond à l'inverse aux tubes de gaines permettant d'extraire l'air vicié des logements. Enfin, la dernière catégorie concerne les équipements liés à ces réseaux de ventilation. Tout d'abord, du fait que nous travaillons sur des logements dont l'objectif est la certification passive, le système de traitement de l'air est une ventilation double flux permettent de capter les calories de l'air extrait avant de la rejeter. Ce système représenté ici par une machine commune à deux logements, doit être modélisé. Nous devons de plus faire apparaître dans le modèle les grilles permettant de communiquer l'air dans chaque pièce. Enfin, le dernier élément à renseigner dans le modèle n'est pas en lien avec la ventilation, mais avec les énergies renouvelables et correspond aux panneaux solaires.

Le niveau de détail demandé pour la définition de ces objets est celui attendu lors d'une phase PRO. Ainsi, les ouvrages doivent faire apparaître un niveau de définition de l'ordre du 1/50ème. Ce niveau de détail permettra de faire apparaître les éventuels conflits avec les autres maquettes numériques.

- Modélisation des ouvrages et communication La modélisation se concentre sur l'élaboration du réseau CVC sur deux types de logements et sur la modélisation des panneaux photovoltaïques. La première étape fût de comprendre et d'assimiler les plans fournis par le bureau d'étude afin de modéliser fidèlement les réseaux conçuent en amont. Après l'élaboration de l'ensemble du circuit (voir Fig. 18), un premier conflit est apparu avec la hauteur disponible en plenum. En effet, les gaines prévues dans les logements étaient d'un diamètre de 36 cm hors l'espace en plénum n'était que de 20 cm. Ainsi, il a fallu procéder à un échange IFC de la maquette numérique au BET afin de trouver une solution sur le dimensionnement des réseaux. Un fois la solution mise au point, nous avons pu terminer l'ensemble de modéliser les réseaux de ventilation. (voir Fig. 19).

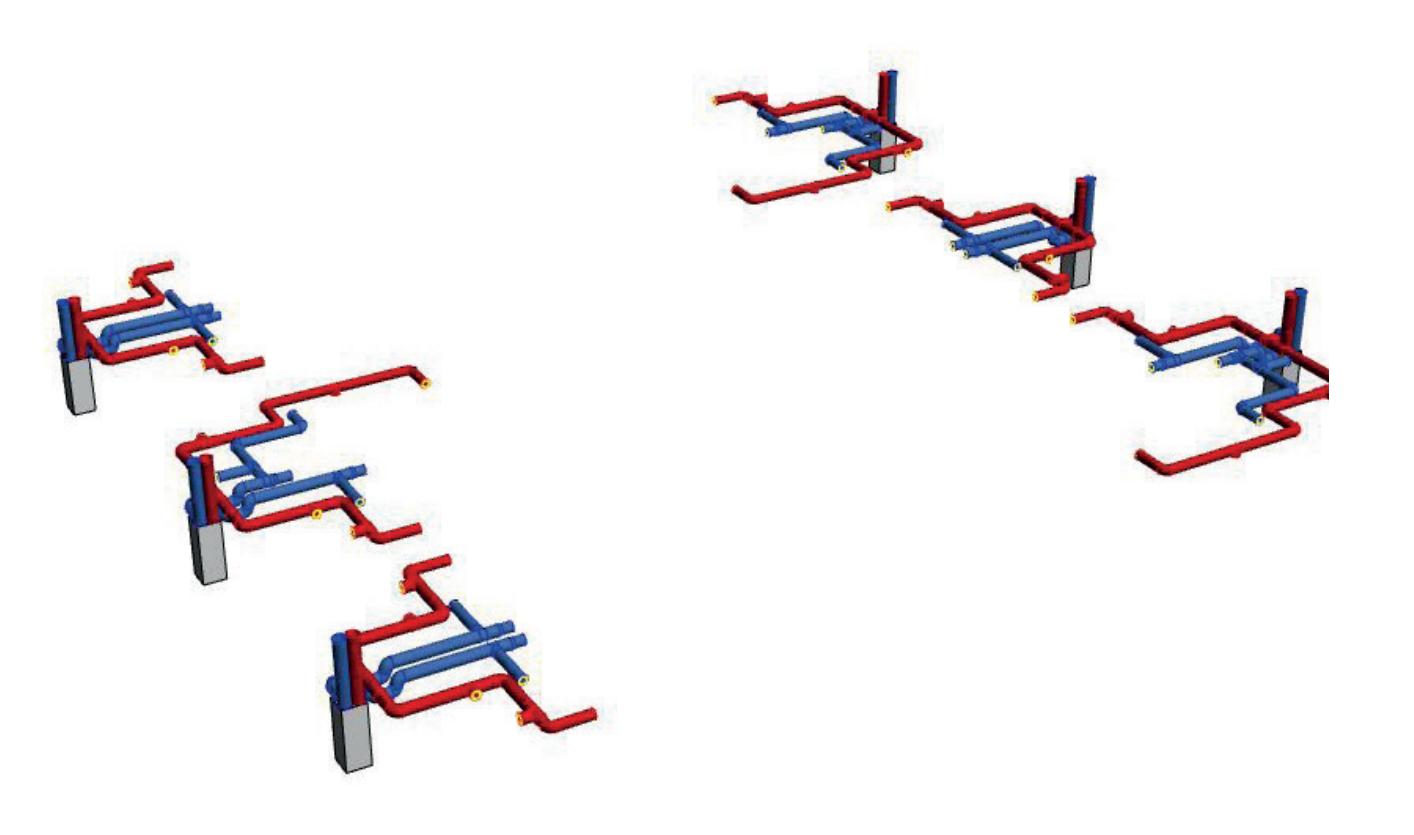

Fig. 18 Modélisation du réseau CVC

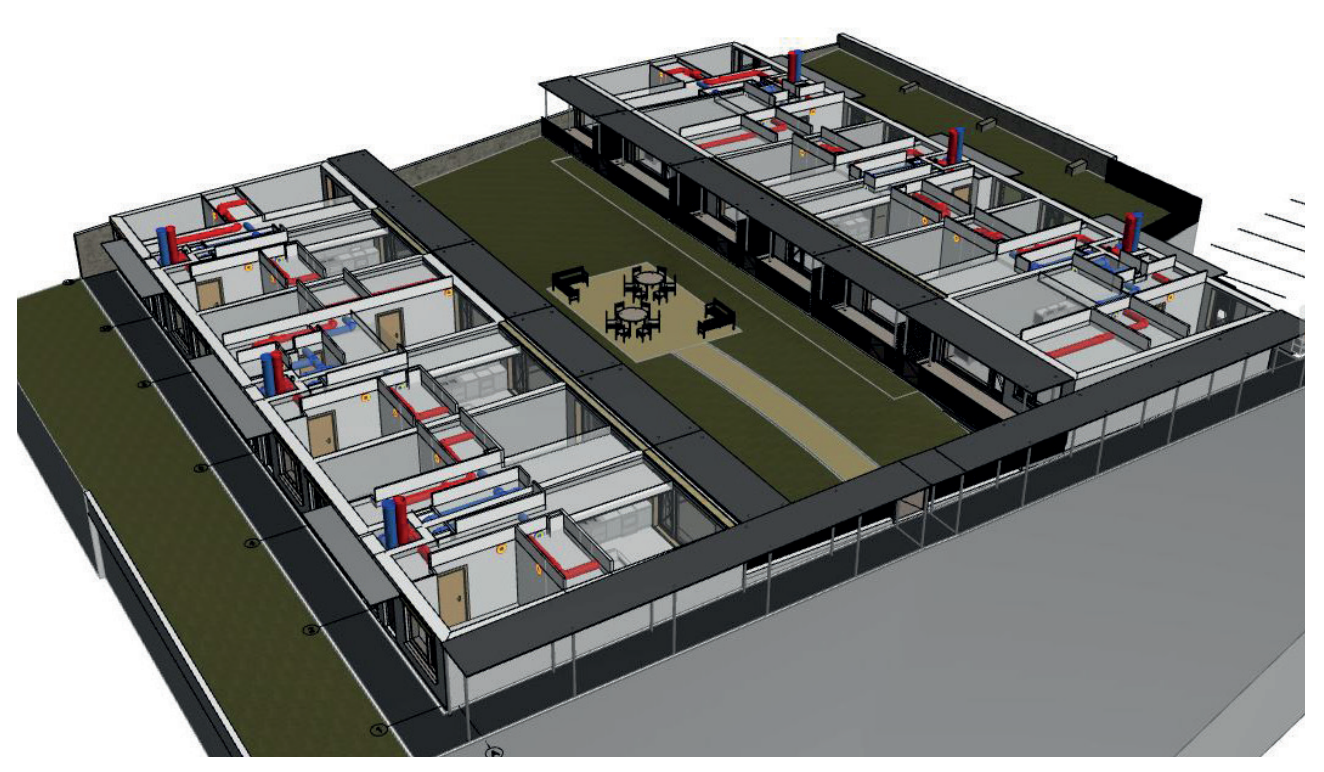

Fig. 19 Visualisation du réseau après correction et superposition avec la MN

- Création d'objet spécifique

La seconde partie du travail concerne la représentation des éléments de grille et de machinerie liée au réseau de ventilation. Tout d'abord, nous avons tenté de trouver ces objets directement parmis les bibliothèques des fournisseurs. Cette recherche n'ayant pas abouti, nous avons dû modéliser chaque ouvrage dans archicad et l'enregistrer au format .GSM afin qu'il soit emboîté et utilisable au travers de la bibliothèque du projet.

#### **Conclusion :**

La modélisation des réseaux CVC fût concluante d'un point de vue collaboratif. En effet, elle a permis de mettre en avant des conflits qui n'étaient pas pris en compte par le bureau d'étude du fait des lacunes rencontré à modéliser les ouvrages. Cependant, le fait de devoir réaliser ce travail a demandé beaucoup d'aller retour entre l'architecte et le BET afin de s'assurer de la conformité des réseaux. Ces derniers n'étant pas acteur de la modélisation, il devait à chaque étape de la construction du modèle confirmer le fichier .IFC ou apporter le cas échéant des modifications sur plan.

En conclusion, l'enrichissement de la MN a été possible du fait des compétences BIM de l'agence. Cependant des problèmes persistent lorsque certain acteur ne maîtrise pas suffisamment l'outil de travail.A contrario, une fois mis en place, les principes de modélisation et de collaboration via les outils d'interopérabilité permettent une amélioration constante de la modélisation et donc un niveau de détail suffisant pour permettre d'utiliser ultérieurement cette MN comme base de travail pour des calculs relatifs aux certifications bioclimatiques.

#### **3.2 Echange & Communication autour de la maquette numérique**

#### **Problème rencontré :**

L'un des premier problème rencontré lors du travail sur ce sujet d'étude fût l'export correct des éléments de la maquette numérique de l'agence d'architecture au format .IFC. En effet, les exports réalisés en amont par l'agence mettent en avant des problèmes de conversion de certain objet. On peut voir sur la figure ci-dessous, représentant le modèle vue sur Archicad et le modèle vue sur un IFC viewer, les problèmes énoncés.

#### **Objectifs :**

L'objectif pour ce sujet de travail est de trouver les paramètres du traducteur IFC permettant de générer un fichier comportant l'ensemble des informations sémantiques des objets afin qu'elle soit correctement lisible sur la plateforme d'échange BIM +. Ainsi, cette maquette IFC sera la base utilisé par l'AMO BIM pour évaluer la qualité de la modélisation à chaque phase du projet. De plus, ce fichier une fois en ligne sur la plateforme sera accessible à l'ensemble des acteurs du projet qui pourront l'utiliser comme base de travail.

#### **3.2.1 Sujet de travail N°3 : Echange de la maquette numérique / Intéropérabilité IFC**

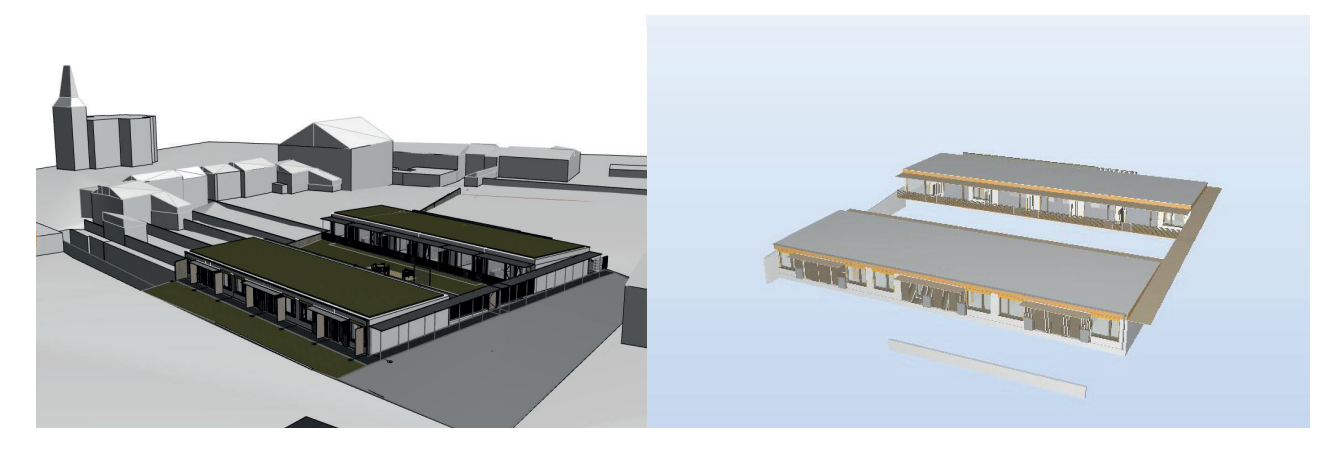

Fig. 20 Comparaison des modèles Archicad et IFC en phase APD : à droite modèle AC complet, à gauche modèle IFC comportant de nombreuses erreurs de conversion

Fig. 21 Schéma personnel présentant les objectifs d'exportations de la maquette numérique au format IFC

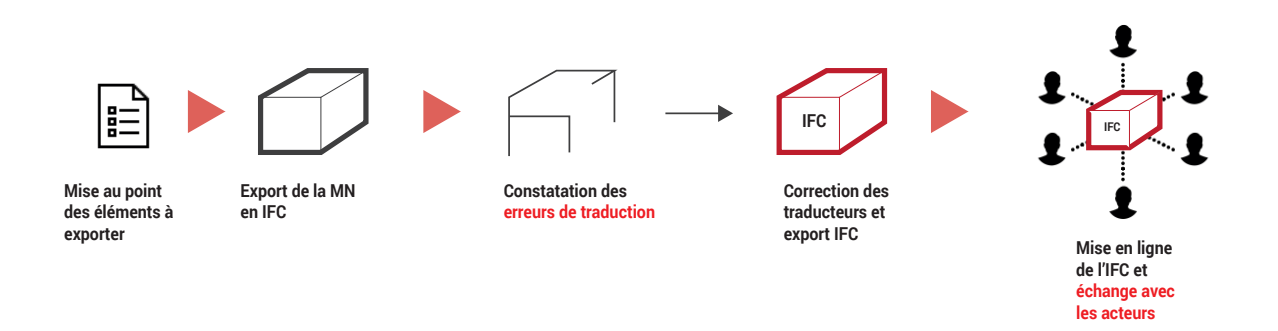

**Expérimentations :** 

- Définir les éléments à exporter

Tout d'abord, avant d'exporter directement la MN au format IFC depuis Archicad, il est nécessaire de définir quels sont les éléments à exporter au format IFC. Pour ce faire, il faut se questionner sur la destination de ce fichier. La convention BIM nous permet de trouver les éléments de réponse à ce questionnement. Ainsi, la MN exporté est destiné à la mise en ligne sur la plateforme BIM +. Cette dernière sera ensuite téléchargé par l'AMO BIM pour vérification et évaluation. De plus, elle sera utilisée par les différents acteurs comme base de travail pour réaliser la modélisation de leurs ouvrages.

Nous utiliserons donc les critères définis par l'AMO BIM pour justifier les éléments à prendre en compte dans l'export au format IFC de notre MN. Ces éléments étant présent dans l'évaluation réalisé en phase APD de la première maquette mise en ligne sur la plateforme d'échange. (voir Fig. 22) Ces critère d'évaluation se regroupe en quatre catégories.

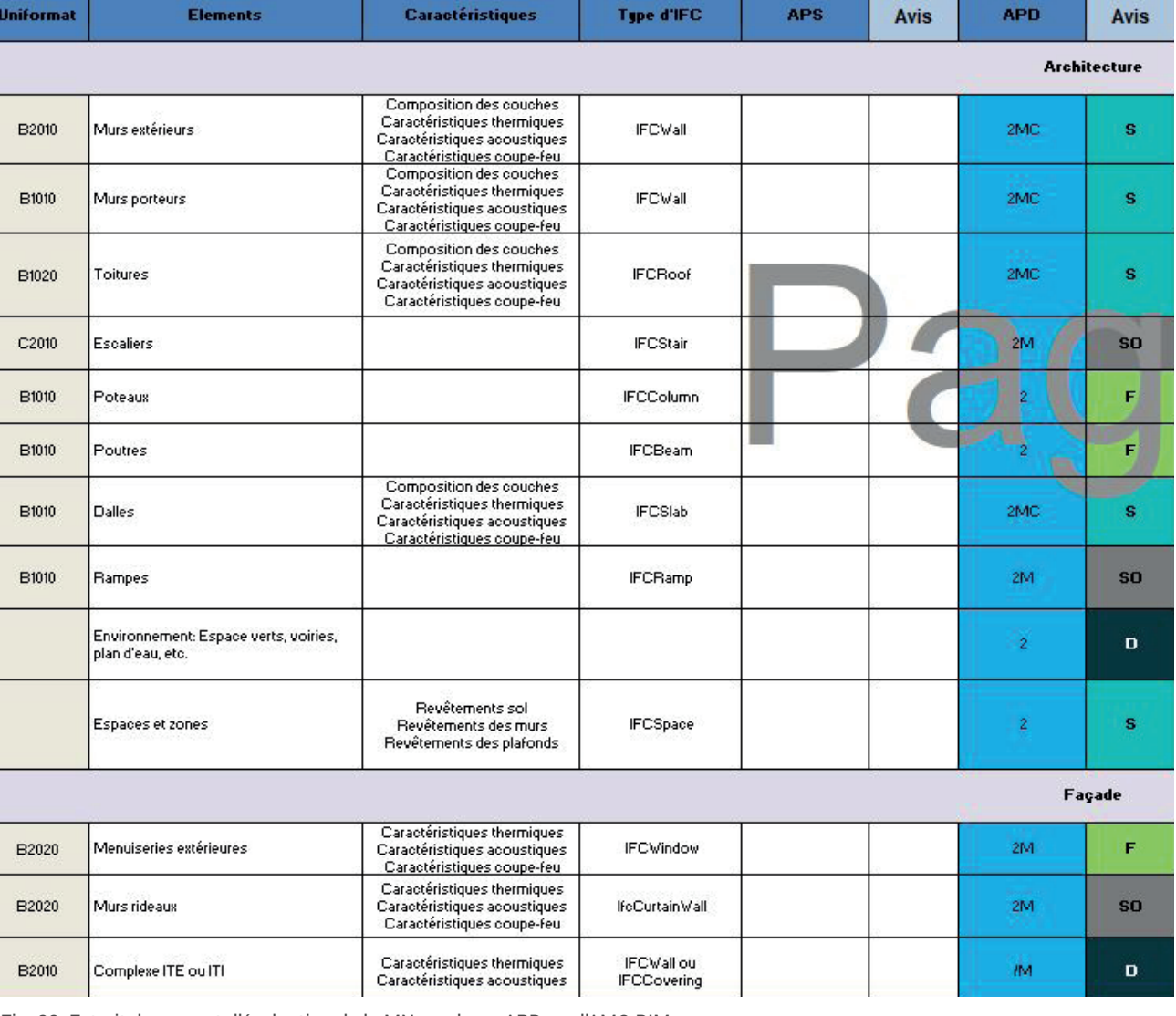

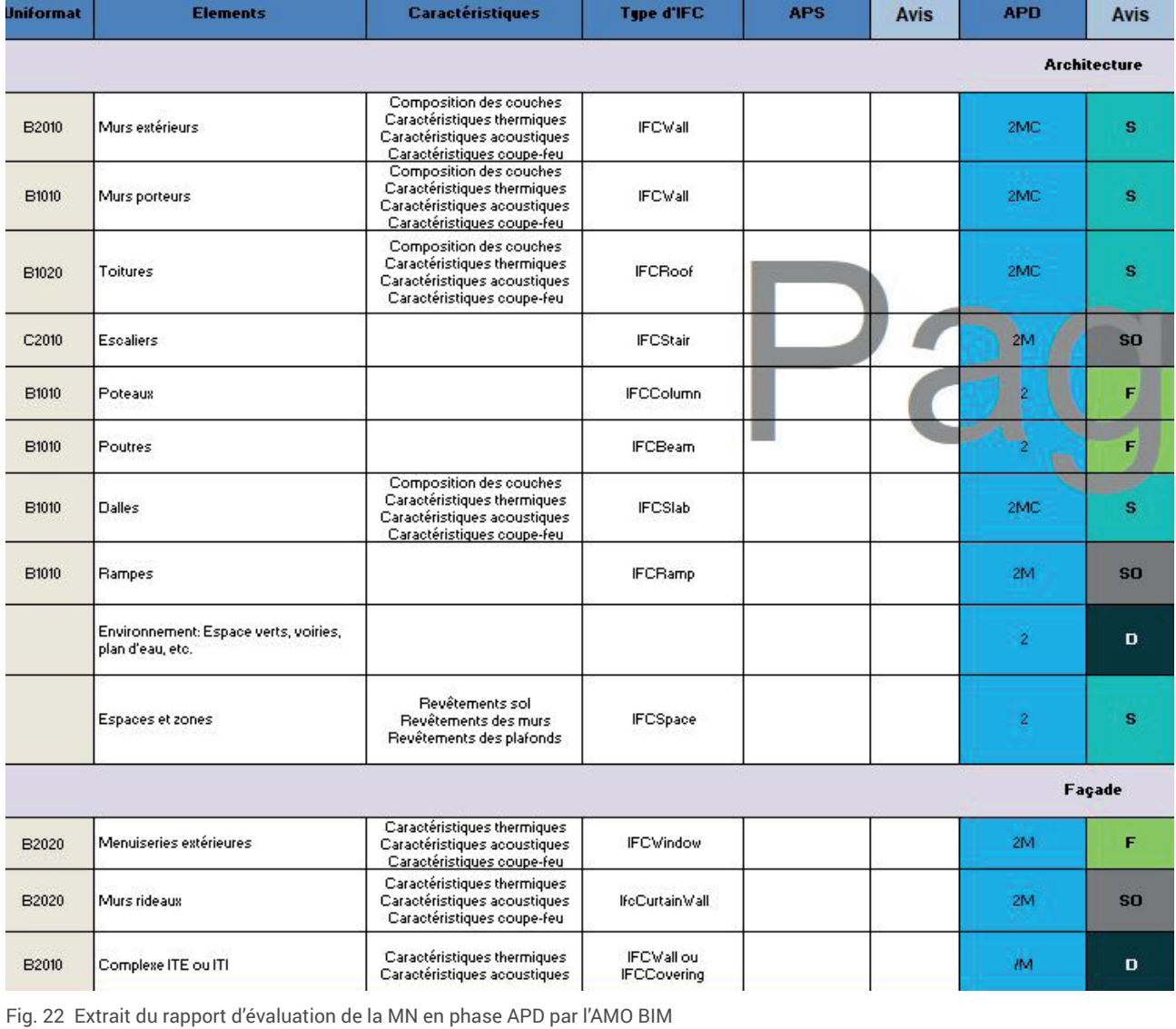

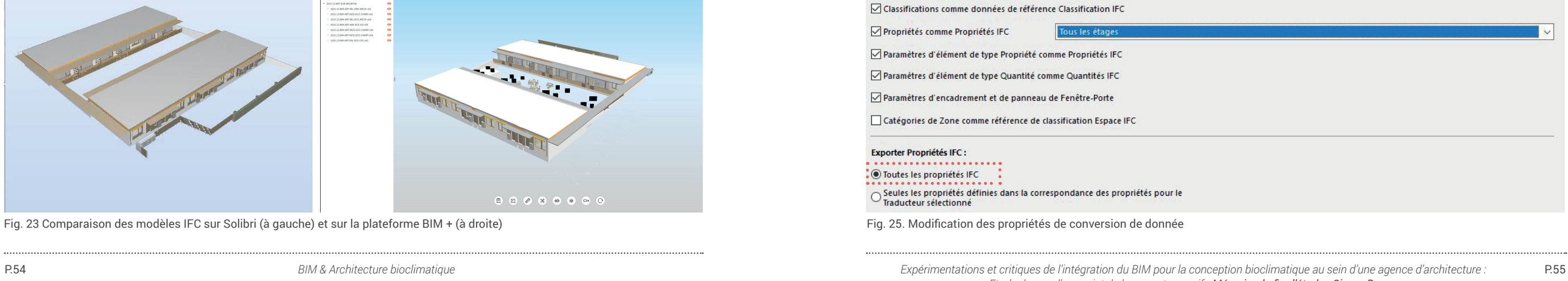

Si nous comparons ces critères avec la MN publiée lors de la phase APD (voir Fig. 20), nous remarquons qu'il manque beaucoup d'éléments comparé à ceux listés par l'AMO BIM. Dès lors nous pouvons utiliser celà comme critère d'export au format IFC de notre maquette numérique. Nous devons donc aux regards de l'analyse du rapport, exporter l'enssemble des éléments du projet se rapportant à l'architecture, aux façades, au second ouvres et aux équipements internes au fonctionnement du projet ainsi que le terrain et les bâtiments jouxtants la parcelle.

#### - Test des traducteurs et ouverture sur un IFC Viewer

Après avoir défini l'ensemble des éléments à exporter au format IFC depuis la MN, nous allons maintenant réaliser différents tests via les traducteurs IFC inclus dans le logiciel Archicad. L'objectif étant de permettre la publication et la lecture du modèle sur BIM +, nous devrons donc télécharger la maquette sur la plateforme afin qu'elle soit disponible. Cependant, le téléchargement sur cette plateforme est long et ne permet pas de vérifier efficacement les exports IFC. De ce fait, nous allons dans un premier temps trouver et utiliser un IFC Viewer afin de faciliter les vérifications des différents tests IFC effectués.

En préalable, nous devons nous assurer que le fichier IFC exporter et lu sur l'IFC Viewer comporte les mêmes éléments sur la plateforme BiM +. En conséquence, nous utiliserons le viewer IFC Solibri du fait que je sois déjà familier de ce logiciel et que celui-ci soit gratuit. Le premier test consiste donc à exporter de nouveau la maquette numérique en phase APD au format IFC, de l'ouvrir sur Solibri et de comparer les objets et la hiérarchie avec les éléments présents sur la plateforme (Voir Fig. 23). Il s'avère que les fichiers IFC lus sur l'IFC Viewer sont les mêmes que ceux présents sur la plateforme BIM+. Seules les couleurs d'affichages diffères. Cependant, nous ne perdons aucunes informations sémantiques entre les deux lecteurs de fichier.

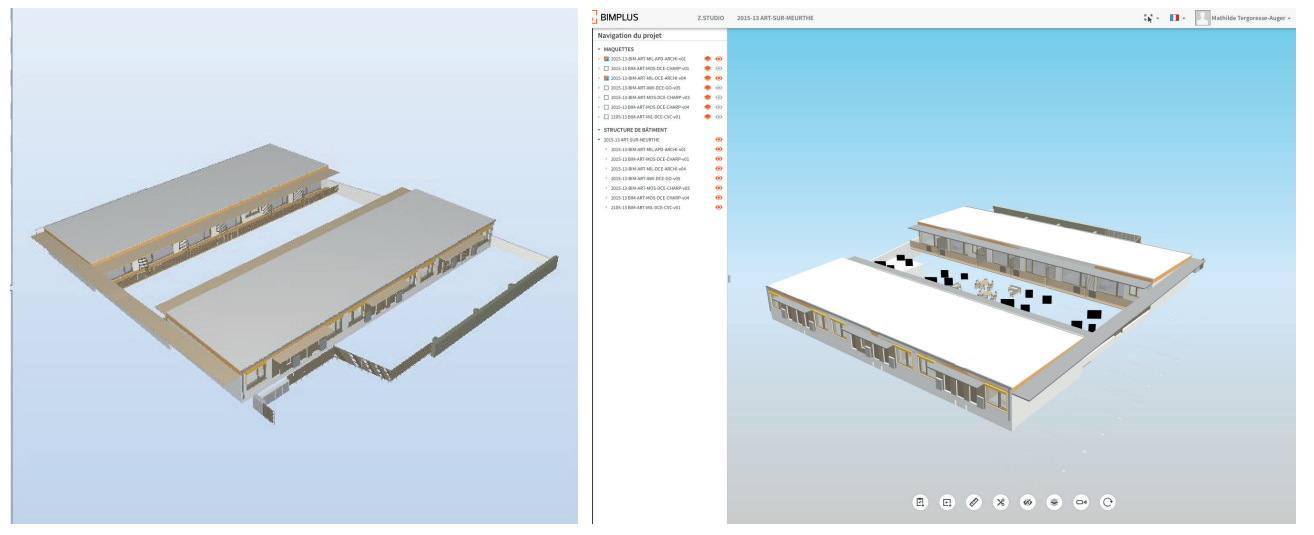

Fig. 23 Comparaison des modèles IFC sur Solibri (à gauche) et sur la plateforme BIM + (à droite)

Une fois ces éléments mis en place, nous pouvons tester les traducteurs d'export IFC. Pour ce faire, nous commençons par utiliser le traducteur générique afin de voir quels sont les éléments manquant à la suite de l'export. Le fichier IFC résultant semble cohérent à l'ouverture. Les murs, toit dalle ne présentent pas d'incohérence et leurs géométrie est exacte. Cependant, il manque les éléments de sol tels que les dalles et les terrains extérieures. De plus, certain poteaux n'ont pas été exporté ainsi que certaine dalle. Enfin, les zones ne sont pas présente dans le fichier IFC utilisant le traducteur générique.

Nous pouvons donc suposer qu'un des problèmes issu de cet export provient de la conversion des données. Ainsi nous modifions les paramètres concernant la conversion des données afin de prendre en compte dans les paramètres d'exports des propriétés IFC *"Toutes les propriété IFC"*  et non pas *"Seules les propriétés définies dans la correspondance des propriétés pour le Traducteur sélectionné".* (voir Fig 25 )

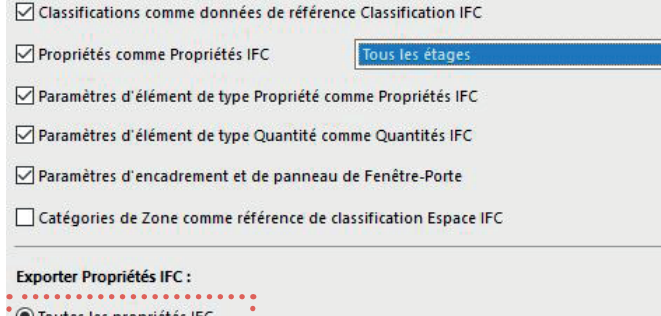

es propriétés inc. Traducteur sélectionné

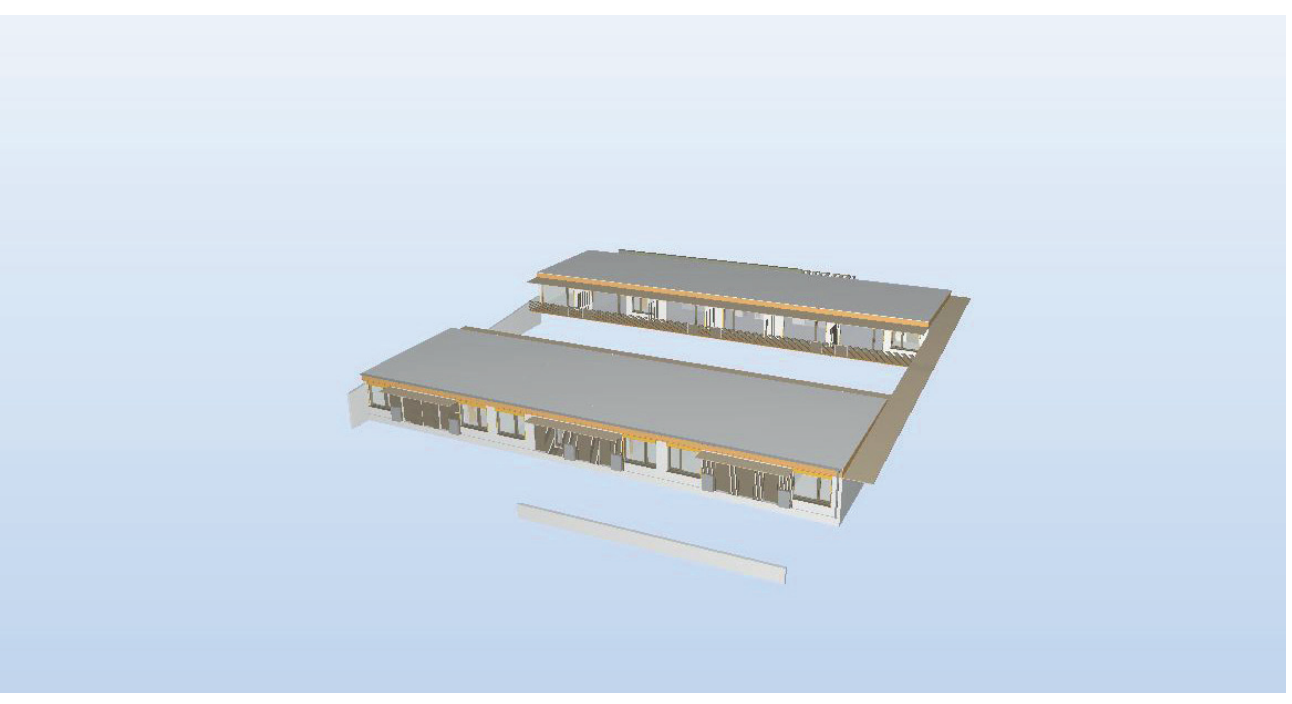

Fig. 24. Fichier IFC exporté avec le traducteur générique.

Fig. 25. Modification des propriétés de conversion de donnée

A la suite de cette analyse, nous notons que d'autres éléments manquent au format IFC (Voir Fig. 26). Cette analyse met en avant des problèmes venant de la conversion géométrique des objets de la MN lors de l'export. De ce fait, nous modifions les paramètres de conversion géométrique dans le traducteur afin d'exporter *"(les) géométries de produits (de) Type IFC"* et non pas *"Exporter seulement (les) géométries qui participent à la détection de collision"*. (Voir Fig. 27) Le fichier IFC obtenue une fois ouvert sur l'IFC Viewer est correcte et présente l'ensemble des éléments défini précédemment. (Voir Fig. 28)

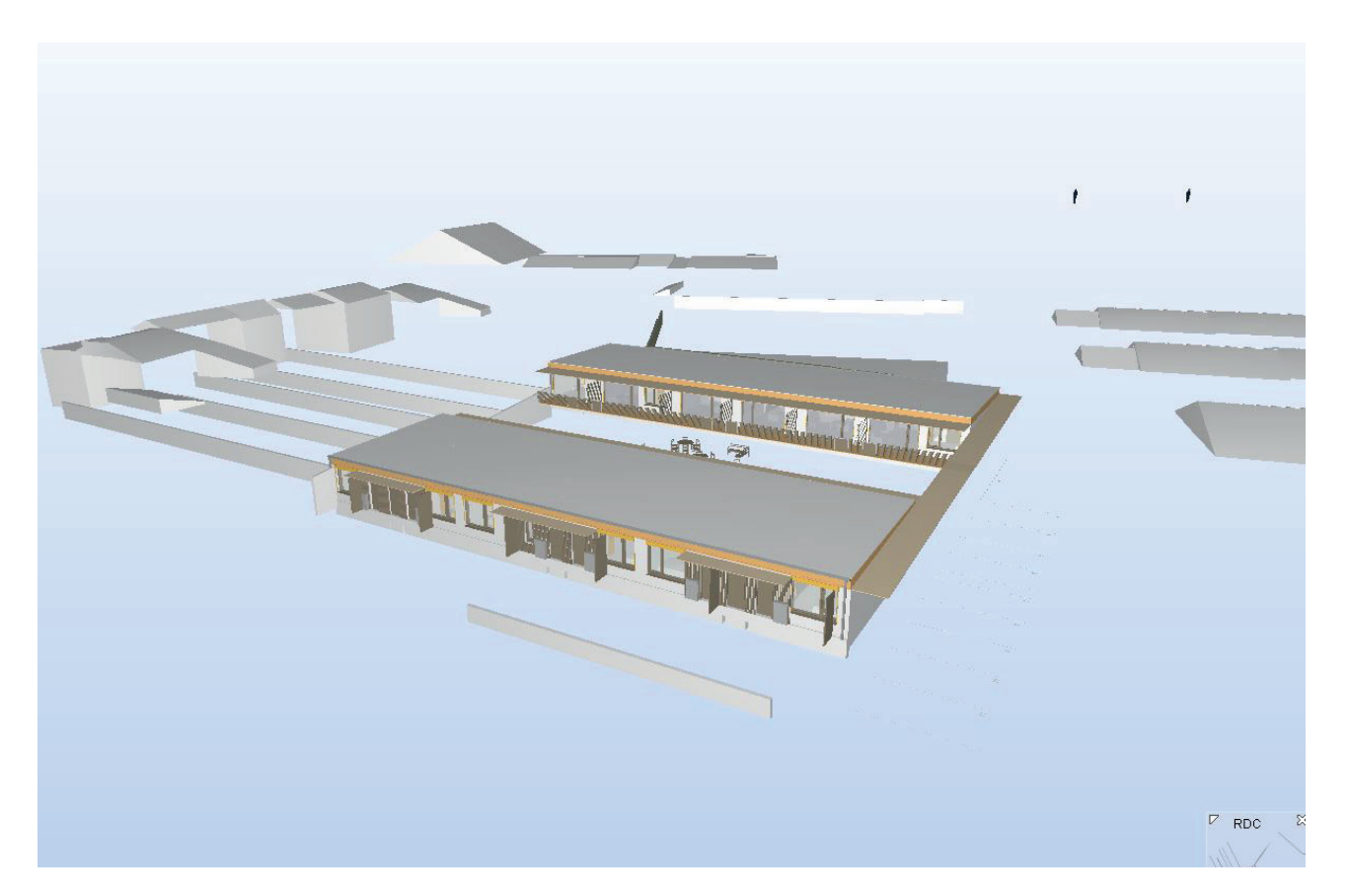

Fig. 26. Vue du fichier IFC avec modification des paramètres de conversion de données

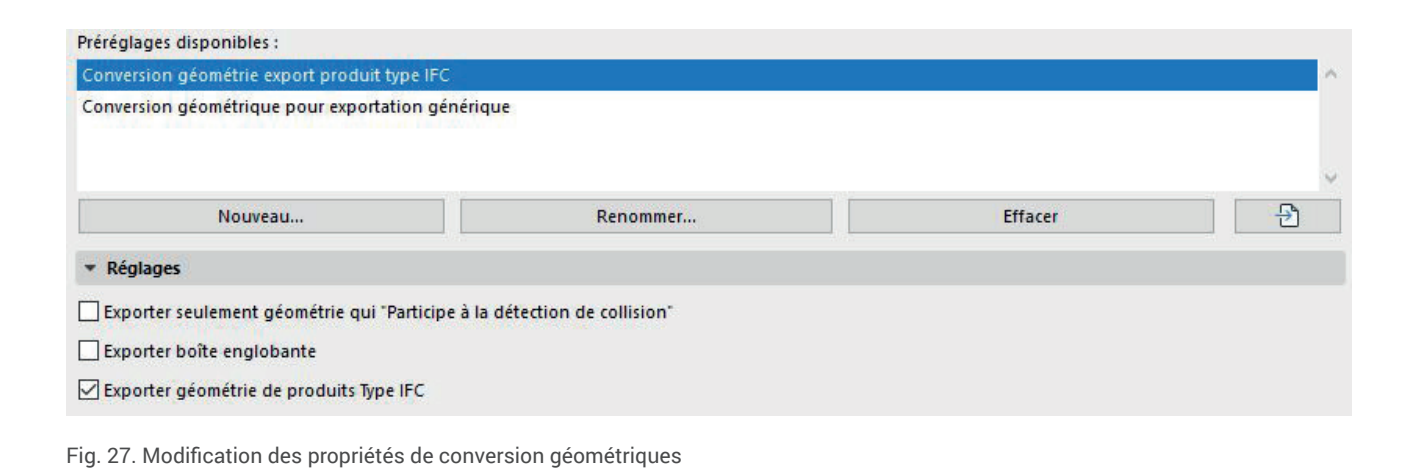

#### **Conclusion :**

Malgré les tests de traducteur, la conversion au format IFC permet de sélectionner les données à exporter. En ce sens, cette pratique nécessite une maîtrise importante du format IFC et de ce qu'il implique en terme d'organisation de fichier. Cependant, ce format conserve l'ensemble des informations sémantiques contenuent dan la MN et permet donc à cette phase PRO d'obtenir une maquette utilisable pour justifier des performances bioclimatiques du bâtiment projeté. .

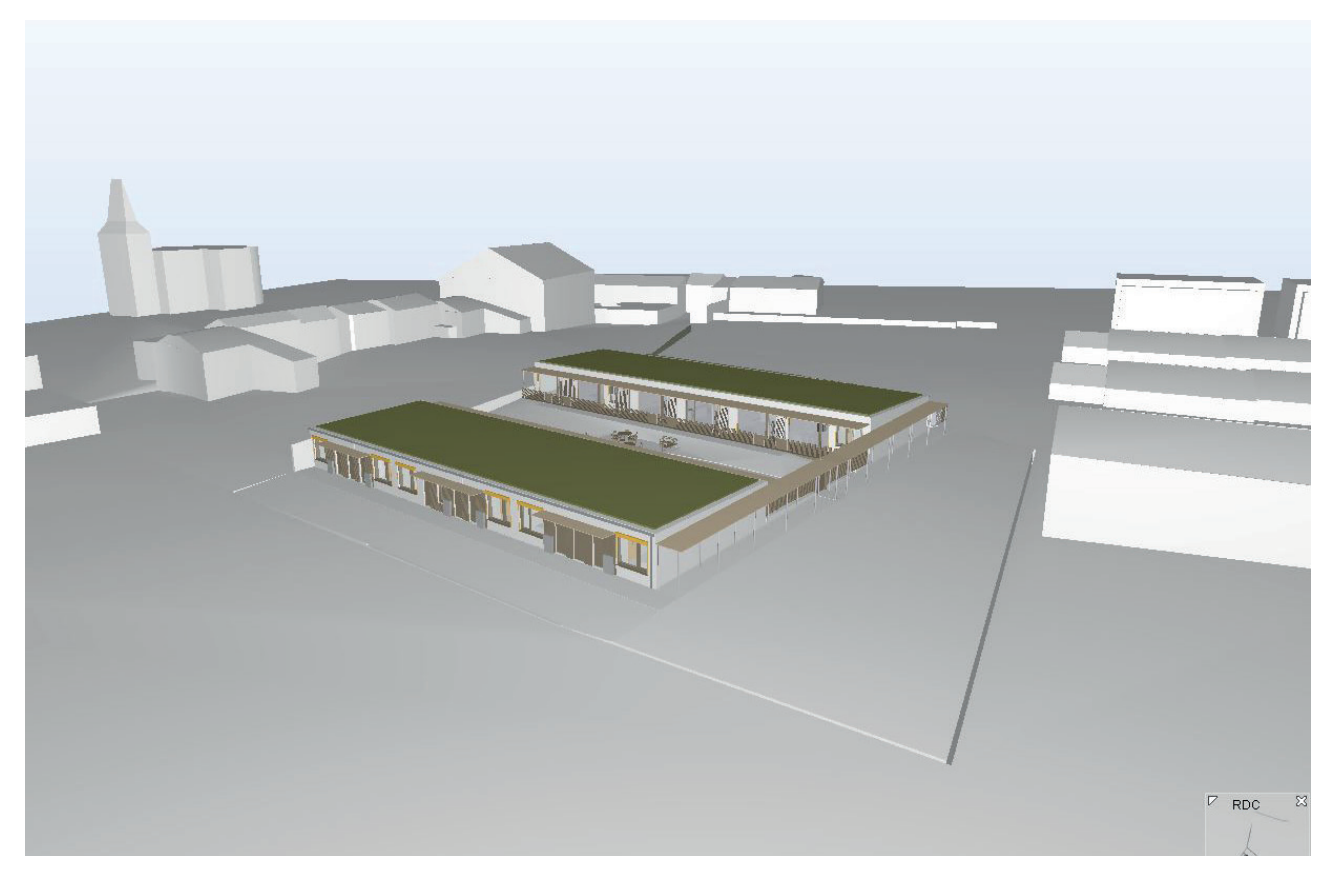

Fig. 28. Vue du fichier IFC avec modification des paramètres de conversion de données et géométrique

#### *BIM & Architecture bioclimatique*

#### **Problème rencontré :**

La plateforme d'échange BIM + permet de communiquer les maquettes numériques au format IFC et donc de favoriser la mise en place d'un niveau de maturité BIM de niveau 2. En effet, la plateforme BIM+ permet de regrouper l'ensemble des MN des différents acteurs au format IFC afin de permettre la visualisation, le téléchargement et la communication autour de ces modèles. De plus, à chaque phase, ces MN sont évaluées par l'AMO BIM afin que comme pour la maquette numérique architecte, il évalue la qualité des fichiers produits au regard des critères énoncés dans le point précédent. Cependant, l'un des principaux verrou rencontré sur l'utilisation de cette plateforme concerne les problèmes de superposition des maquettes misent en ligne par les différents acteurs. En effet, lors de la mise en place de la convention BIM, une position géographique a été renseignée. De ce fait, les maquettes numériques doivent en théorie parfaitement se superposer. Cependant actuellement les maquettes numériques ne s'imbriquent pas (voir Fig. 30) ce qui ne permet pas de les comparer. De plus l'ensemble des maquettes ne sont pas présentes sur la plateforme.

#### **3.2.2 Sujet de travail N°4 : Utilisation de la plateforme BIM +**

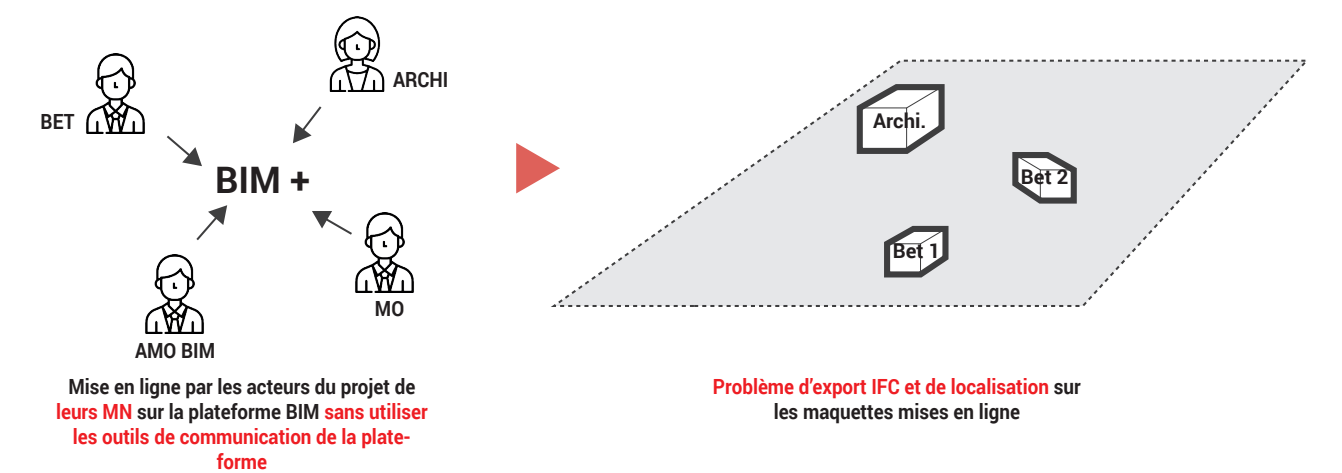

L'objectif de ce sujet de travail est de vérifier la conformité des MN misent en ligne par les différents acteurs engagés au sein de la convention BIM et de communiquer via les outils de la plateforme afin de solutionner les problèmes de cohérence et de superposition entre les différentes MN. **leurs MN sur la plateforme BIM sans utiliser forme**

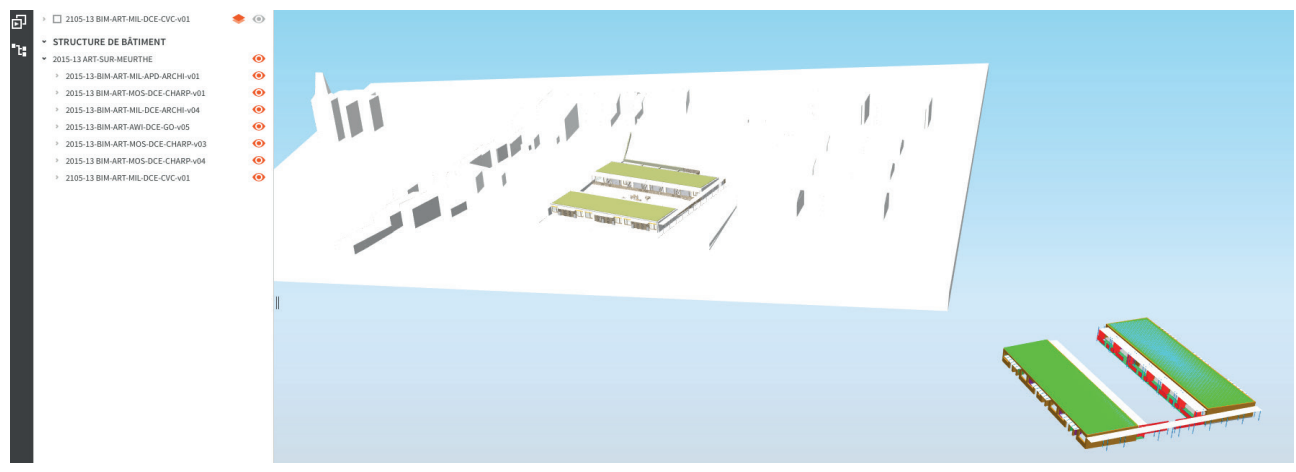

**parfaitement**  Fig. 30 Schéma personnel présentant les objectifs d'exportations de la maquette numérique au format IFC

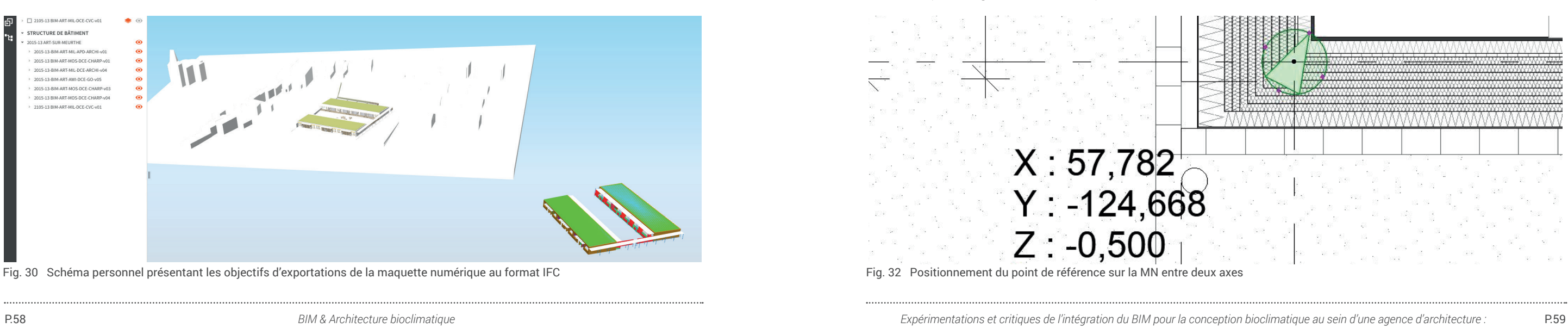

Fig. 29 Schéma personnel présentant les problèmes de superpositions et d'échange sur la plateforme BIM

#### **Objectifs :**

#### **Expérimentations :**

Tout d'abord, il advient donc de vérifier les MN publiées ou non au moment du passage de la phase APD à la phase PRO. Ainsi, il apparaît qu'actuellement seule la MN architecture a été publiée sur la plateforme.Nous devons donc dans un premier temps échanger avec les différents acteurs concernés afin que les MN soient publiées. Une fois cette étape effectuée, nous prenons comme maquette de référence la maquette architecture afin de comparer la conformité du positionnement et de la superposition des différentes MN. Nous remarquons à la suite de cette analyse que seule la maquette gros oeuvre se superpose (Voir Fig. 30), les deux autres ne semblent pas avoir le bon point de localisation. De ce fait, nous incluons à notre fichier IFC un objet qui correspond à un point de référencement géographique afin que chaque acteur puisse situer géographiquement le modèle. (Voir Fig. 32 ci-dessous)

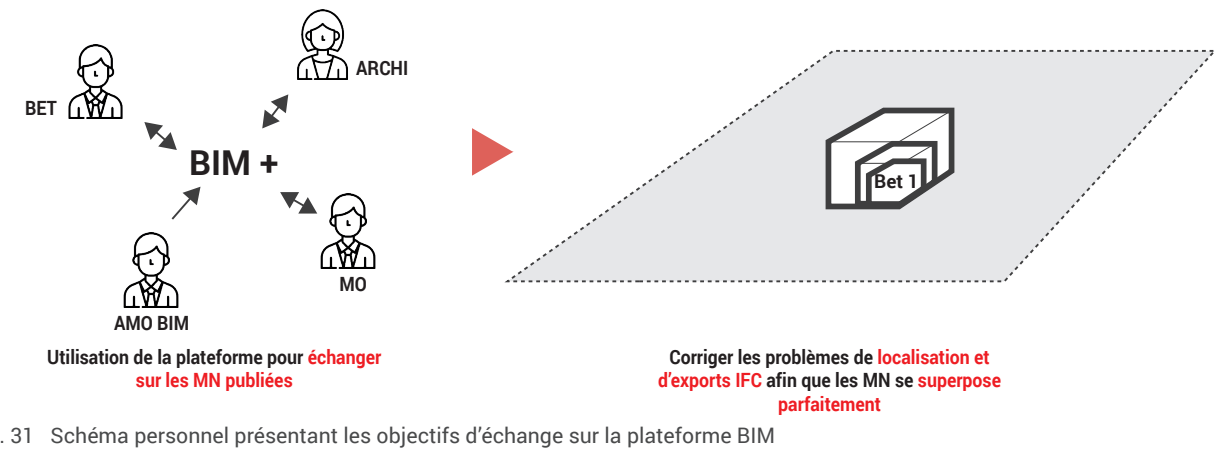

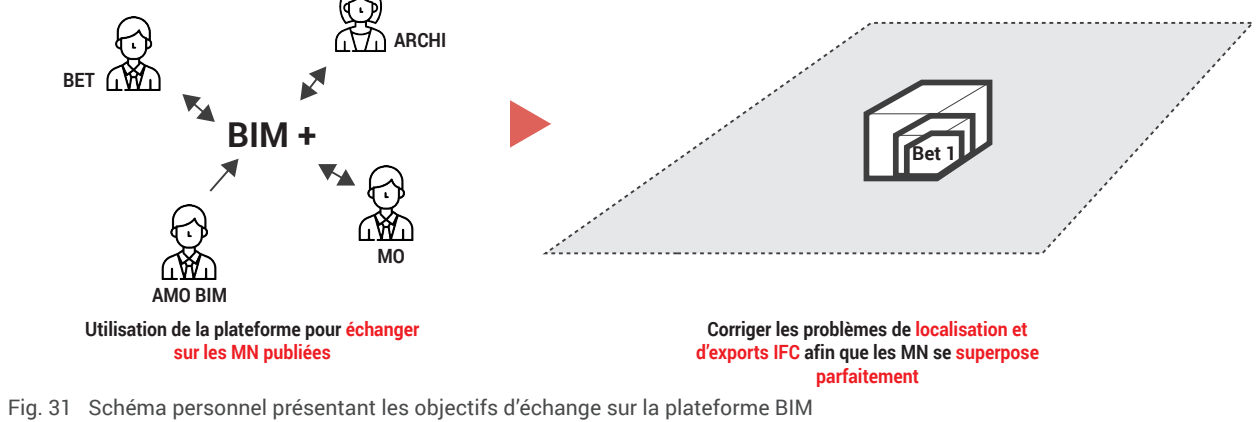

*BIM & Architecture bioclimatique*

Une fois ce problème solutionné, l'ensemble des maquettes se superpose parfaitement. Cependant, des problèmes de conversion ou de modélisation persistent dans les maquettes numériques des bureaux d'études. Nous communiquons donc via la plateforme afin de mettre en avant et tenter de solutionner ces erreurs.

#### **Conclusion :**

Les résultats obtenus à la fin de ma période de stage ne présentent pas d'évolution dans la correction des erreurs de modélisation et de conversion de la part des BET. En effet, malgré de nombreux échanges sur ce point, les problèmes de géométries persistent. Ces éléments s'expliquent du fait d'un manque d'expérience de la pratique de l'outil BIM. De ce fait, certaines géométries sont mal maîtrisées.

Le projet que nous étudions vise une labellisation passive et E+ / C-. Ces labellisations induisent à ce stade du projet pour être certifiées de communiquer des documents graphiques (plans, coupes, détails) mais également des documents permettant de juger du niveau de performances environnementales des matériaux employés. Ces documents sont ensuite transmis pour permettre au dispositif Climaxion, géré par l'ADEME, d'attribuer des subventions. Actuellement, l'agence doit mettre en place un système permettant l'échange rapide de ces données afin de produire les documents demandés par l'ADEME.

## **Problème rencontré : 3.2.3 Sujet de travail N°5: Développement des échanges collaboratifs autour des labellisations E+C- et Passive**

Les niveaux attendus sont pour la Maison Passive, un PHPP permettant de démontrer la capacité du bâtiment à être passif et pour le label E+C- un niveau d'énergie 3 ou 4. Le problème rencontré sur ce sujet de travail correspond à la nécessité de communiquer ces informations entre les différents acteurs concernés par la labellisation. Il est donc nécessaire de mettre au point un système de collaboration pour faciliter ces échanges.

#### **Objectif :**

L'objectif consiste à mettre en place une plateforme d'échange collaborative afin de permettre de renseigner les éléments nécessaires à l'obtention de la certification par l'organisme Climaxion. Cette plateforme sera faite à l'initiative de l'agence d'architecture et sera par la suite complétée par les bureaux d'études concernés par les différentes donnés à renseigner.

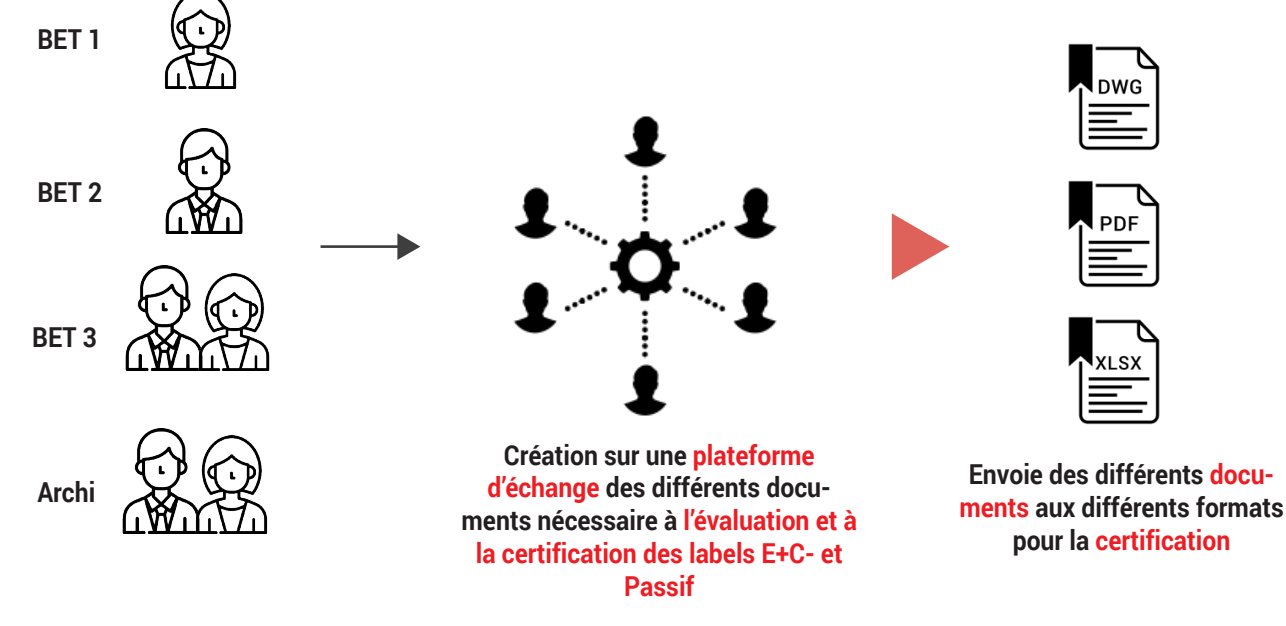

Fig. 33 Schéma personnel présentant les problèmes de superpositions et d'échange sur la plateforme BIM

#### **Expérimentations :**

- Définir les besoins par rapport aux deux labellisations et organisme de contrôle

Tout d'abord, avant de mettre au point une plateforme d'échange collaborative, il est nécessaire de définir les besoins en termes de documents et de données pour chaque label.

Ainsi, la certification E+C- nécessite à cette phase du projet une liste de documents que nous retrouvons dans le règlement mis en ligne par Climaxion. Cette liste sera la base pour organiser la structure de fichiers partagés. La labellisation passive nécessite de la même façon une liste de documents qui sont décrit dans le règlement. De plus, pour cette certification, nous avons besoin de compléter des tableaux de données spécifiques.

Une fois ces besoin établis, nous décidons d'opter pour la plateforme Google Drive qui permet de créer des dossiers et des fichiers partagés. Cet outil collaboratif inclut également une fonction de commentaire qui permet de faire des remarques aux différents acteurs afin de faciliter l'échange. Nous avons donc hiérarchisé le dossier partagé en fonction des besoins énumérés précédemment. De ce fait, l'ensemble des acteurs renseignent les données dans l'objectif d'envoyer ces données pour la certification future.

**Contract Contract Contract** 

martin 1

Tableaux réglement bâtiment passif 一个一 田

Fichier Édition Affichage Insertion Format Données Outils Modules complémentaires Aide Dernière modification il y a 51 minutes

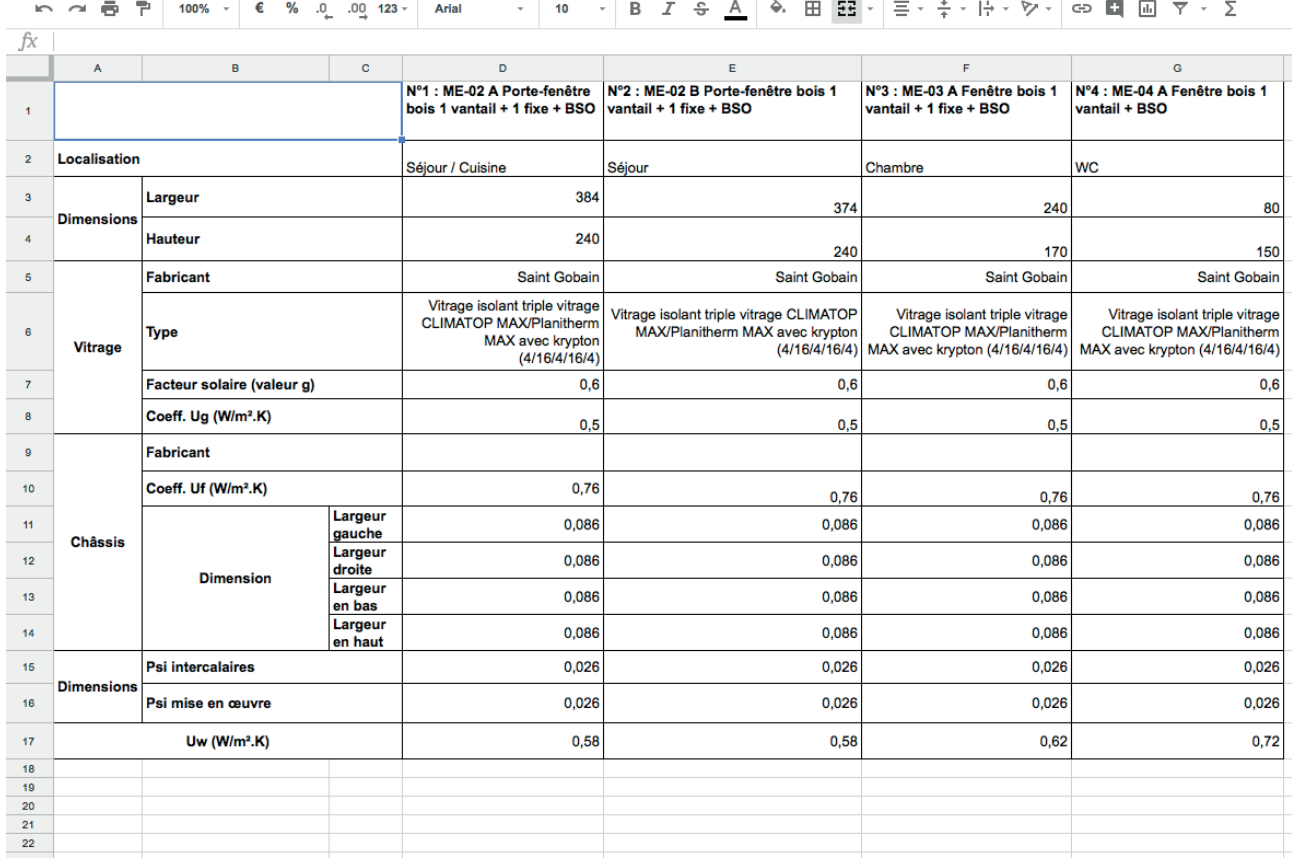

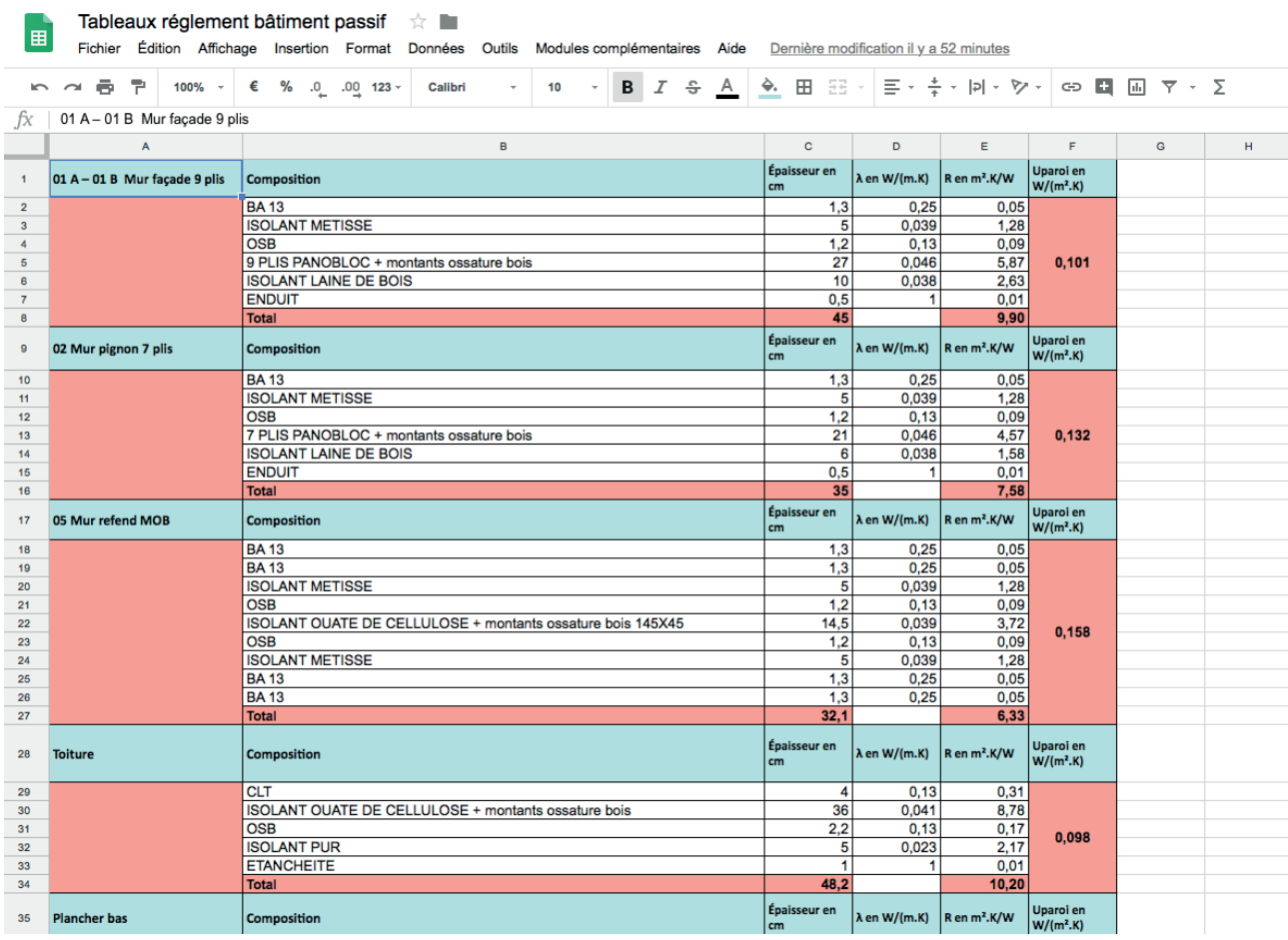

#### **Conclusion :**

L'outil d'échange proposé à permis d'utiliser les fonctionnalités liées au BIM puisque les données issues du renseignement des données thermiques a directement été tiré de la MN. De plus, cette plateforme a permis de mettre en place un outil collaboratif indispensable à l'intégration du BIM dans la conception bioclimatique.

Fig. 34-35 Vue des tableurs partagés sur la plateforme google Drive

#### **3.3 Simulation de la maquette numérique**

#### **Problème rencontré :**

Les problèmes concernant la simulation découlent des deux points précédents. En effet, les problèmes d'enrichissement et d'échange / communication autour de la maquette numérique induisent une incapacité actuelle à comparer efficacement les différents modèles produits afin de permettre d'aider à la conception bioclimatique. La plateforme d'échange BIM + possède un outil permettant de comparer les différentes maquettes numériques et ainsi détecter les collisions entre les ouvrages. Cette pratique n'est donc actuellement pas mise en place alors que le niveau de maturité exigé par la convention BIM le stipule clairement.

#### **Objectif :**

L'objectif sur ce dernier point, est d'utiliser les fonctions de comparaison de maquette numérique de la plateforme d'échange BIM+ afin de détecter les erreurs et les collisions entre les différents modèles. L'objectif en terme de simulation de valoriser cette plateforme en l'utilisant comme moyen d'échanger les maquettes numériques afin qu'elles puissent devenir la base de calcul des différents besoins bioclimatiques. En effet, la maquette de l'agence d'architecture pourra permettre au bureau d'étude de calculer par exemple les besoins en terme de panneaux solaires ainsi que leur positionnement par rapport aux murs de refend de la structure. Cette maquette pourra permettre de jouer un rôle de coordination entre les différents acteurs afin de vérifier que les ouvrages conçuent par chaque acteur ne rentrent pas en conflit avec les autres.

#### **3.3.1 Sujet de travail N°6 : Détection des conflits entre les maquettes numériques.**

#### **Expérimentations :**

- Définir les clash possible entre les éléments et les références de comparaison

Tout d'abord, afin de détecter les éventuels collisions entre les fichiers, nous devons définir une référence pour comparer les modèles. De ce fait, nous prenons la décision d'utiliser la maquette élaborée par les architectes comme base de travail. En effet, l'architecte étant l'acteur initiant la modélisation, il paraît pertinent que le modèle permettant la comparaison soit ce dernier.

Une fois la MN de référence choisie, il faut à présent déterminer quels sont les éléments à comparer. Ainsi, pour chaque maquette numérique nous analyserons les éléments modélisés par les acteurs afin de les comparer ensemble.

- Tester les différentes MN entre elles et communiquer

Nous testons l'enssemble des maquettes en comparant la maquette de référence des architectes avec celles des bureaux d'études. L'enssemble des illustrations suivantes montre des exemples de ces comparaisons. Nous commençons par la MN archi. avec celle de la structure. Puis nous comparons celle du gros oeuvre avec la maquette de référence. Enfin nous étudions les conflits possibles avec la MN des réseaux de ventillation.

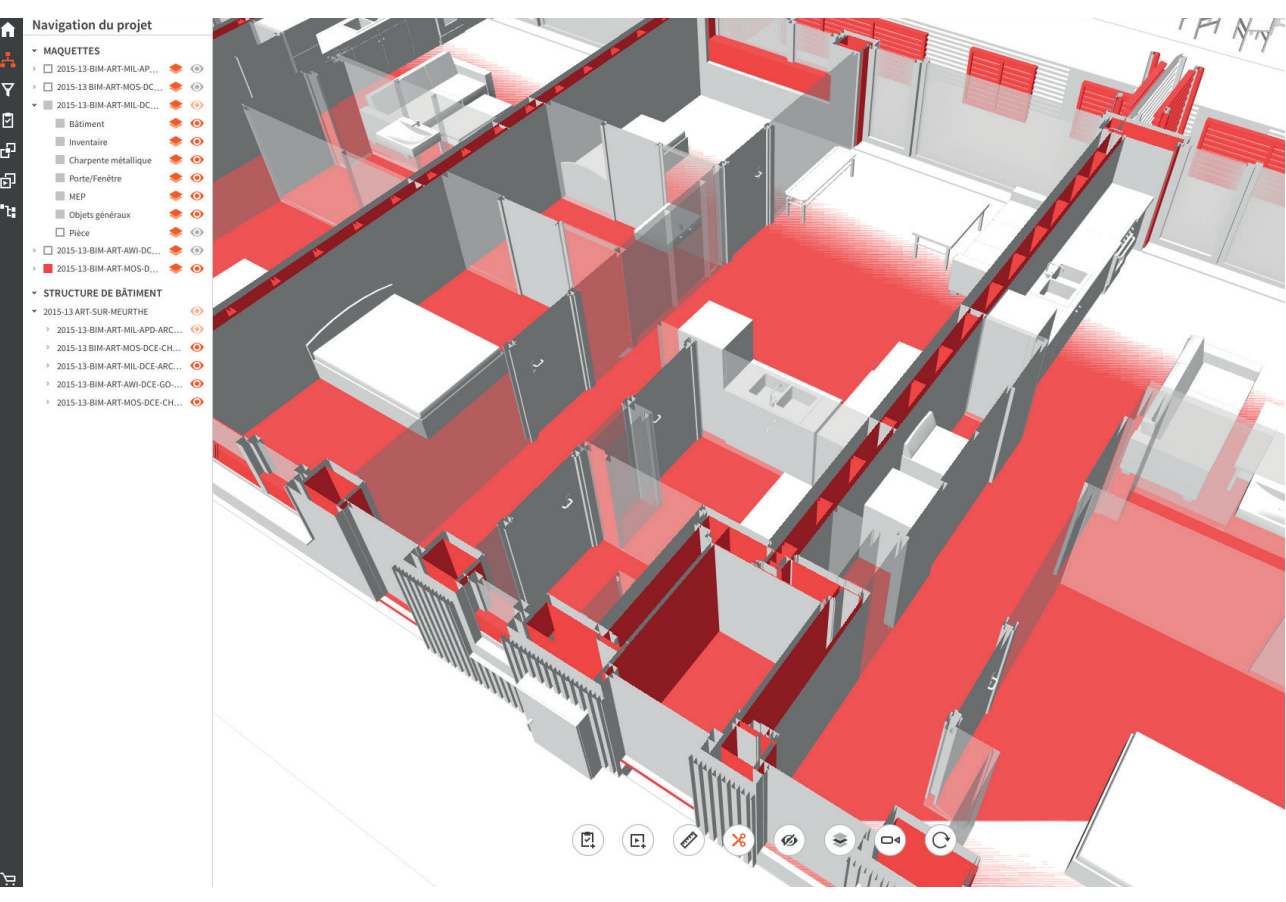

Fig. 37 Vue de la comparaison de la maquette archi. avec la maquette structure.

**Utiliser la plateforme BIM pour réaliser des simulations avec les MN publiées.** 

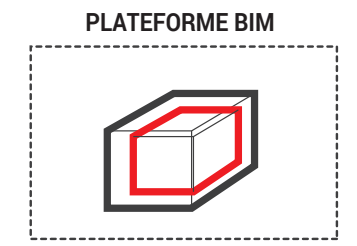

**Test des conflits entre les différnentes MN** 

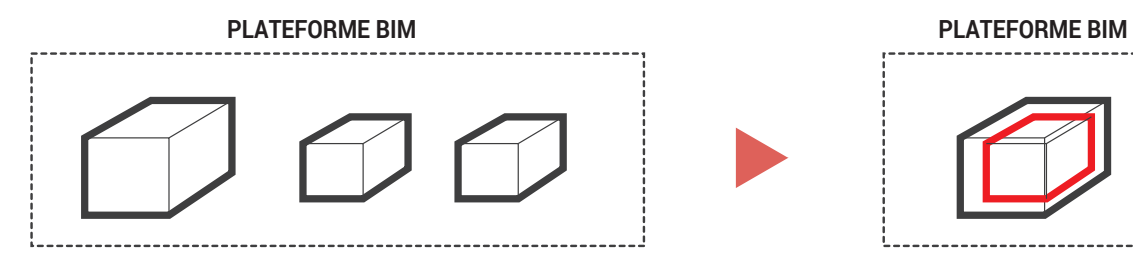

Fig. 36 Schéma personnel présentant lesobjectif de simulation des MN sur la plateforme BIM

## P.66 *Expérimentations et critiques de l'intégration du BIM pour la conception bioclimatique au sein d'une agence d'architecture :* P.67

#### **Conclusion :**

La détection de conflits à permis de mettre en exergue de nombreux problèmes. Ces conflits sont soit de l'ordre de la position géométrique, soit de l'ordre de la modélisation, soit d'un réel problème de conception. De ce fait, cette plateforme a permi d'améliorer et de corriger l'ouvrage projeté grâce à cette simulation de collision. En ce sens, le BIM de niveau 2 mis en place via cette plateforme permet d'améliorer la conception bioclimatique puisqu'il aide à détecter des éventuels erreurs de conception.

Cependant, ces MN une fois publiées sur la plateforme BIM + servent exclusivement à la détection de collisions ou a l'évaluation de la conformité de la modélisation par l'AMO. On pourrait aisément imaginer que cette richesse d'information collectée servent à simuler par exemple des comportements thermiques de certaines parties du bâtiment une fois construit afin éventuellement d'adapter les ouvrages conçus en fonction des résultats obtenus.

Cependant, malgré ces problèmes l'ensemble des bases sont là pour pouvoir améliorer l'intégration du BIM au sein de cette conception bioclimatique. En effet, les compétences BIM de cette agence permettent de commencer notre expérimentation avec une maquette numérique riche et correctement modélisée. Ainsi des objectifs clairs ont été mis en place afin d'essayer de trouver des solutions aux différents problèmes/verrous rencontrés.

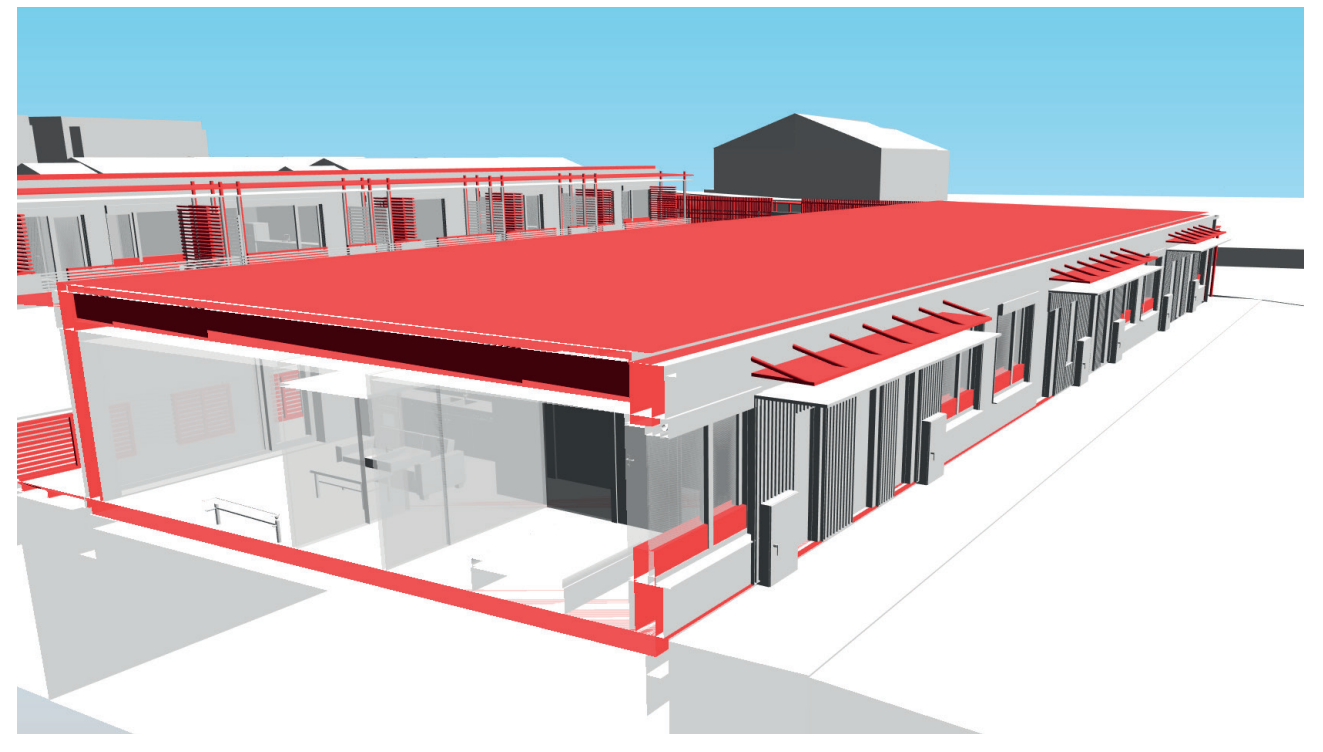

Fig. 38 Vue en coupe de la comparaison de la maquette archi. avec la maquette structure.

## **LIMITES D'EXPERIENCES & CONCLUSIONS**

# **4.**

### **4.1 Conclusion d'expérimentations**

L'intégration du BIM à la conception bioclimatique est en théorie un outil de travail et de collaboration permettant d'améliorer significativement l'ouvrage conçu du point de vue de sa performance bioclimatique. En effet, grâce à l'intégration d'un grand nombre d'informations au sein de la MN, cette dernière peut servir de base comme élément de mesure, d'analyse afin d'étudier l'impact du projet sur le site et les liens qu'il pourra entretenir avec son climat afin d'améliorer le confort de l'habitant. De plus, la maquette numérique, lorsqu'elle est support de communication et d'échange, permet de minimiser les erreurs de conception dû à la coordination entre les acteurs. Cet échange de modèle permet d'avoir une référence commune comme base de conception. En effet, la MN possède un langage commun à chaque corps de métier. Celle-ci pouvant être utilisée par chacun comme base de travail. Ce cas s'applique à notre situation d'utilisation du BIM de niveau 2. Cependant, en pratique, cette affirmation est plus nuancée. En effet, dans notre cas d'étude, nous avons mis en exergue le fait que cette réalité d'une maquette numérique enrichie et intégré au processus de collaboration dans le cas d'une conception bioclimatique doit encore être amélioré. Les problèmes rencontrés résident majoritairement dans le manque d'expérience de la pratique des outils BIM de la part des différents acteurs.

Ainsi, si l'on reprend les trois éléments développés dans l'expérimentation, du point de vue de l'enrichissement de la MN, l'échange de tableur via les systèmes d'interopérabilité ont permis d'ajouter à la modélisation une couche supplémentaire d'information. Cependant, le manque d'expérience dans les pratiques BIM par certain acteur induit des problèmes de modélisation qui doivent par la suite être palliés par d'autre intervenant afin d'obtenir des modèles comportants l'ensembles des ouvrages du projet. Ce point est encore plus important lorsque l'on cherche à concevoir des projets bioclimatiques. De plus, les échanges et la communication des modèles via les outils d'interopérabilité et la plateforme d'échange nécessite de la même manière un développement des pratique du BIM afin que les différents acteurs aient tous intégrés le processus BIM au sein de leur procédé de travail. Enfin, ce cas d'étude montre que les processus BIM permettent, lorsque les différents modèles sont confrontés, de détecter en amont des conflits ce qui permet d'adapter les ouvrages. Cependant, les simulations de la MN se limitent pour cette agence seulement à la comparaison des modèles entre eux via la détection de collision. On peut supposer que le développement des pratiques BIM permettront par la suite d'améliorer ce point et d'utiliser la MN comme outil de simulation du projet construit afin d'améliorer les performances bioclimatiques. Cependant, malgré les problèmes rencontrés, les procédés mis en place ont permis d'améliorer les processus collaboratifs entre les acteurs. Et finalement, la maquette numérique à été en partie le support pour réaliser les démarches de labellisation.

En conclusion, le BIM intégré à la conception bioclimatique est un atout même si, pour notre cas d'étude, les pratiques actuelles du BIM doivent encore évoluer afin que cette MN devienne un réel outil de représentation du projet construit que l'on pourrait tester afin de maîtriser l'ensemble des composants intervenant dans la conception bioclimatique. Cependant, ce cas d'étude est la preuve que les pratiques du BIM évoluent et dans ce sens ce projet passif est un exemple réussi d'utilisation intégré du BIM au sein de la conception bioclimatique.

Enfin, ces conclusions, même si elles révèlent une certaine réalité de la pratique actuelle du BIM intégré à la conception bioclimatique, ne sont pas pour autant vraies pour chaque agence. En effet, le contexte de notre mise en situation correspond à celui d'une agence de taille moyenne ou la fonction de BIM manager n'est pas encore forcément définie très clairement. On peut peut-être penser que dans des bureaux de taille plus conséquente, cette fonction est mieux encadrée ce qui permet certainement d'assurer une meilleur coordination de l'ensemble des MN.

### **4.3 Conclusion générale sur le stage**

Ce stage m'as permi d'améliorer mes connaissances dans le domaine du BIM et de l'architecture bioclimatique. En effet, malgré une certaine expérience des pratiques BIM, il a fallu que je m'adapte aux procédés de modélisation mis en place par l'agence. De plus, du fait de mes lacunes en conception bioclimatique, ce rapport m'as permis d'enrichir mes connaissances dans le domaine.

Enfin, le cas d'étude mis en avant dans ce rapport n'est pas la seule mission sur laquelle j'ai travaillé. En effet, j'ai participé à plusieurs projets à différente phase de conception.

### **4.2 Des éléments de l'architecture bioclimatique moins considérés**

En réalisant la synthèse du travail réalisé et au regard des notions théoriques énoncées, il apparaît dans les pratiques actuelles du BIM intégré à l'architecture bioclimatique que certain aspect relatif à cette pratique bioclimatique sont peu considéré. En effet, les habitants, qui sont théoriquement au centre de la préoccupation bioclimatique, ne sont en réalité, dans les pratiques actuelles du BIM au sein de cette agence mal pris en compte. En effet, les considérations environnementales questionnent un rapport à l'évaluation permettant la certification. Cet aspect, même si il est basé sur des bases de chiffrement commun, reflète mal la réalité qui est indépendante à chaque individu. En effet, chacun perçoit le confort différemment. Il serait donc intéressant de voir comment les pratiques du BIM vont évoluer dans les années à venir. Celles-ci devront, si elles veulent permettre une intégration totale au sein des processus bioclimatique, mieux prendre en compte les conditions liées à l'habitant.

# **BIBLIOGRAPHIE - ICONOGRAPHIE**. . . . . .

#### **BIBLIOGRAPHIE**

- Celnik, Olivier, et Eric Lebègue. BIM et maquette numérique: pour l'architecture, le bâtiment et la construction. 2e éd. Eyrolles, 2015.

- Givoni, Baruch. Man, Climate and Architecture. 1st Printing edition. Amsterdam, New York: Elsevier Science Ltd, 1969.

- Krygiel, Eddy, et Brad Nies. Green BIM: Successful Sustainable Design with Building Information Modeling. John Wiley & Sons, 2008.

- Liébard Alain, et André De Herde. Traité d'architecture et d'urbanisme bioclimatiques. Paris: Le Moniteur, 2006.

- Olgyay, Victor, Donlyn Lyndon, John Reynolds, et Ken Yeang. Design with Climate - Bioclimatic Approach to Architectural Regionalism. New and expanded. Princeton: Princeton University Press, 2015.

- « André De Herde | UCLouvain ». Consulté le 22 juillet 2018. Disponible sur <https://uclouvain.be/ fr/repertoires/andre.deherde.>

- « ADEME ». ADEME. Consulté le 10 août 2018. Disponible sur <https://www.ademe.fr/connaitre.>

- « Allplan Bimplus Réussir ses projets de construction - ALLPLAN France SARL ». Consulté le 17 août 2018. Disponible sur <https://www.allplan.com/fr/produits/allplan-bimplus/.>

- ArchDaily. « Bioclimatic and Biophilic Boarding House / Andyrahman Architect ». Publication article d'architecture. ArchDaily, Consulté le 21 mars 2016. Disponible sur <http://www.archdaily. com/784043/bioclimatic-and-biophilic-boarding-house-andyrahman-architect.>

- « Architecture bioclimatique ». Wikipédia, 20 novembre 2017. Disponible sur :<https://fr.wikipedia. org/w/index.php?title=Architecture\_bioclimatique&oldid=142788350.>

#### **1. Ouvrages litéraires**

#### **2. Articles de site web**

- « Bâtiment à Énergie Positive & Réduction Carbone » Niveaux de performance », Bâtiment énergie carbone, Consulté le 18 août 2018. Disponible sur <http://www.batiment-energiecarbone.fr/ niveaux-de-performance-et-label/niveaux-de-performance/.>

- « Bâtiment basse consommation ». Wikipédia, Consulté le 27 mai 2018. Disponible sur <https:// fr.wikipedia.org/w/index.php?title=B%C3%A2timent\_basse\_consommation&oldid=148925400.

- « BIM - chartes et conventions BIM - éduscol STI ». Consulté le 17 août 2018. Disponible sur <http://eduscol.education.fr/sti/ressources\_pedagogiques/bim-chartes-et-conventions-bim#fichiers-liens.>

- Bondars, Edgars. « Implement bioclimatic Design in Sustainable architecture Practice ». Architecture and urban planning. Riga: Riga Technical University, juillet 2013.

- « Charles M. Eastman ». Wikipedia, Consulté le 7 décembre 2017. Disponible sur <https://en- .wikipedia.org/w/index.php?title=Charles\_M.\_Eastman&oldid=814240484.>

- « Climat ». Wikipédia, 11 juillet 2018. Disponible sur <https://fr.wikipedia.org/w/index.php?title=Climat&oldid=150299336.>

- « Climat de Meurthe-et-Moselle ». Wikipédia, Consulté le 12 avril 2018. Disponible sur <https:// fr.wikipedia.org/w/index.php?title=Climat\_de\_Meurthe-et-Moselle&oldid=147462650.>

- Conseil National de l'Ordre de Architectes. « Le BIM : un atout pour l'architecture ». Conseil Nationale de l'Ordre de Architectes, 13 mai 2018. Disponible sur <http://www.mediaconstruct.fr/comprendre-le-bim/maquette-numerique-et-bim.>

- « effinergie - Accueil ». Consulté le 10 août 2018. Disponible sur <https://www.effinergie.org/ web/.>

- e-rt2012. « Historique des Réglementations Thermiques ». Bureau d'études thermiques RT2012 en ligne. Consulté le 29 janvier 2018. Disponible sur <https://www.e-rt2012.fr/explications/generalites/precedentes-reglementations-thermiques/.>

*BIM & Architecture bioclimatique*

- « Les principes de base d'une conception bioclimatique ». Bureau d'études thermiques RT2012 en ligne. Consulté le 29 janvier 2018. Disponible sur <https://www.e-rt2012.fr/explications/conception/explication-architecture-bioclimatique/.>

- « Haute performance énergétique ». Wikipédia, Consulté le 9 janvier 2018. Disponible sur <https://fr.wikipedia.org/w/index.php?title=Haute\_performance\_%C3%A9nerg%C3%A9tique&oldid=144317251.>

- « Haute qualité environnementale ». Wikipédia, Consulté le 30 juillet 2018. Disponible sur <https:// fr.wikipedia.org/w/index.php?title=Haute\_qualit%C3%A9\_environnementale&oldid=150816859.>

- « Interopérabilité ». Wikipédia, consulté le 19 avril 2018. Disponible sur :<https://fr.wikipedia. org/w/index.php?title=Interop%C3%A9rabilit%C3%A9&oldid=147680133.>

- « Mediaconstruct > Comprendre le BIM > Maquette numérique et BIM ». Consulté le 12 mai 2018. Disponible sur : <http://www.mediaconstruct.fr/comprendre-le-bim/maquette-numerique-et-bim.>

- « Label E+C- ». Consulté le 11 août 2018. Disponible sur : <https://www.certivea.fr/offres/label-e-c.>

- Larousse, Éditions. « Définitions : collaboration - Dictionnaire de français Larousse ». Consulté le 5 août 2018. Disponible sur : <https://www.larousse.fr/dictionnaires/francais/collaboration/17137.>

- « Définitions : collaborer - Dictionnaire de français Larousse ». Consulté le 5 août 2018. Disponible sur :<https://www.larousse.fr/dictionnaires/francais/collaborer/17140.>

- « Le BIM : Quel impact sur l'environnement ? | BIM, TIC & Logiciels ». Consulté le 12 mai 2018. Disponible sur : <https://msbim.estp.fr/?p=1447.>

- « Leadership in Energy and Environmental Design ». Wikipédia, Consulté le 28 octobre 2017. Disponible sur : <https://fr.wikipedia.org/w/index.php?title=Leadership\_in\_Energy\_and\_Environmental\_Design&oldid=142030749.>

- « Mediaconstruct > Comprendre le BIM > BIM et transition énergétique ». Consulté le 12 mai 2018. Disponible sur :<http://www.mediaconstruct.fr/comprendre-le-bim/bim-et-transition-energetique.> - « Microclimat ». Wikipédia, Consulté le 8 juillet 2018. Disponible sur : <https://fr.wikipedia.org/w/ index.php?title=Microclimat&oldid=150213635.>

- « Microcosme ». Wikipédia, Consulté le 18 novembre 2017. Disponible sur :<https://fr.wikipedia. org/w/index.php?title=Microcosme&oldid=142700147.>

- Ministère de la transition écologique et solidaire. « effinergie - BBC Effinergie ». Effinergie. Consulté le 29 janvier 2018.Disponible sur : <https://www.effinergie.org/web/index.php/les-labels-effinergie/bbc-effinergie.>

- « Exigences réglementaires pour la construction des bâtiments ». Ministère de la Transition écologique et solidaire. Consulté le 29 janvier 2018. Disponible sur :<:http://www.exigences-reglementaires-construction-des-batiments.fr >

- « Ministère de la Transition écologique et solidaire ». Ministère de la Transition écologique et solidaire. Consulté le 29 janvier 2018.Disponible sur : <http://www.ecologique-solidaire.gouv.fr/.> Objectif BIM. « Le BIM: Signification, définition et explications ». Objectif BIM, 2016. Disponible sur :<http://www.objectif-bim.com/index.php/bim-maquette-numerique/le-bim-en-bref/la-definition-du-bim.>

- « OpenBIM ». openbim.fr. Consulté le 10 août 2018. Disponible sur : <https://openbim.fr/openbim/.>

- « Passivhaus Institut ». Consulté le 10 août 2018. Disponible sur :<https://passivehouse.com/01\_ passivehouseinstitute/01\_passivehouseinstitute.htm.>

- « Programme Objectif bâtiment énergie-carbone ». ADEME. Consulté le 10 août 2018. Disponible sur : <https://www.ademe.fr/expertises/batiment/passer-a-laction/labels-signes-qualite/programme-objectif-batiment-energie-carbone.>

*BIM & Architecture bioclimatique*

- EASTMAN, Charles. The use of computers instead of drawings in building design. AIA Journal, 1975, vol. 63, no 3, p. 46-50.

- Kubicki, Sylvain, Paula Hild, et Bianca Schmitt. « Évaluation de la performance environnementale en co-conception architecturale », s. d., 13.

- Marques, Sandra, et Bertrand Ferries. « Informer "l'architecture décomplexé" en situation pédagogique de conception numérique contrainte ». 01 Design'9, ENAU de Tunis, 6 mai 2014, 47‑55.

- Supic, Plemenka. « L'aspect bioclimatique de l'habitat vernaculaire ». Architecture & Comportement / Architecture & Behavior 10, no 1 (s. d.): 27‑47.

- Boton, Conrad, et Sylvain Kubicki. « Maturité des pratiques BIM : Dimensions de modélisation, pratiques collaboratives et technologies ». In SCAN'14, 6ème Séminaire de Conception Architecturale Numérique, 45‑56. Luxembourg, 2014.Disponible sur < https://hal.archives-ouvertes.fr/hal-01025675. >

### **3. Articles de périodiques**

#### **4. Articles de colloque / conférence**

- « Réglementation thermique française ». Wikipédia, Consulté le 3 août 2018. Disponible sur :<https:// fr.wikipedia.org/w/index.php?title=R%C3%A9glementation\_thermique\_fran%C3%A7aise&oldid=150947374.>

> <https://www.legifrance.gouv.fr/affichTexte.do?cidTexte=LEGITEXT000006067890&date-Texte=20180817 >

- « RT neuf 2012: Présentation », RT-bâtiment, Consulté le 26 juillet 2018. Disponible sur :<https:// www.rt-batiment.fr/batiments-neufs/reglementation-thermique-2012/presentation.html.>

- « Sémantique ». Wikipédia, Consulté le 22 juillet 2018. Disponible sur : <https://fr.wikipedia.org/w/ index.php?title=S%C3%A9mantique&oldid=150593930.>

- « Update with IFC Model | Help Center | ARCHICAD, BIMx, BIM Server knowledge base from GRA-PHISOFT ». Consulté le 21 juillet 2018. Disponible sur :<https://helpcenter.graphisoft.com/guides/ archicad-21/archicad-21-reference-guide/interoperability/file-handling-and-exchange/workingwith-ifc/update-with-ifc-model/.>

- Dr. Ceranic, Boris, Derek Latham, et Angela Dean. « Sustainable Design and BIM Case study of Energy plus House ». Derby, UK: University of Derby, 2015.

- Kern, Manon. « L'architecture bioclimatique ». ENSA Nancy, 2016.

- Lamé, Guillaume, et Yann Leroy. « Ecoconception des bâtiments : pratiques actuelles et freins à l'utilisation des outils d'écoconception - Une étude en France ». In 14e colloque AIP PRIMECA. Aimé La Plagne, France, 2015. Disponible sur <https://hal.archives-ouvertes.fr/hal-01184091.>

- Observatoire des énergies renouvelables. « Communiqué de presse », 2014. Wojciech, Bonenberg, et Wei Xia. « Green BIM in Sustainable Infrastructure », 2015.

- Décret n°93-1268 du 29 novembre 1993 relatif aux missions de maîtrise d'oeuvre confiées par des maîtres d'ouvrage publics à des prestataires de droit privé | Legifrance. Consulté le 17 août 2018. Disponible sur

## **5. Articles de loi.**

- Boton, Conrad, et Sylvain Kubicki. « Maturité des pratiques BIM : Dimensions de modélisation, pratiques collaboratives et technologies ». 2014. https://hal.archives-ouvertes.fr/hal-01025675.

- Frigelli, Meghane. « Mémoire de Master En Architecture - L'arrivée Du BIM Meghane FRIGELLI ». Consulté le 13 mai 2018. https://issuu.com/meghanefrigelli/docs/frigelli\_m\_\_ghane\_m\_\_moire\_ bim.

- Hoscheid Elodie, « Développement des échanges de fichiers entre deux acteurs de la construction», 2015 http://meurthe.crai.archi.fr/wordpressFr/wp-content/plugins/Lab\_BD/media/pdf/ HOCHSCHEID\_Elodie\_MFE.pdf

## **6. Mémoire / Thèse**

#### **ICONOGRAPHIE**

Fig.01: Graphique montrant la part de PME d'architecture utilisant le BIM en fonction du nombre d'années d'utilisation. CNOA, étude 2016 13

Décret n°93-1268 du 29 novembre 1993 relatif aux missions de maîtrise d'oeuvre confiées par des maîtres d'ouvrage publics à des prestataires de droit privé | Legifrance. Consulté le 17 août 2018.Disponible sur <https://www.legifrance.gouv.fr/affichTexte.do?cidTexte=LEGITEXT000006067890& dateTexte=20180817.> 15

Fig. 02 Vue de la maquette numérique du projet. 16

Fig. 03 Schéma personnel d'organisation du rapport d'étude 18

Fig. 04 Schéma montrant le lien entre l'enssemble des énergies terrestres avec l'énergie solaire p.3b 22

Fig. 05 Schéma montrant Les éléments du microclimats pris en compte dans l'architecture bioclimatique 23

Fig. 06 Répartition des rôles entre les différents acteurs autour de l'ouvrage. D'après un document d'Oliveir Malcurat, 2002 32

Fig. 07 Présentation des différents niveaux de maturité des pratiques BIM, d'après Boton, Conrad, et Sylvain Kubick, 2014 35

Fig. 08 Schéma personnel présentant les problèmes rencontré pour l'enrichissment de la MN. 41

Fig. 09 Schéma personnel présentant les objectifs pour l'enrichissment de la MN. 42

Fig. 10 Liste des différents objets à inclure aux nommenclatures 43

Fig. 11 Exemple de test des paramètres permettant de discriminer les objets de la MN 44

- Fig. 12 Test export des listes de données et remplissage avec des données factices. 45
- Fig. 13 Résultats concluants après import des données factices 45
- Fig. 14 Tableur complété par les BET 46

Fig. 15 Résultats après import dans Archicad : enrichissement de la MN avec les données ther-

miques, accoustiques et résis. feu 46

Fig. 17 Schéma personnel présentant les objectifs de modélisation attendues 48

Fig. 16 Schéma personnel présentant les problèmes de modélisation rencontrés 48

- Fig. 18 Modélisation du réseau CVC 50
- Fig. 19 Visualisation du réseau après correction et superposition avec la MN 50

Fig. 20 Comparaison des modèles Archicad et IFC en phase APD : à droite modèle AC complet, à

gauche modèle IFC comportant de nombreuses erreurs de conversion 52

Fig. 21 Schéma personnel présentant les objectifs d'exportations de la maquette numérique au

Fig. 22 Extrait du rapport d'évaluation de la MN en phase APD par l'AMO BIM 53 Fig. 23 Comparaison des modèles IFC sur Solibri (à gauche) et sur la plateforme BIM + (à droite) 54 Fig. 24. Fichier IFC exporté avec le traducteur générique. 55 Fig. 25. Modification des propriétés de conversion de donnée 55 Fig. 26. Vue du fichier IFC avec modification des paramètres de conversion de données 56 Fig. 27. Modification des propriétés de conversion géométriques 56 Fig. 28. Vue du fichier IFC avec modification des paramètres de conversion de données et géométrique 57 Fig. 29 Schéma personnel présentant les problèmes de superpositions et d'échange sur la plateforme BIM 58 Fig. 30 Schéma personnel présentant les objectifs d'exportations de la maquette numérique au format IFC 58 Fig. 31 Schéma personnel présentant les objectifs d'échange sur la plateforme BIM 59 Fig. 32 Positionnement du point de référence sur la MN entre deux axes 59 Fig. 33 Schéma personnel présentant les problèmes de superpositions et d'échange sur la plateforme BIM 61 Fig. 34-35 Vue des tableurs partagés sur la plateforme google Drive 63 Fig. 36 Schéma personnel présentant lesobjectif de simulation des MN sur la plateforme BIM 64 Fig. 37 Vue de la comparaison de la maquette archi. avec la maquette structure. 65 Fig. 38 Vue en coupe de la comparaison de la maquette archi. avec la maquette structure. 66

format IFC 52